# The Open Group COE Platform Certification Program Chapter 1 Kernel Overview

*Posix-Based Platform Compliance (PPC) COE Kernel revision level 4.5p6*

> June 02, 2003 Revision 1.0

### **Table of Contents**

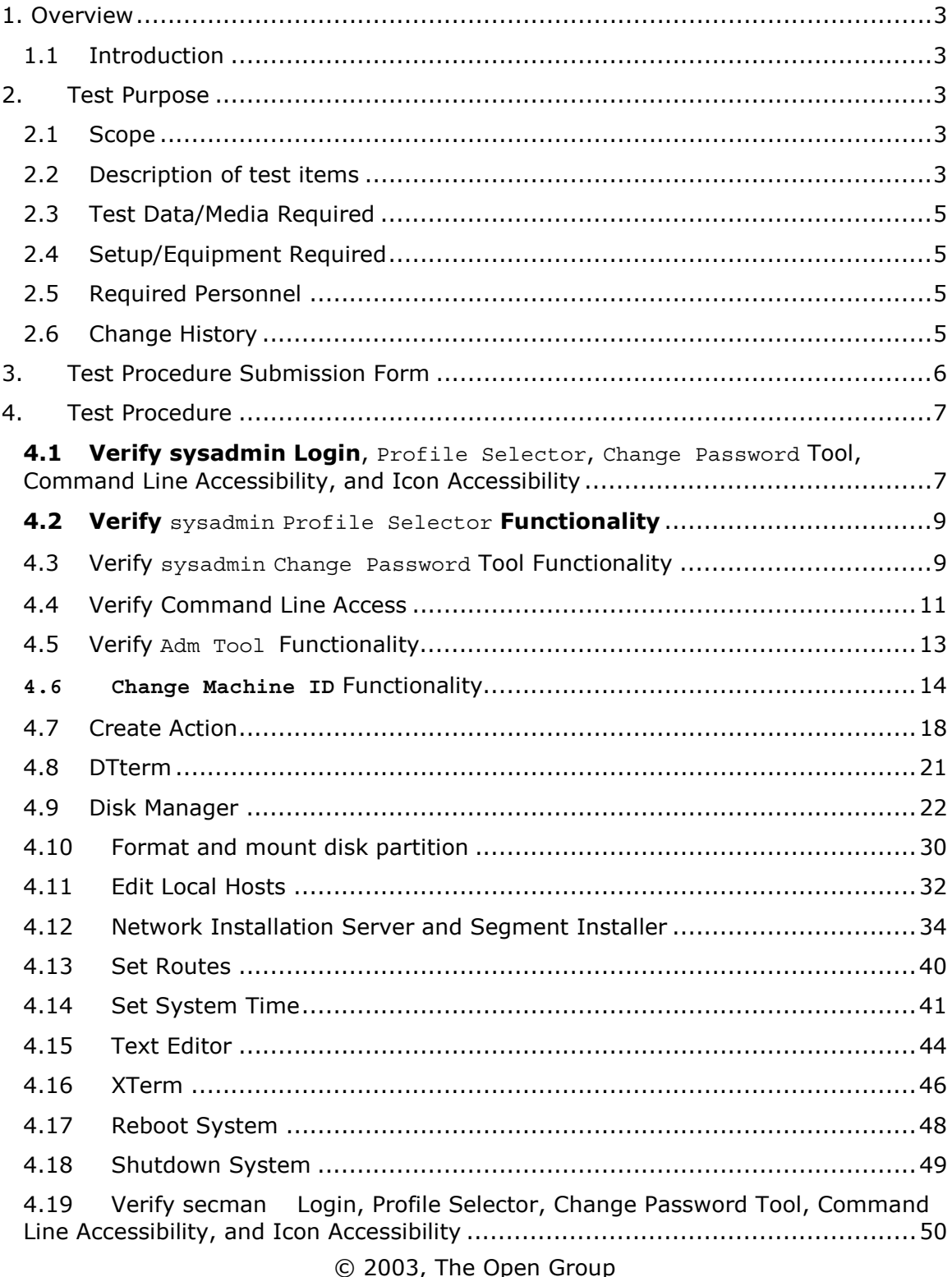

## $\sim$  2000, The Open Group

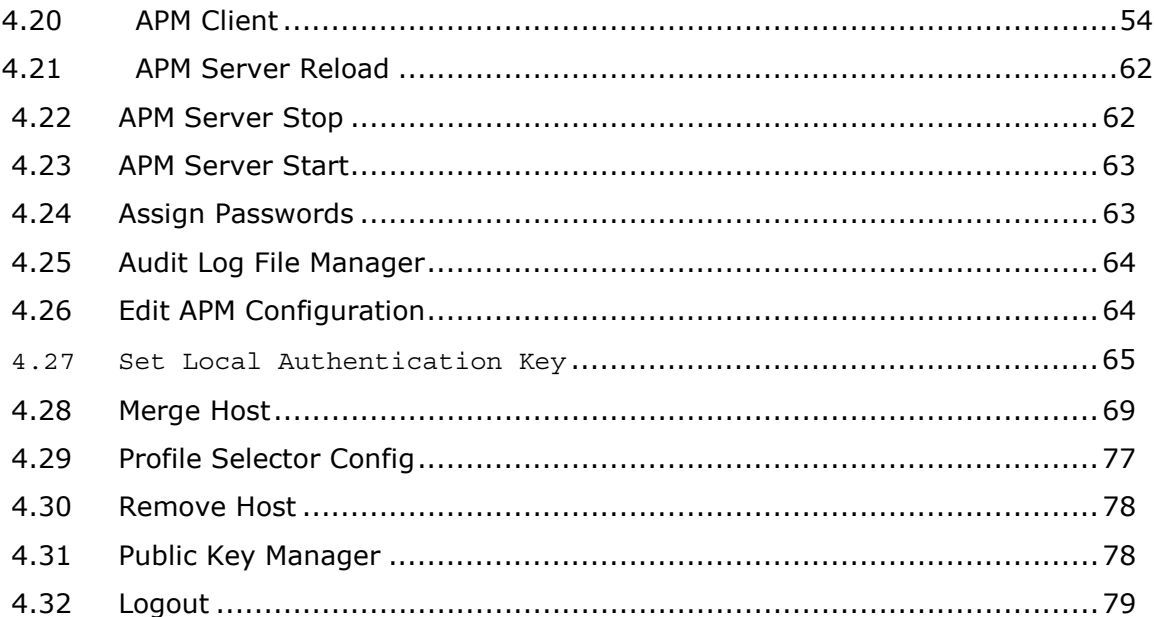

© 2003, The Open Group<br>Chapter 1, Page 2

#### 1. Overview

#### 1.1 Introduction

This chapter defines the Kernel Overview Manual Validation Procedure and is part of the required set of test procedures to be used in the certification of products to The Open Brand COE Platform Product Standard<sup>1</sup>.

#### 2. Test Purpose

#### 2.1 Scope

This test procedure provides a high level test of the full range of fundamental Kernel Platform functionality. Each of the other COE Platform Compliance tests provides a deeper (i.e. more thorough) test of specific narrower range of Kernel functionality. This test also assures that the Graphical User Interface (GUI) presented to the user for basic system operation is consistent across all compliant systems certified to the COE Platform Product Standard. This test also assures that the operations invoked and exercised have identical results and that they are consistent across all compliant systems.

#### 2.2 Description of test items

Functionality that will be tested using the Kernel Overview Validation Procedure is as follows:

**sysadmin login** - Verify sysadmin login, Profile Selector, Change Password Tool, command line accessibility, and icon accessibility

**Adm Tool** - Invokes the native operating system's administration tool. On Solaris, the Adm Tool icon invokes the Solaris admintool application.

**Change Machine ID (with DNS)** - Allows the System Administrator to change the machine name or Internet Protocol (IP) address of the workstation.

**Create Action** - Allows the System Administrator to create a desktop action.

**Dtterm** - Opens a dtterm terminal window for the System Administrator to perform tasks that require the use of a command line.

**Disk Manager** - Allows the System Administrator to perform file system management tasks, including mounting and exporting file system partitions, formatting hard drives and hard drive partitions, displaying available hard disk space, and initializing diskettes.

1

<sup>1</sup> See http://www.opengroup.org/openbrand/coe/

**Edit Local Hosts** - Allows the System Administrator to manage the local host table, which lists the computers that can be accessed from the local workstation.

**Network Installation Server and Segment Installer** - Allows the System Administrator to load software segments onto a machine and make them available for other computers to install. Allows the System Administrator to install and/or remove software segments on the local workstation.

**Set Routes** - Allows the System Administrator to configure the workstation to connect to the wide area network through a default router.

**Set System Time** - Allows the System Administrator to set or change the value of the system time.

**Text Editor** - Invokes a text editor application.

**Xterm** - Opens an xterm terminal window for the System Administrator to perform tasks that require the use of a command line.

**Reboot System** - Allows the System Administrator to reboot the machine.

**Shutdown System** - Allows the System Administrator to prepare the machine for powering down.

**secman login** - Verify secman login, Profile Selector, Change Password Tool, command line accessibility, and icon accessibility

**APM Client** - Invokes the Account and Profile Manager client application. The APM Client administers user accounts, groups, profiles, and hosts.

**APM Server Reload** - Shuts down and restarts the APM local server process

**APM Server Stop** - Shuts down the APM local server process.

**APM Server Start** - Restarts the APM local server process if the Security Administrator has shut it down. The APM local server communicates with the APM client and the APM master server to perform administrative operations.

**Assign Passwords** - Allows the Security Administrator to assign passwords to user accounts. This operation requires root access to the system.

**Audit Log File Manager** - Allows the Security Administrator to manage the audit log files, which record user login and logout information.

**Edit APM Configuration** - Invokes a graphical tool that allows the Security Administrator to edit the APM configuration settings.

**Set Local Authentication Key** - Uses the keyman account to set the local authentication key for the Candidate Platform and inform the Validation Host of the key.

**Merge Host** - Copies and synchronizes APM account and profile information from an APM host server to the APM master server. This operation adds an APM host to the APM administrative domain.

**Profile Selector Configuration** - Configures settings for the Profile Selector application.

**Remove Host** - Removes a merged host from the APM administrative domain.

© 2003, The Open Group **Chapter 1, Page 4** 

**Public Key Manager** - Exports the host's public key to a text file or imports the public key of a remote host.

#### **Logout.**

#### 2.3 Test Data/Media Required

The following segments are required to execute this test:

OnlineDocs Segment Version 4.2.0.0.

#### 2.4 Setup/Equipment Required

This test requires a Validation Cell consisting of a Validation Host and Candidate Platform.

#### 2.5 Required Personnel

A single (1) tester will be required. The tester must be familiar with POSIX/UNIX application platforms, but need not be familiar with the Common Operating Environment (COE).

2.6 Change History

#### **June 02, 2003**

Initial Release

© 2003, The Open Group **Chapter 1, Page 5** 

#### 3. Test Procedure Submission Form

г

#### **Test Title: Kernel Overview Validation Procedure**

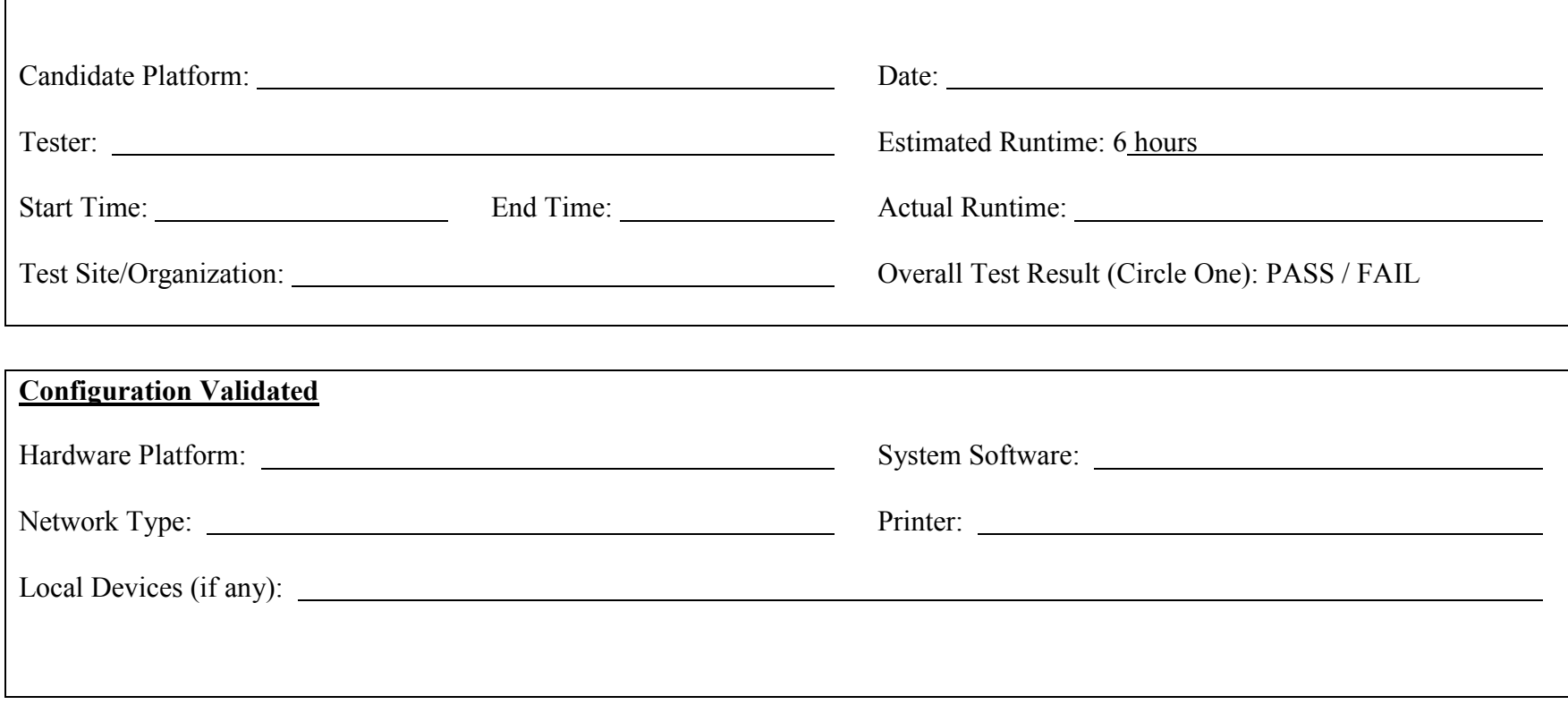

#### 4. Test Procedure

## *Start of Validation Procedure*

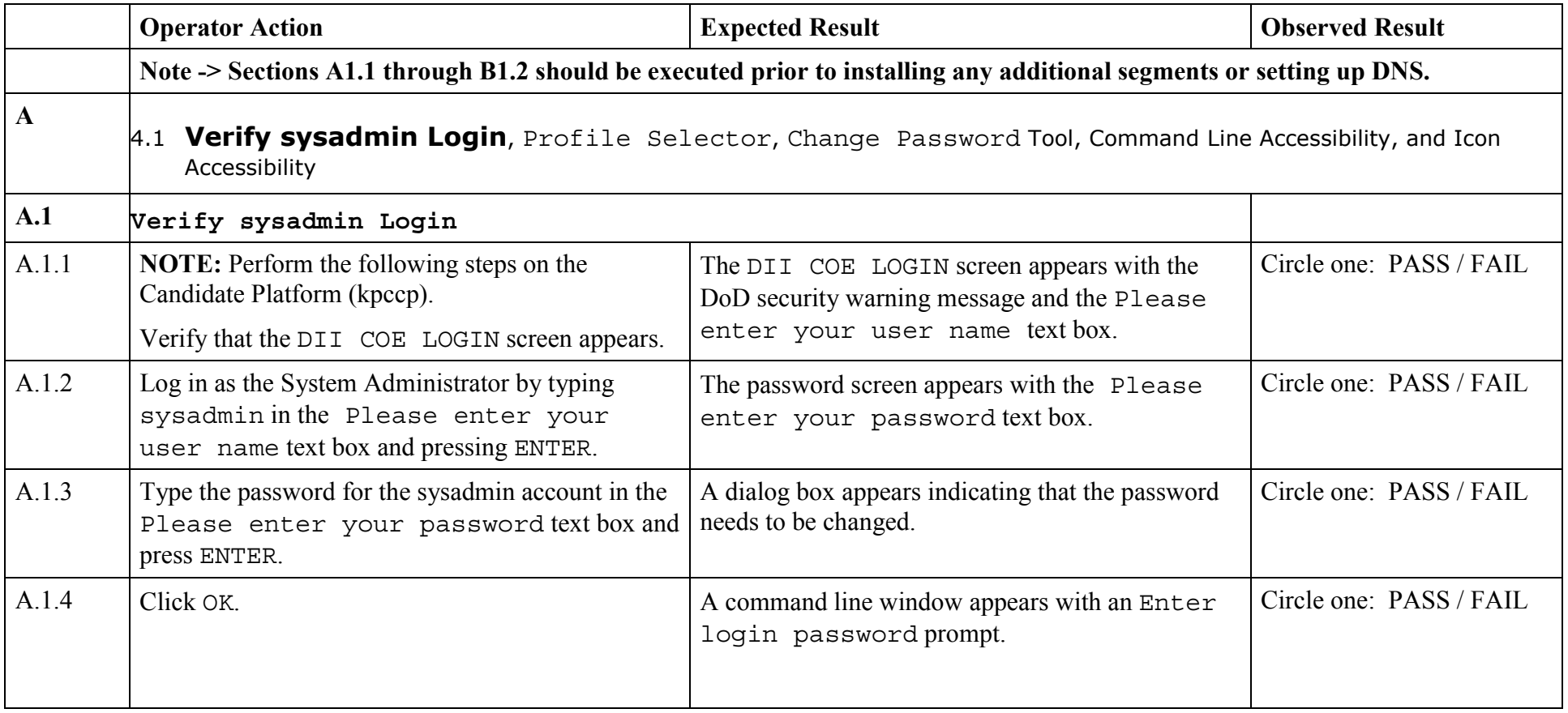

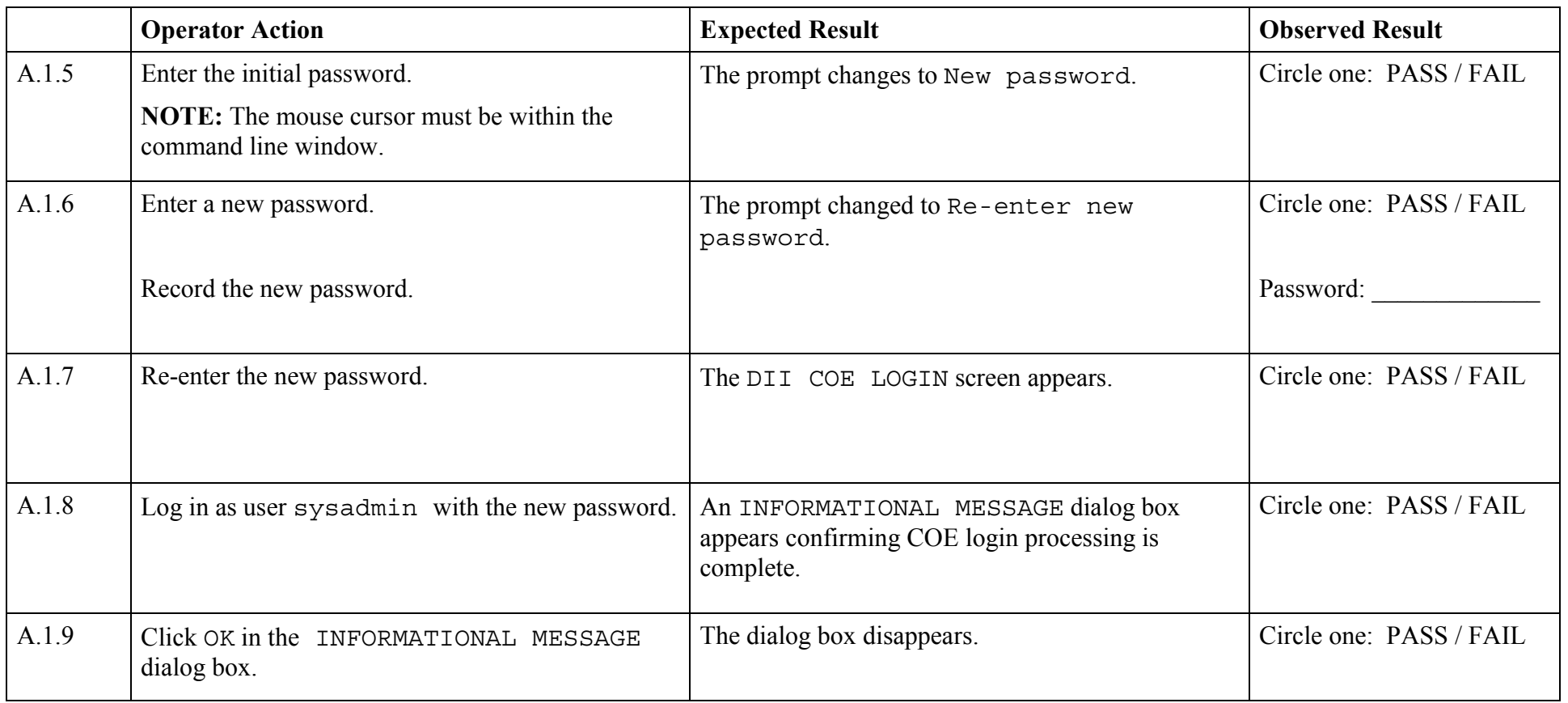

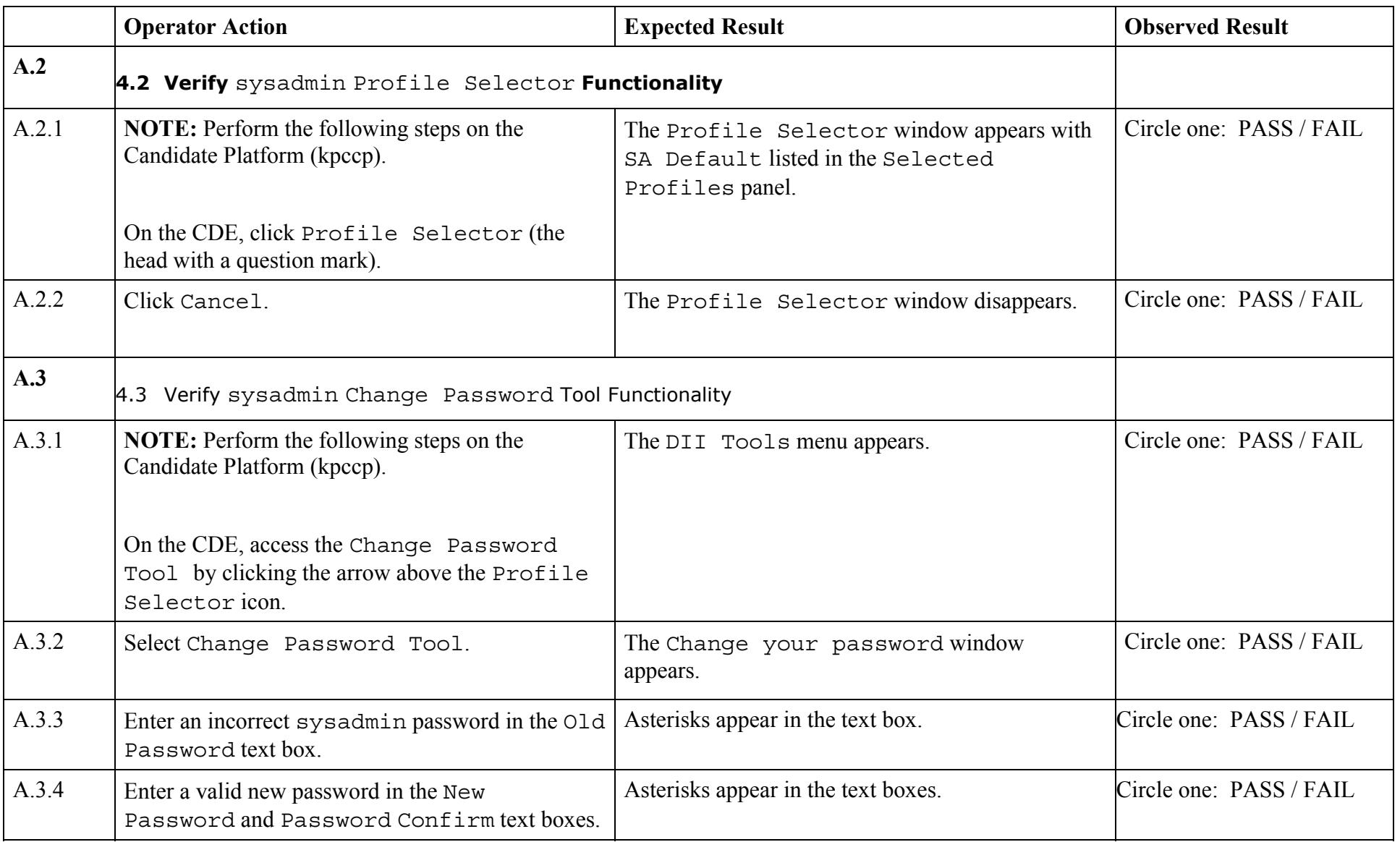

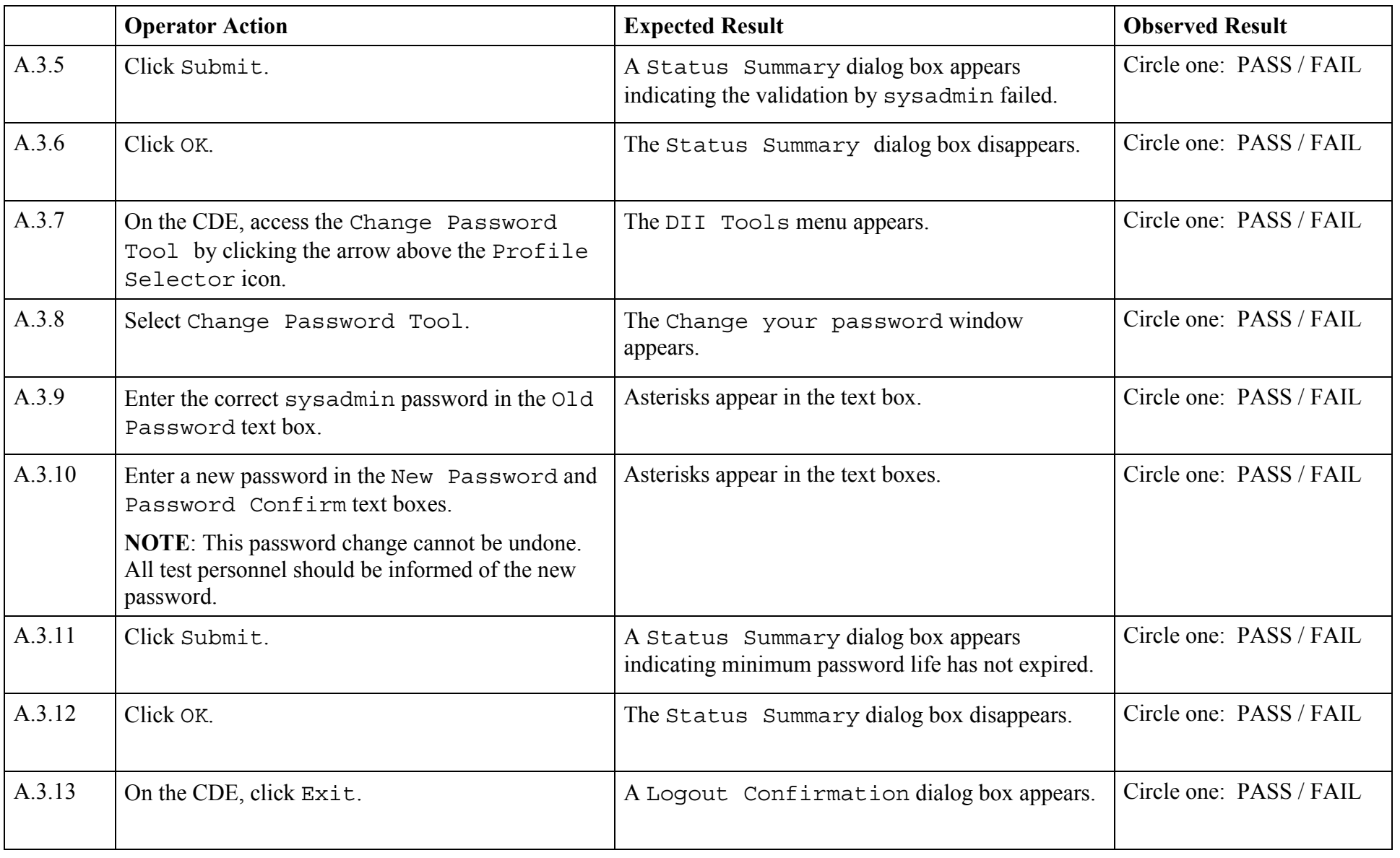

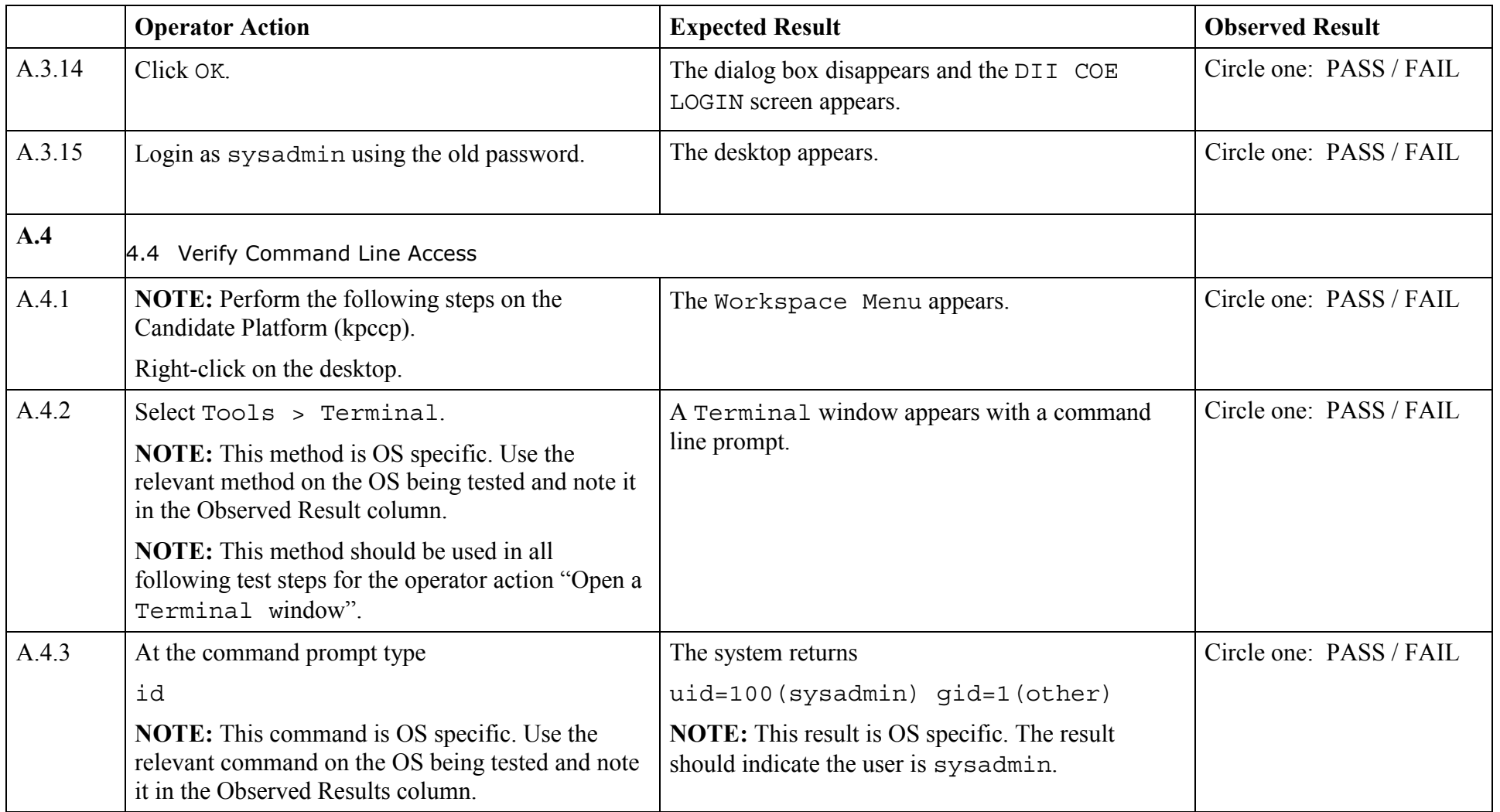

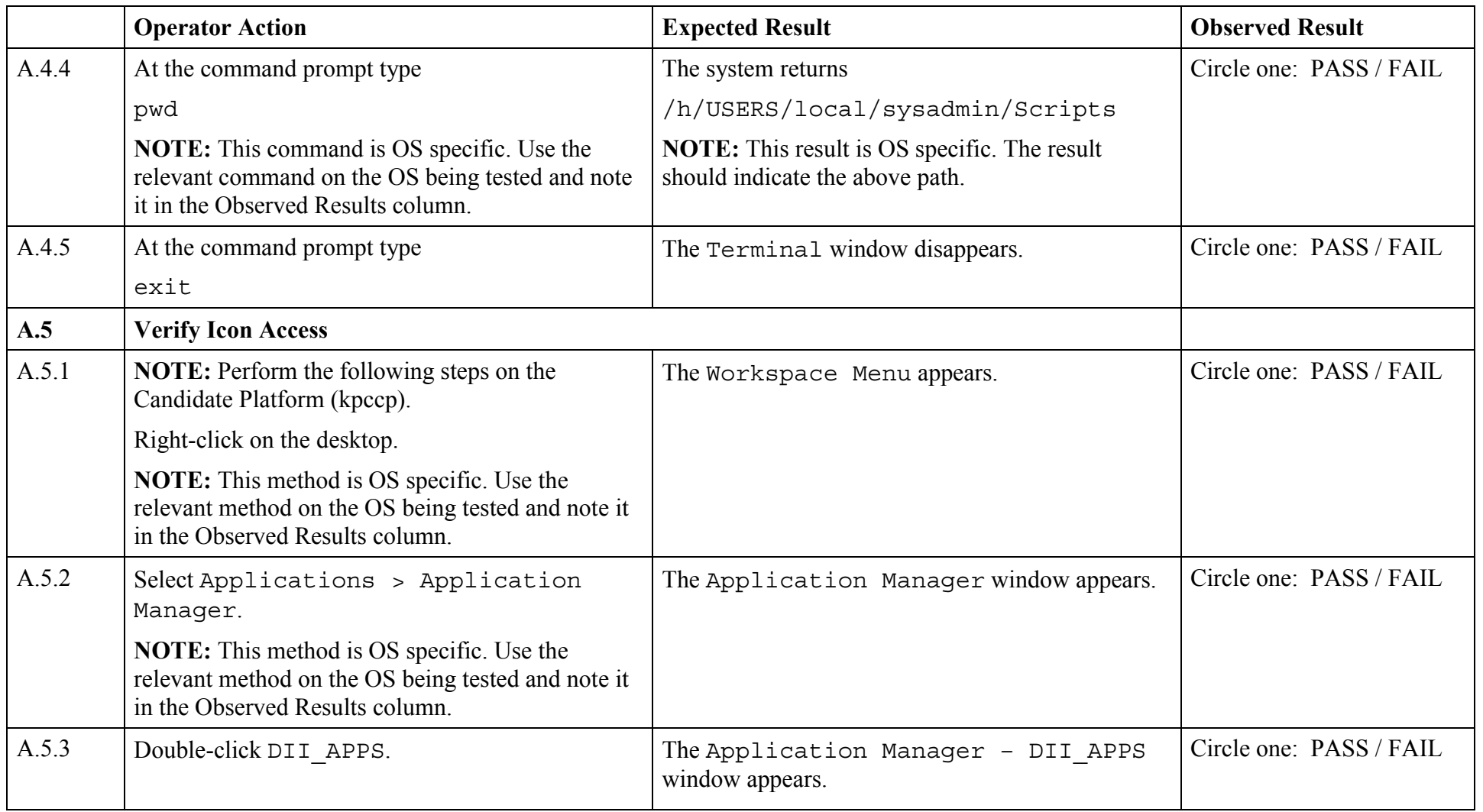

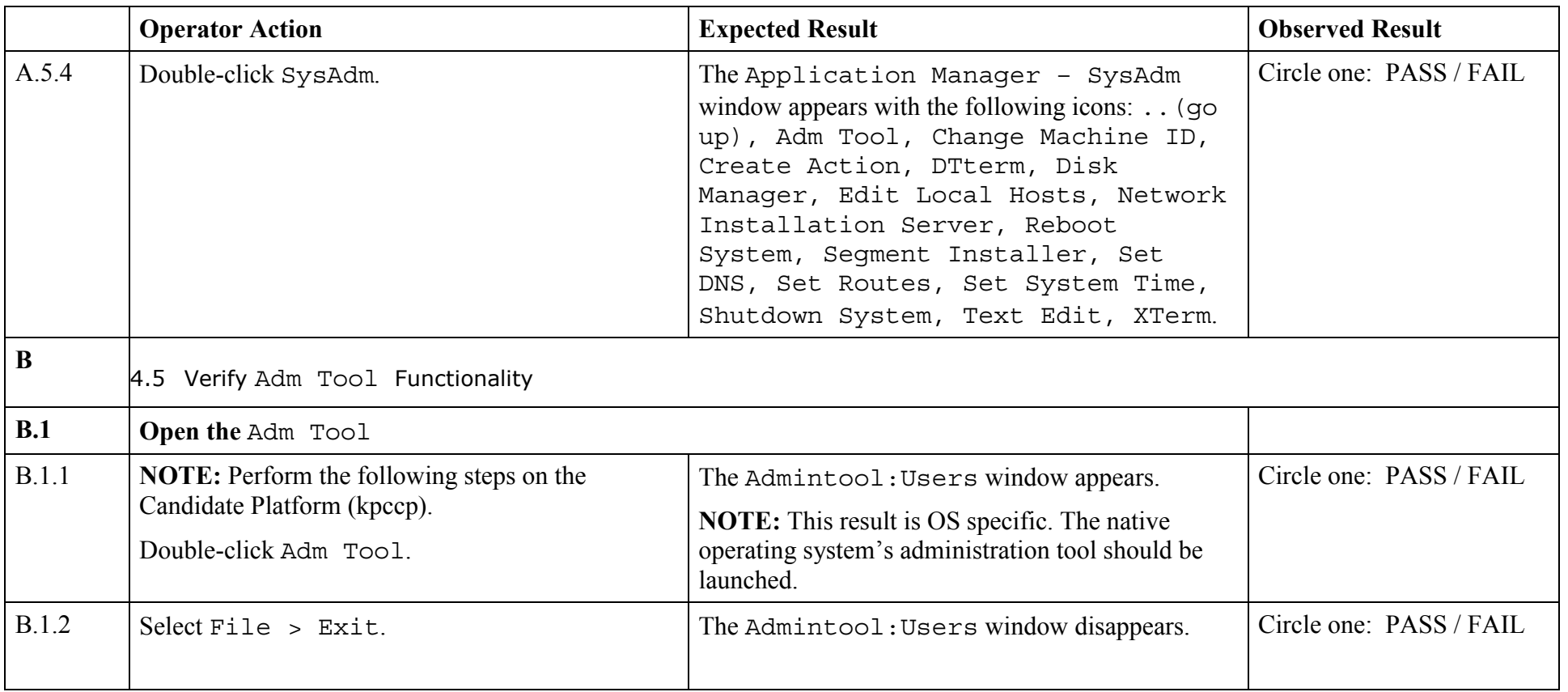

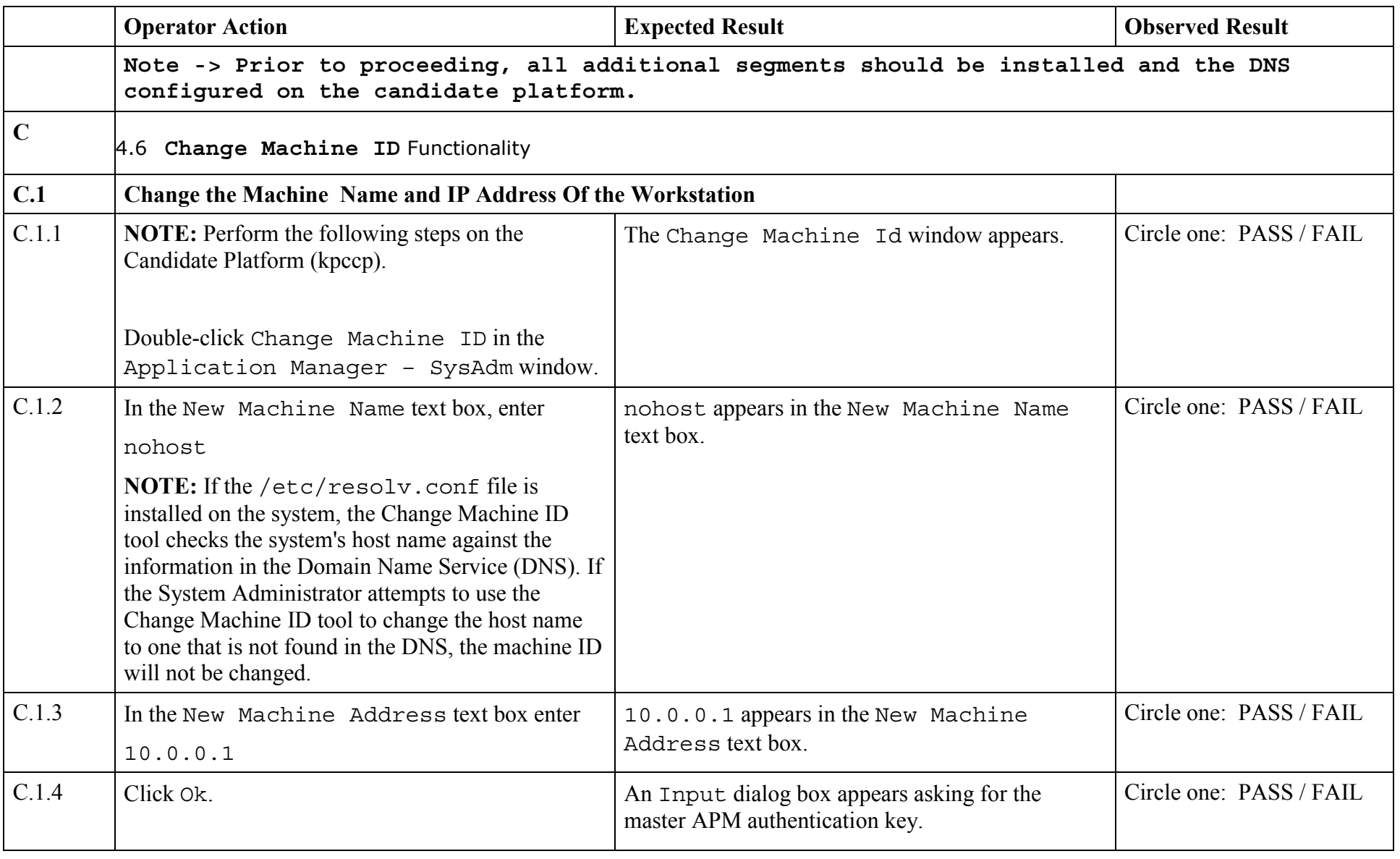

© 2003, The Open Group **Chapter 1, Page 14** 

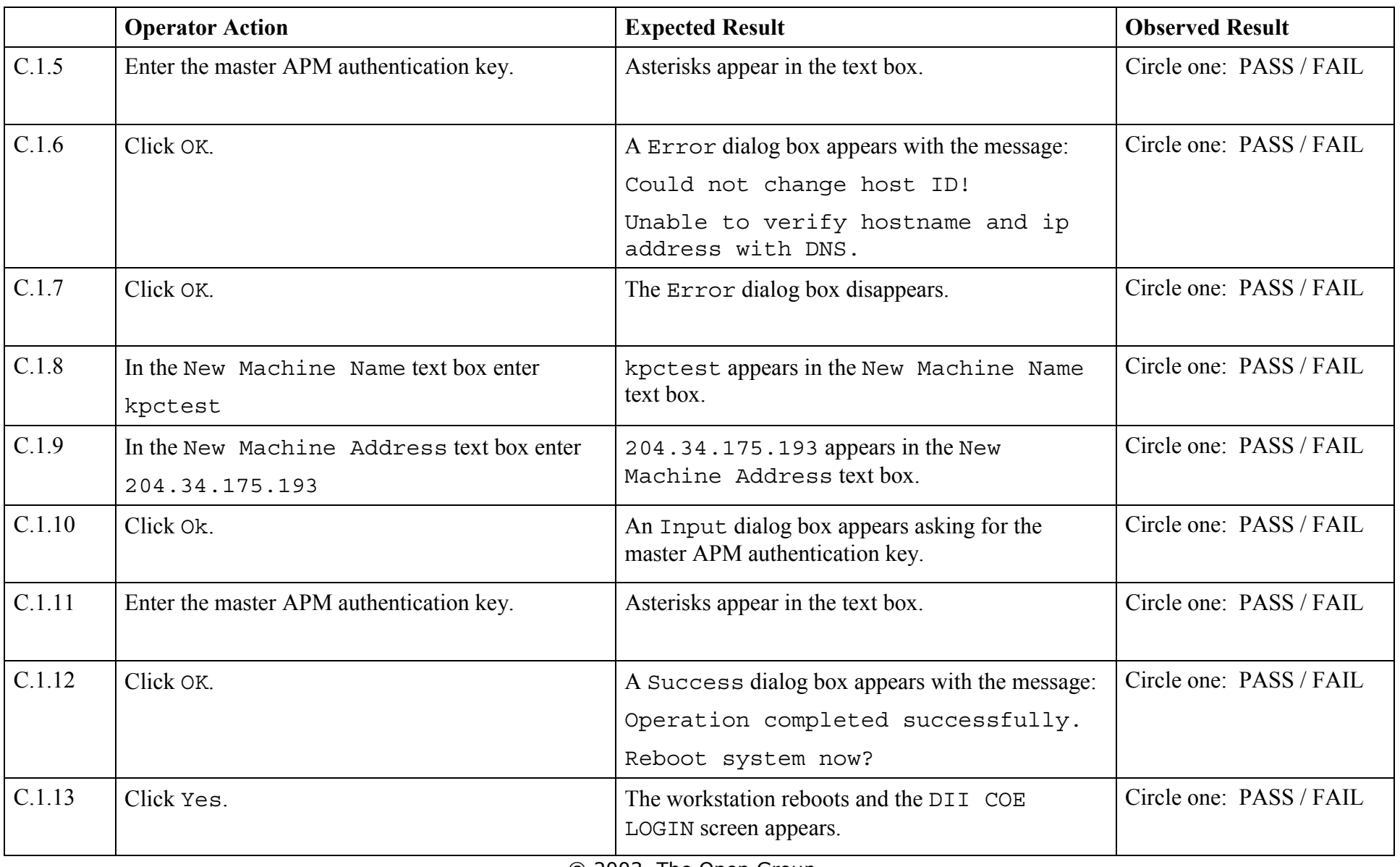

© 2003, The Open Group

**Chapter 1, Page 15** 

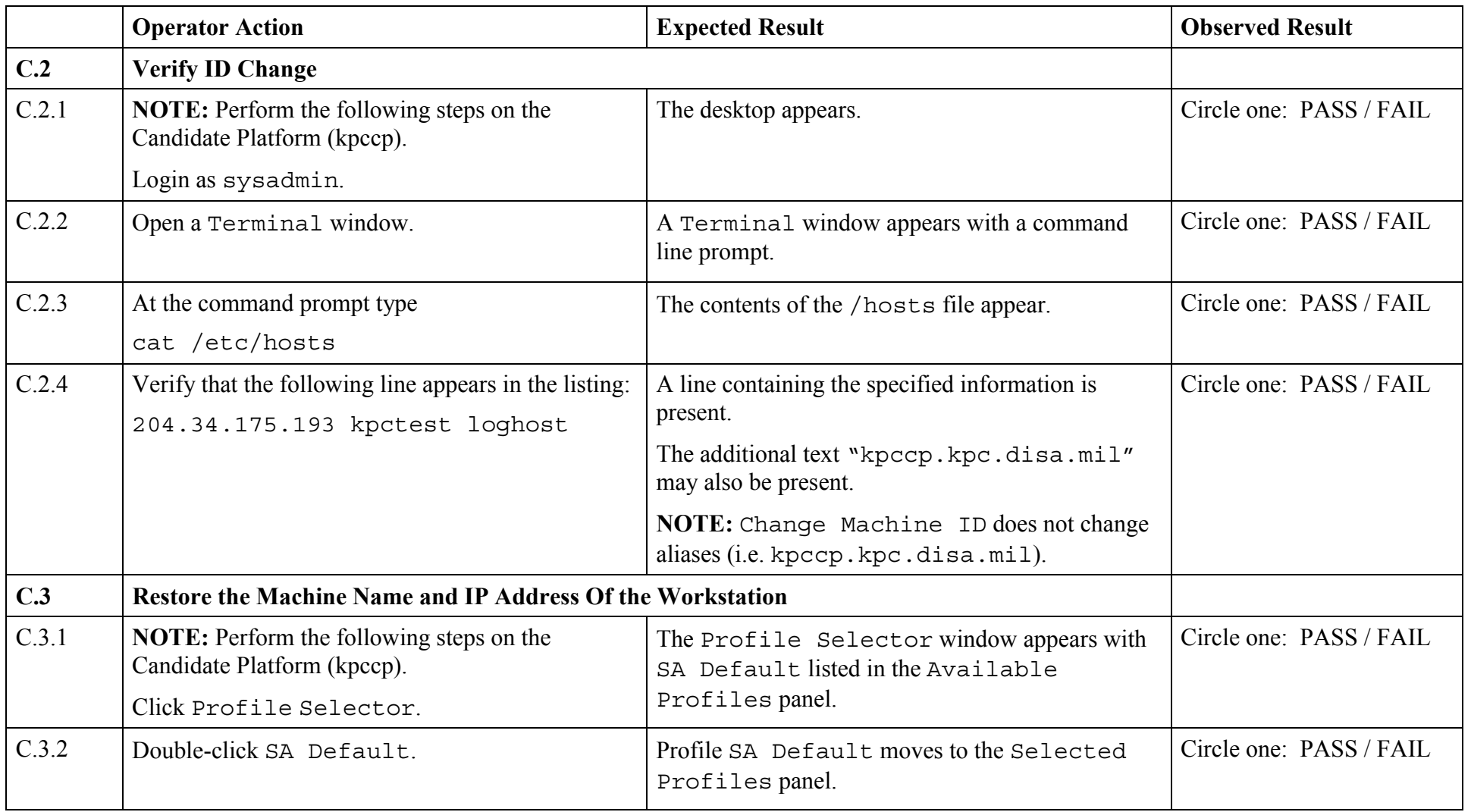

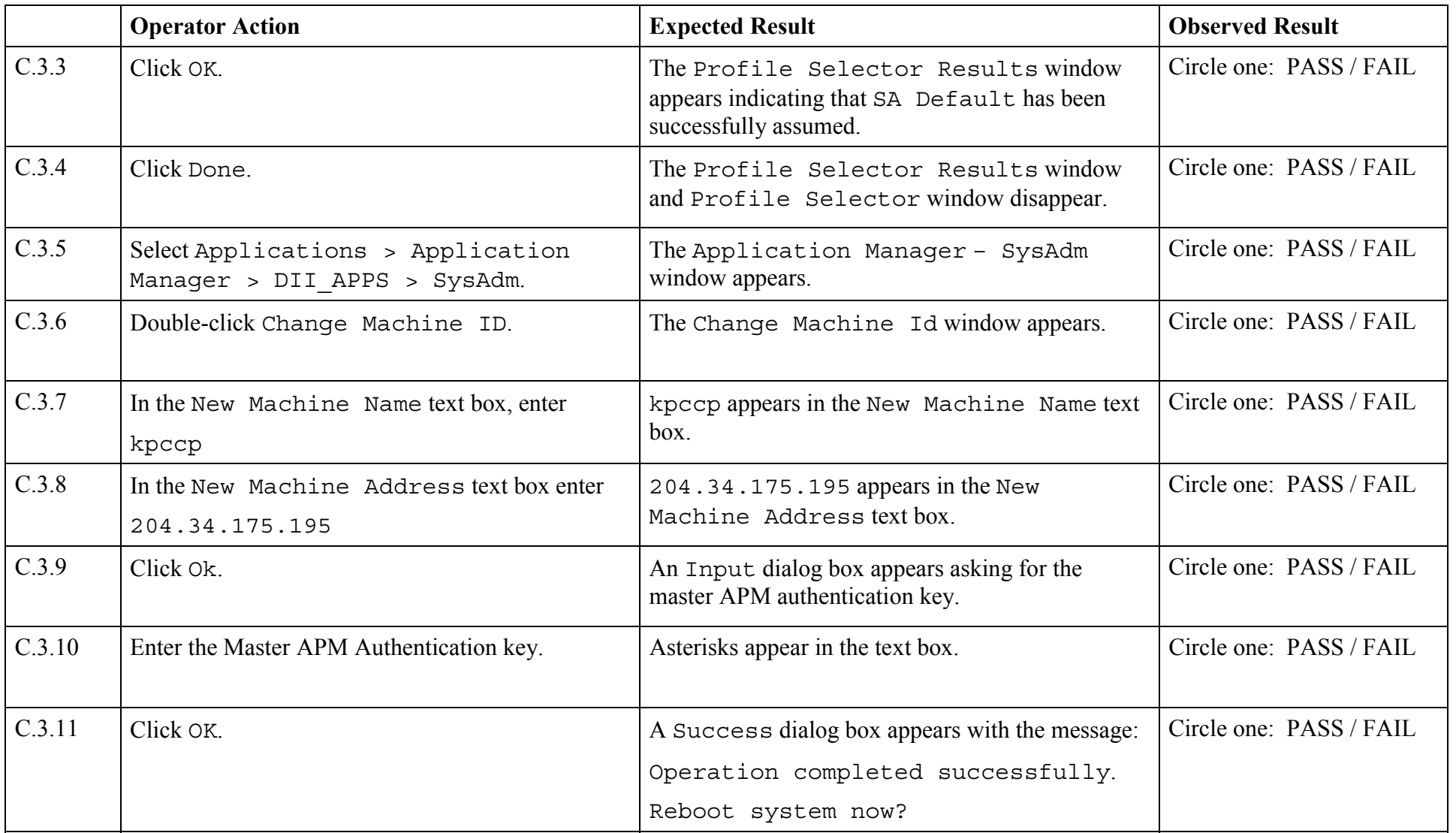

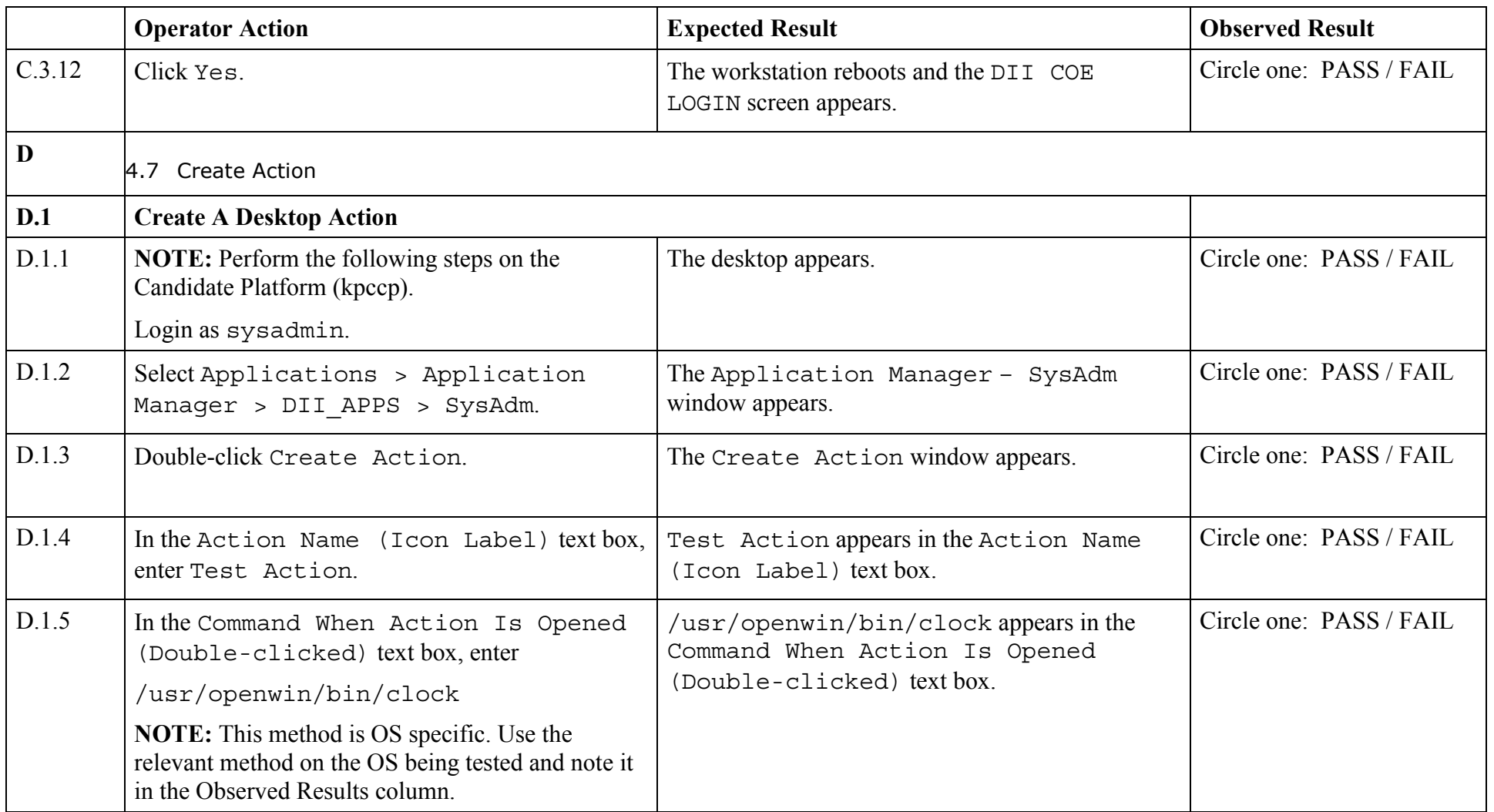

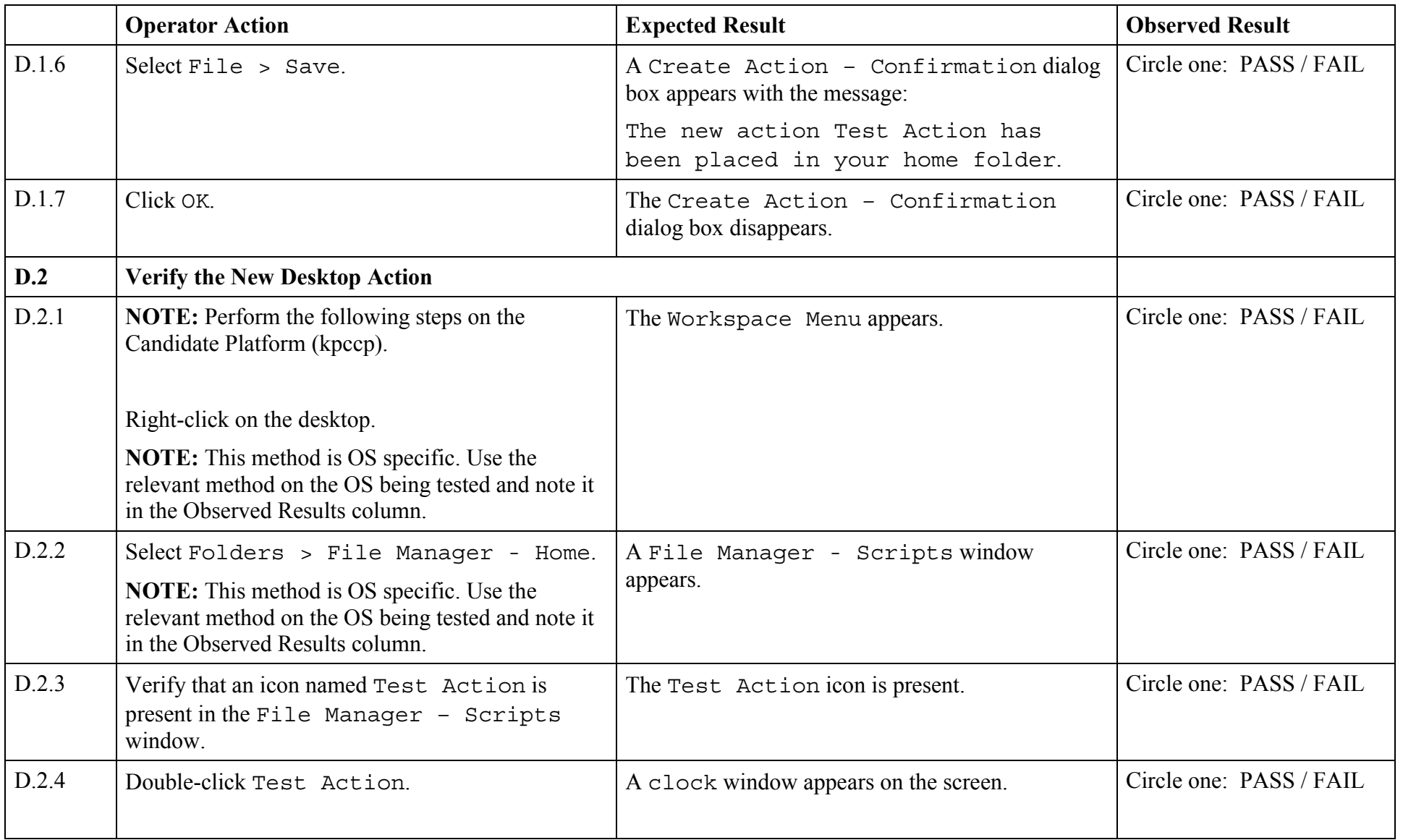

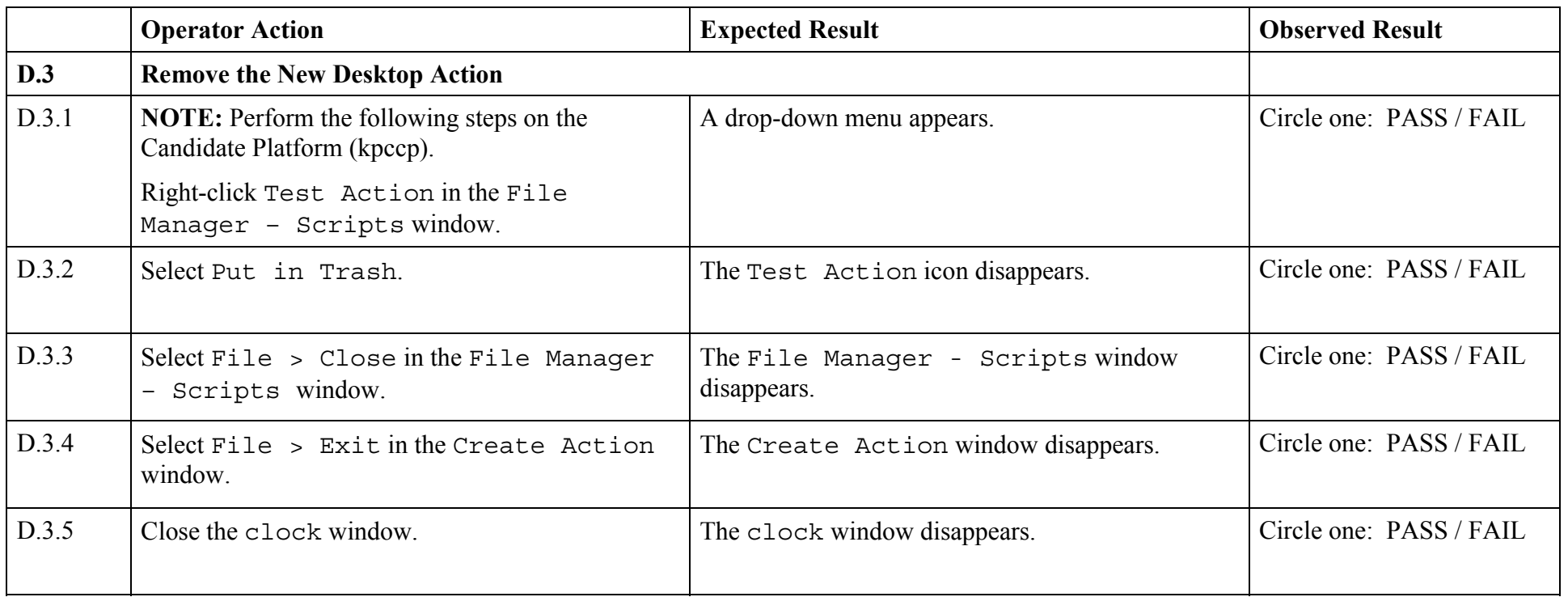

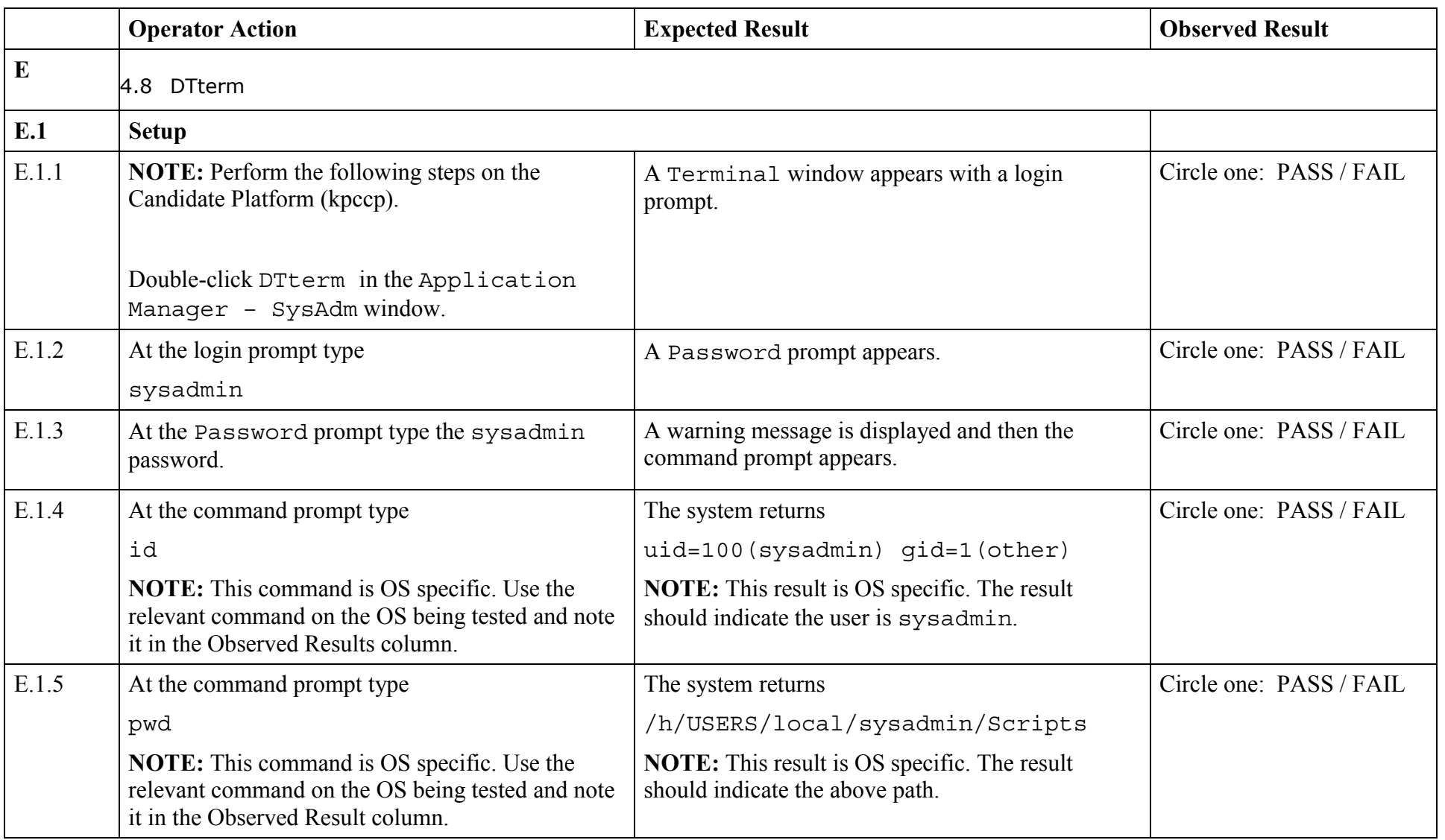

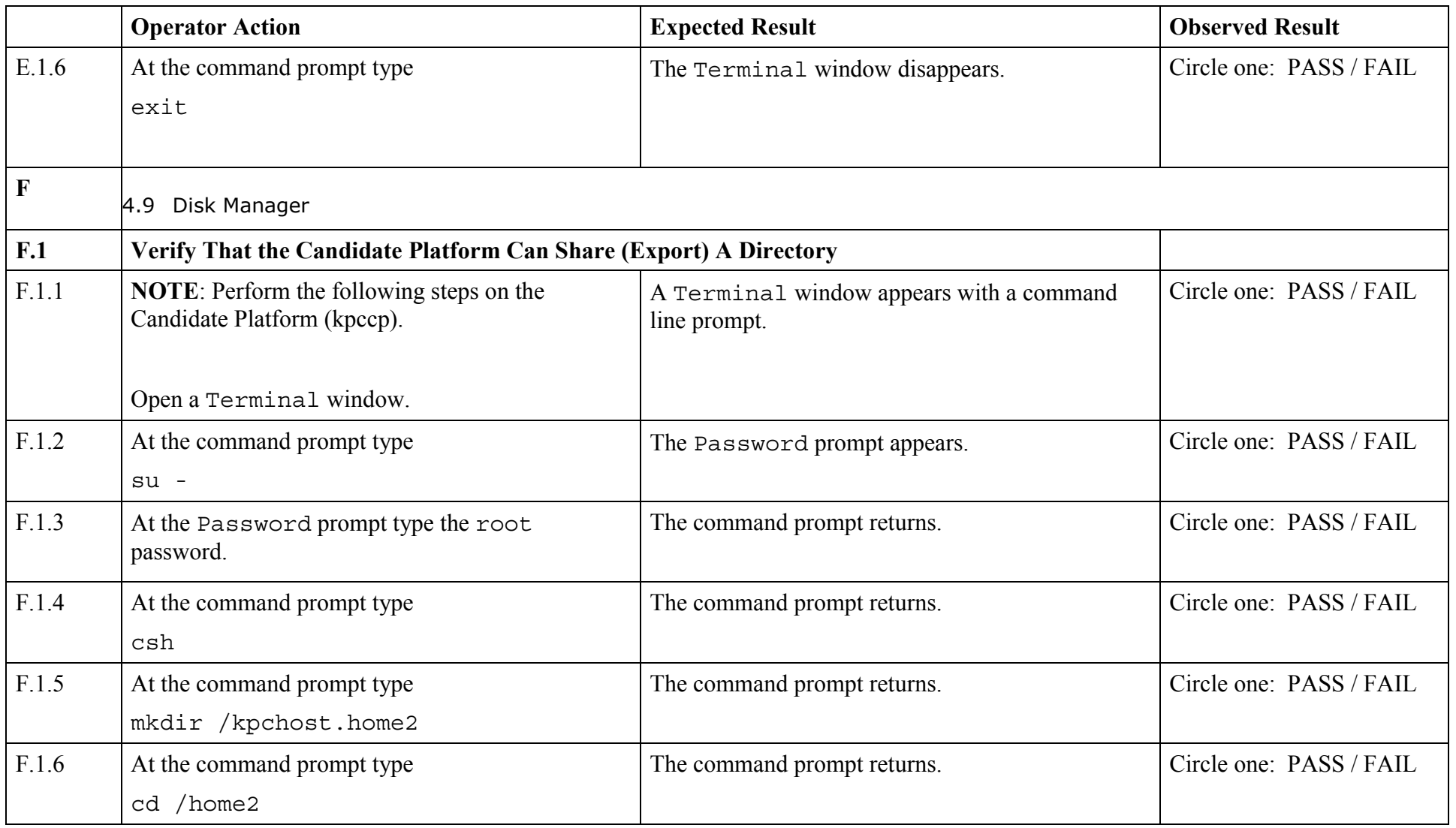

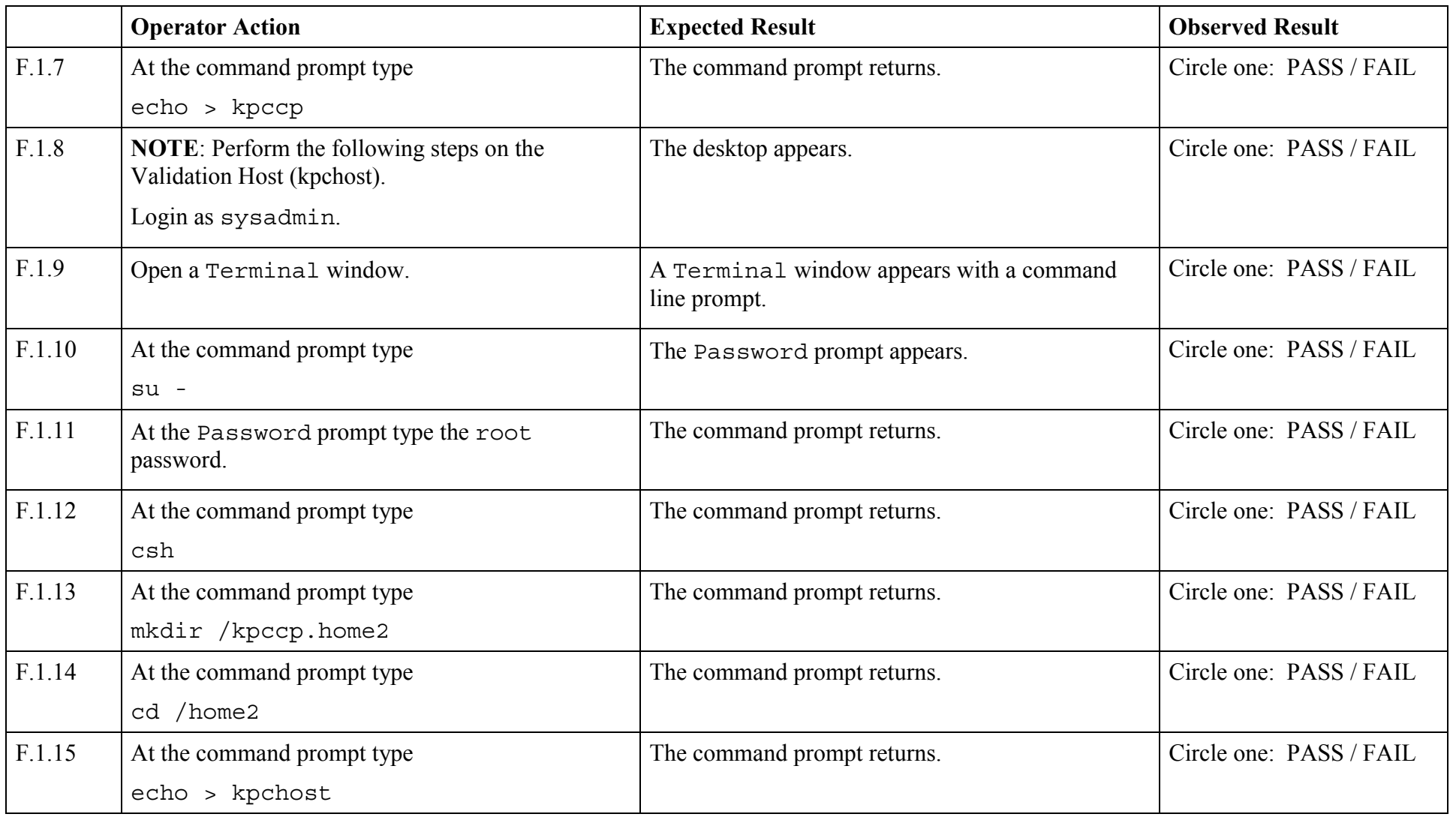

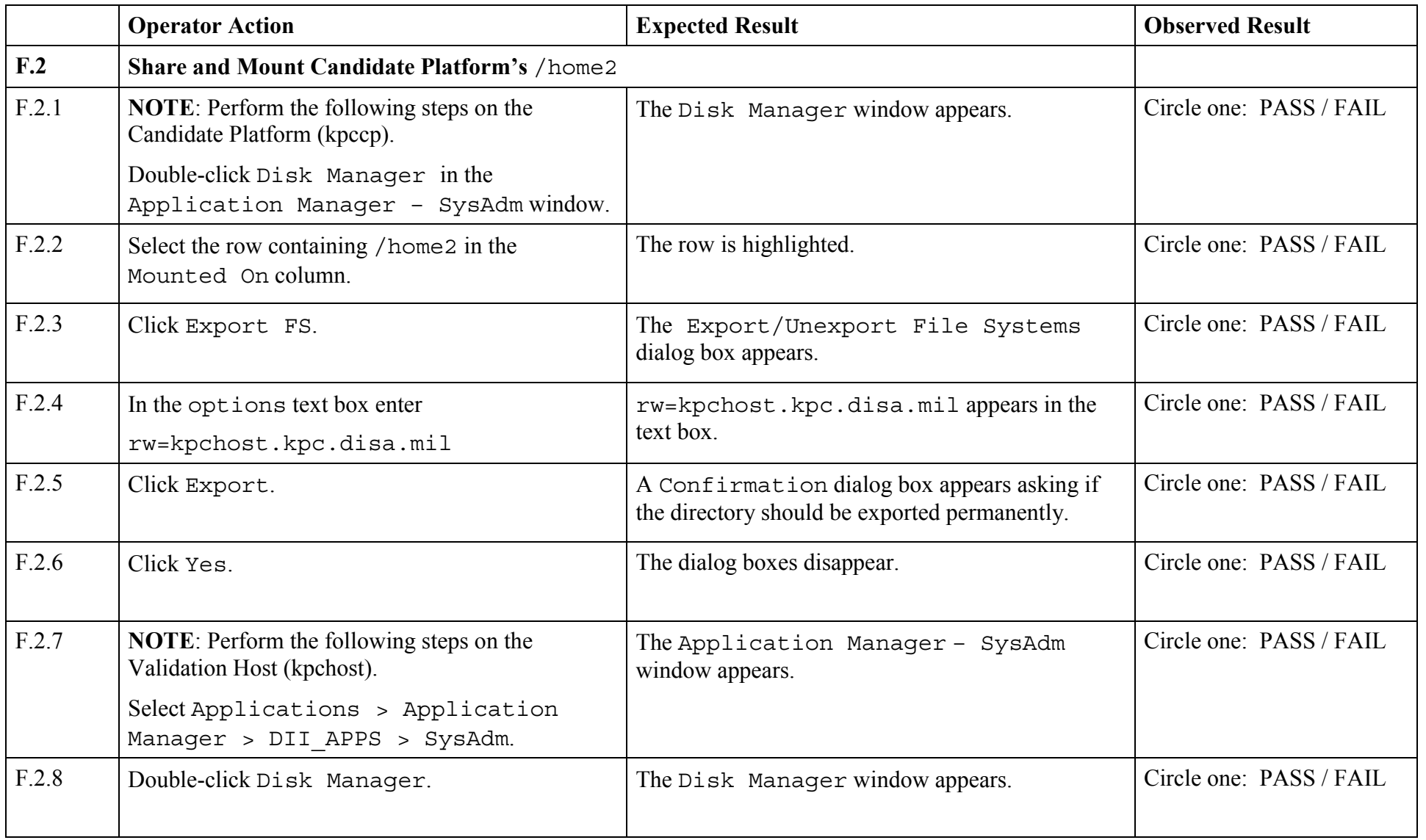

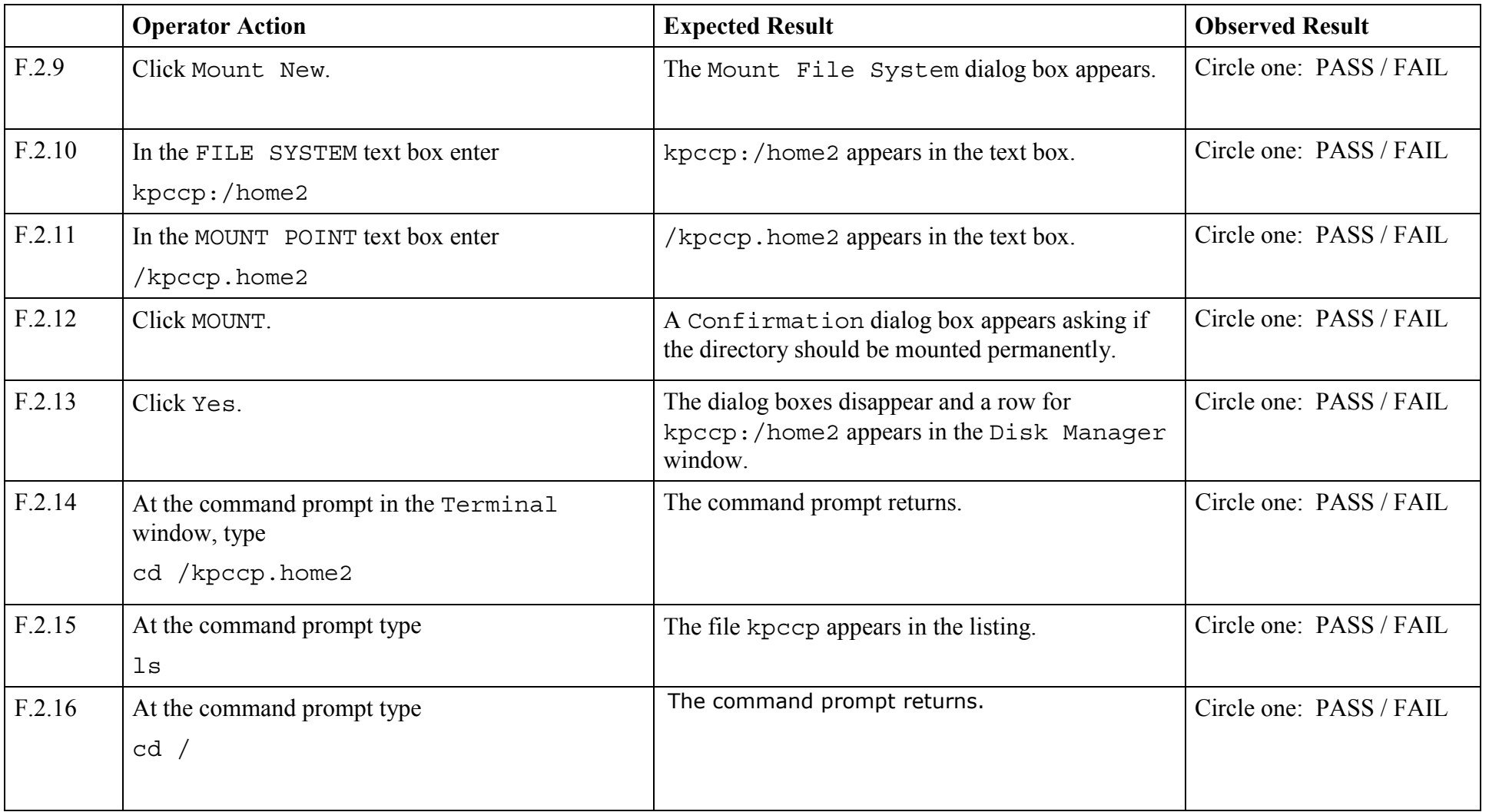

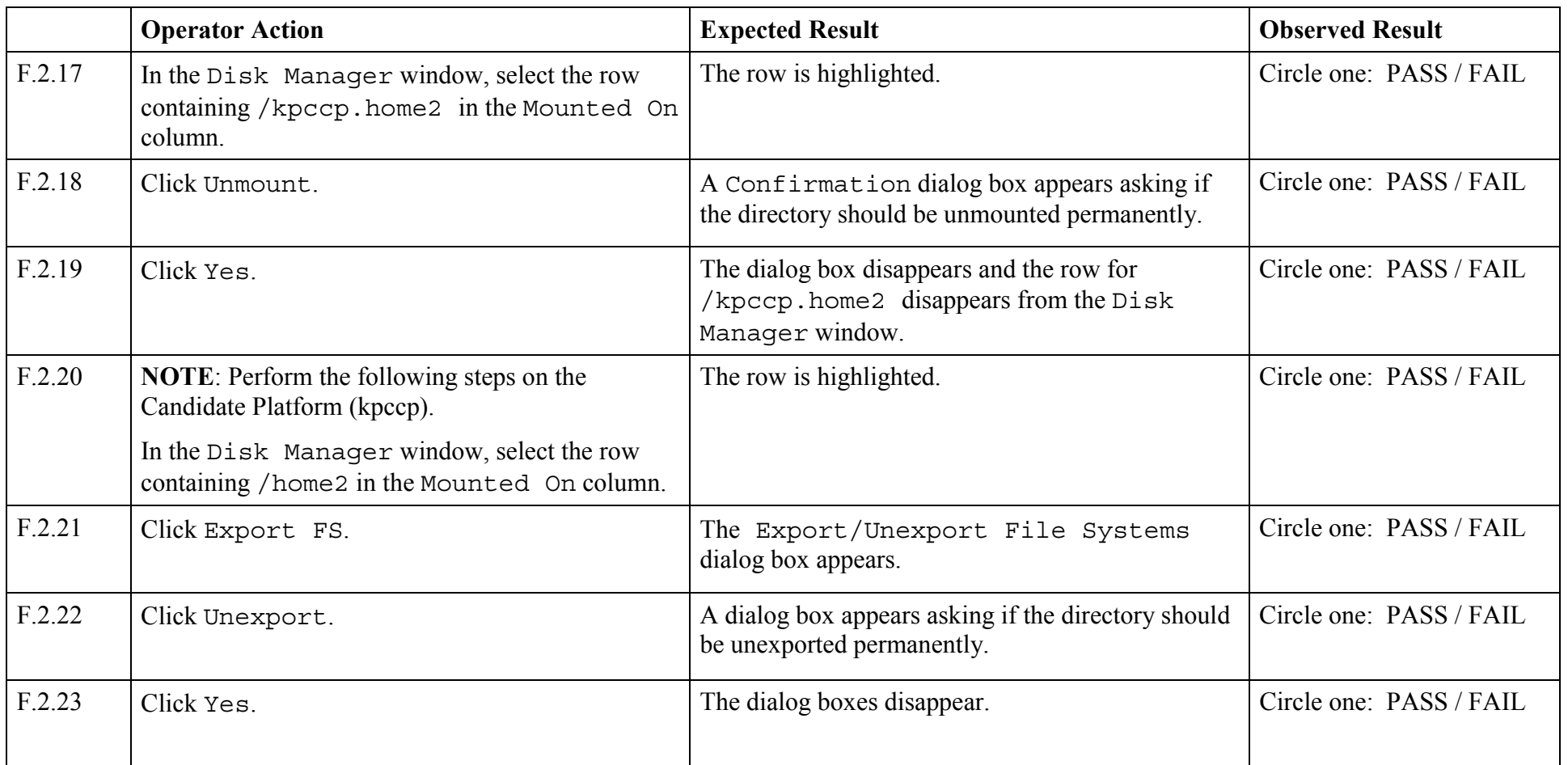

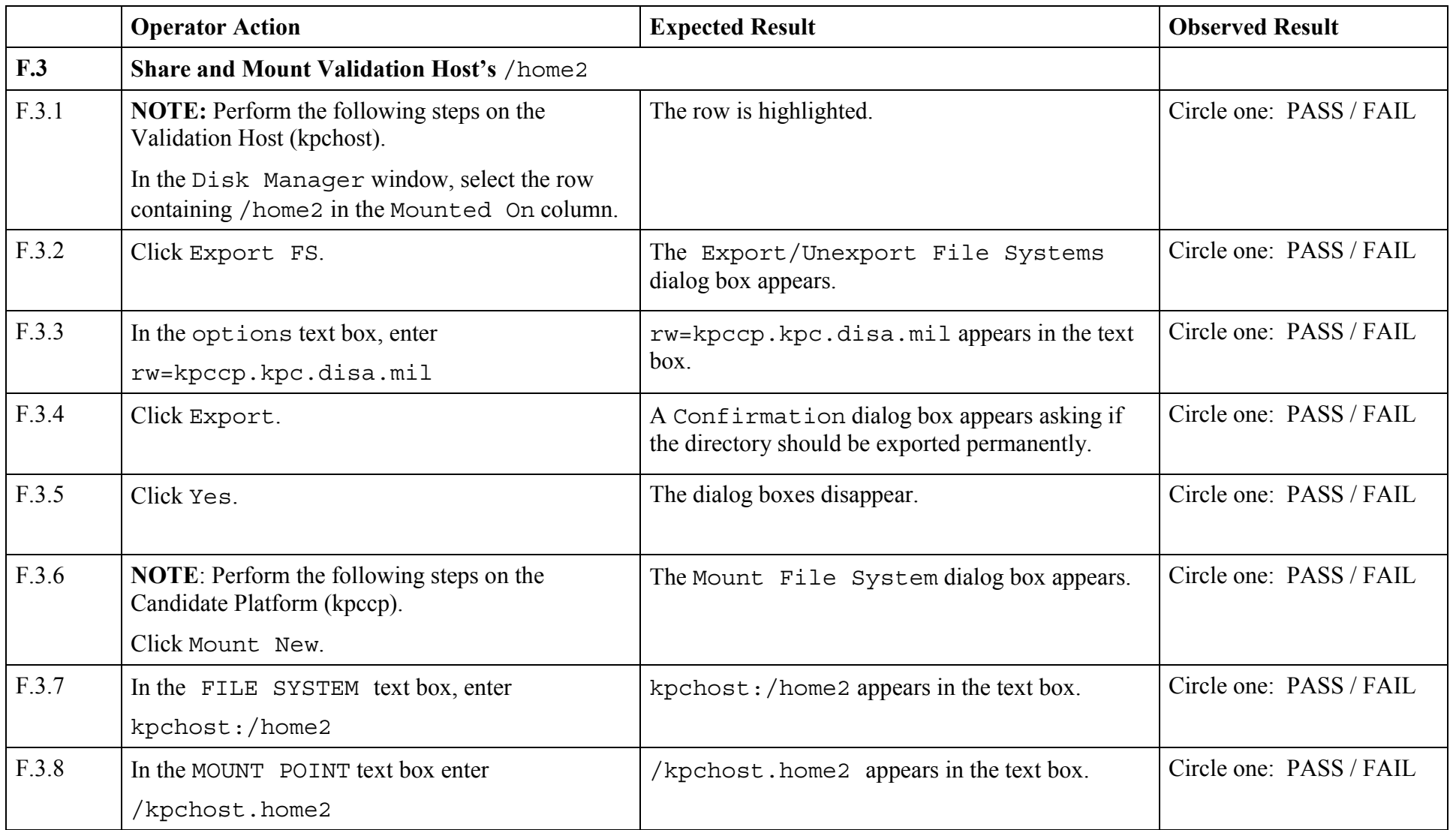

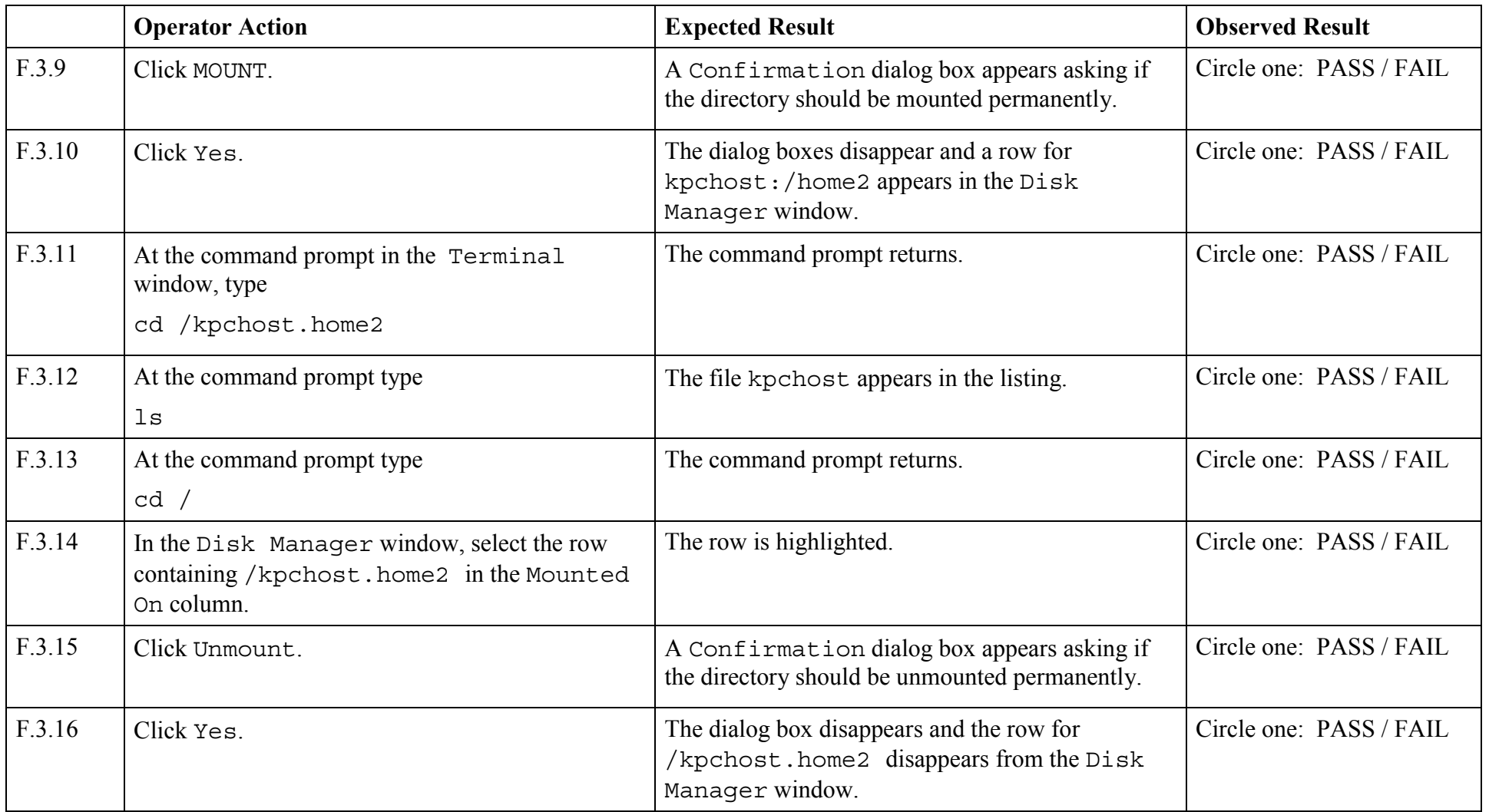

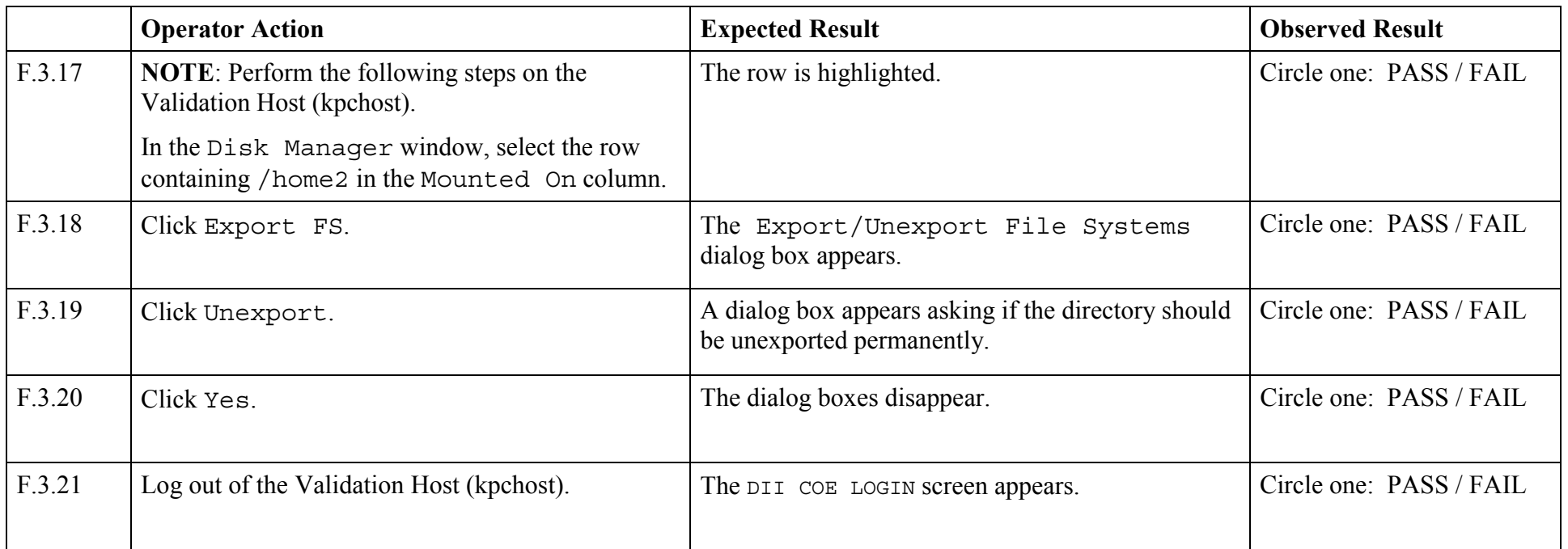

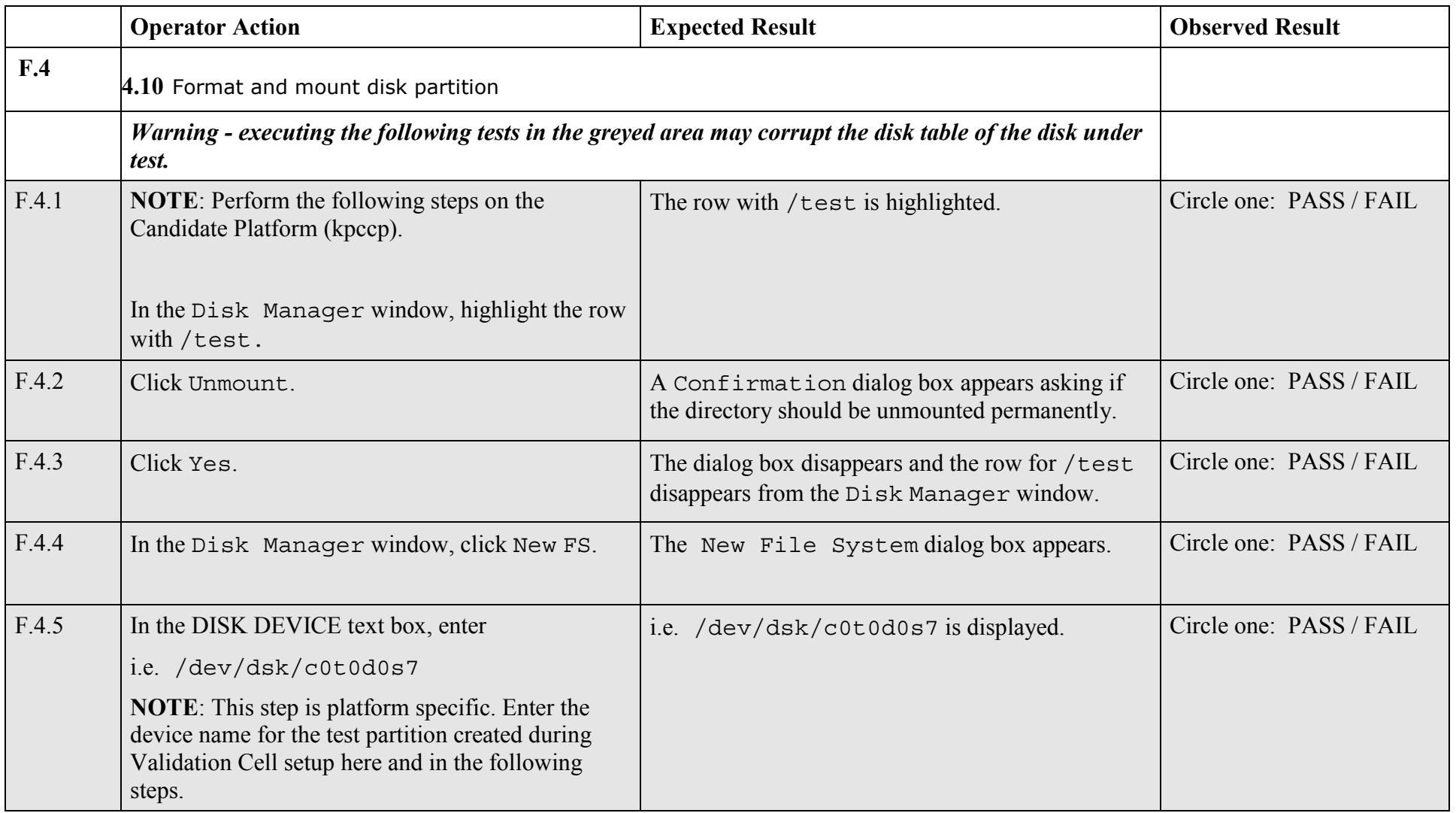

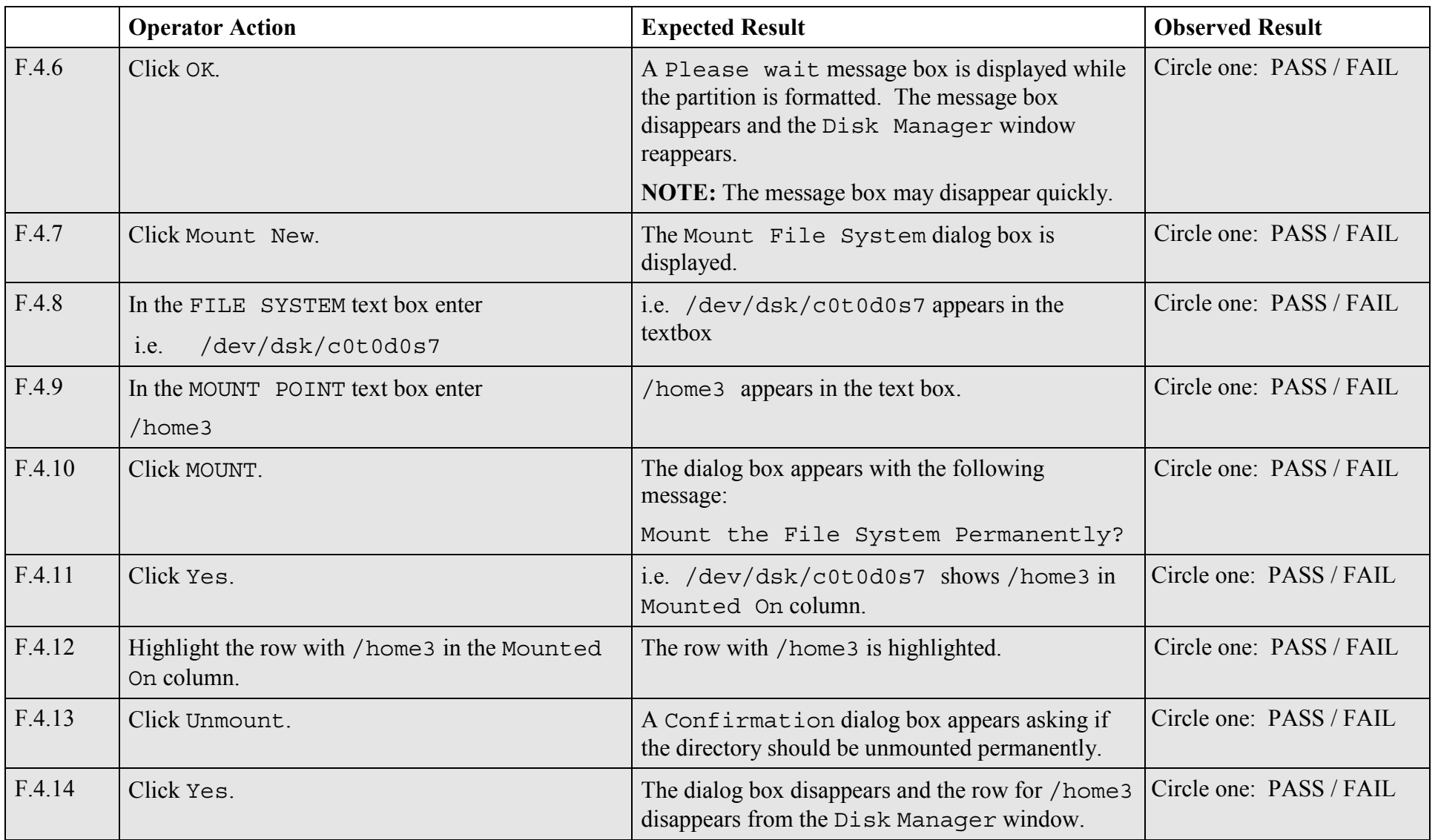

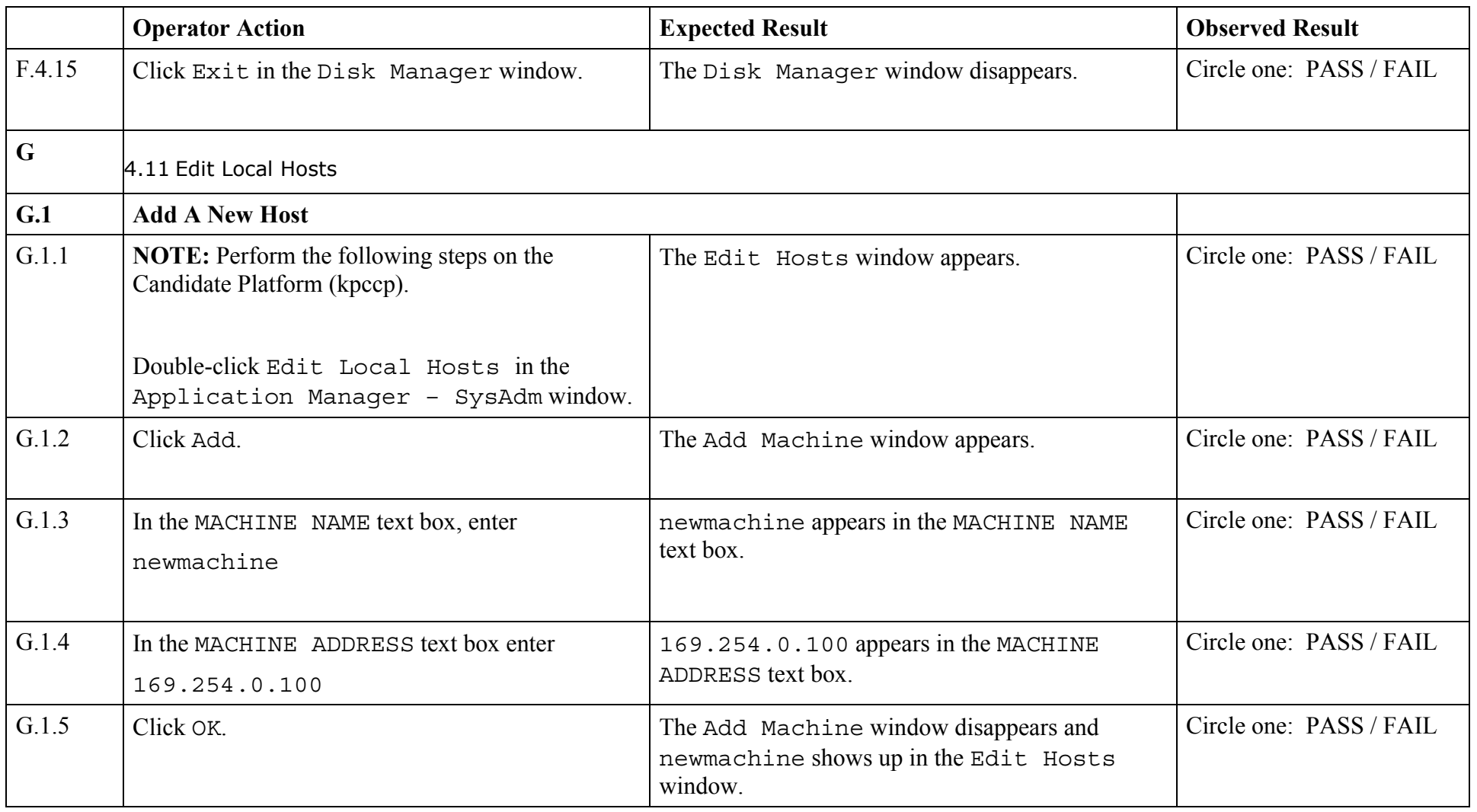

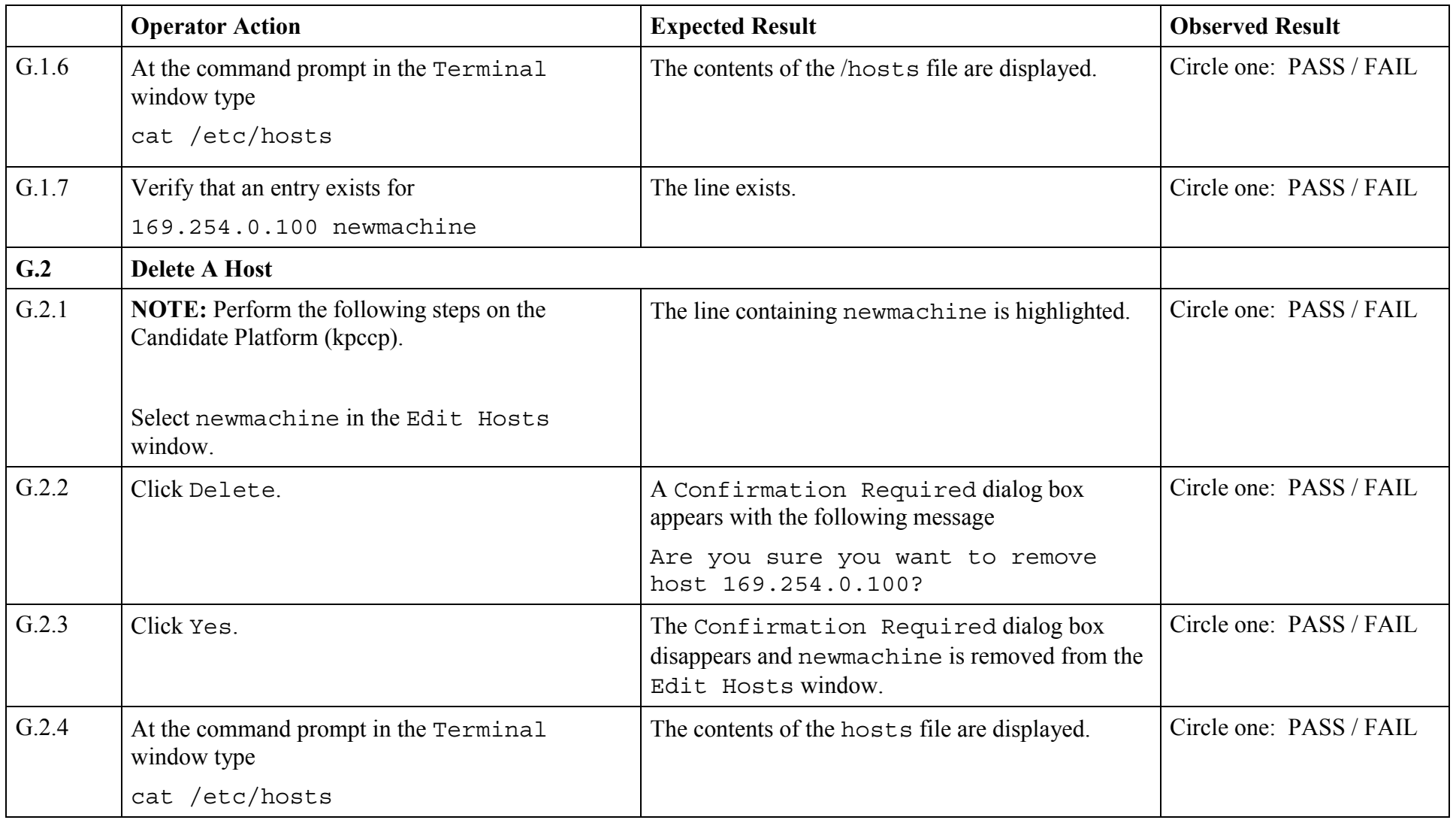

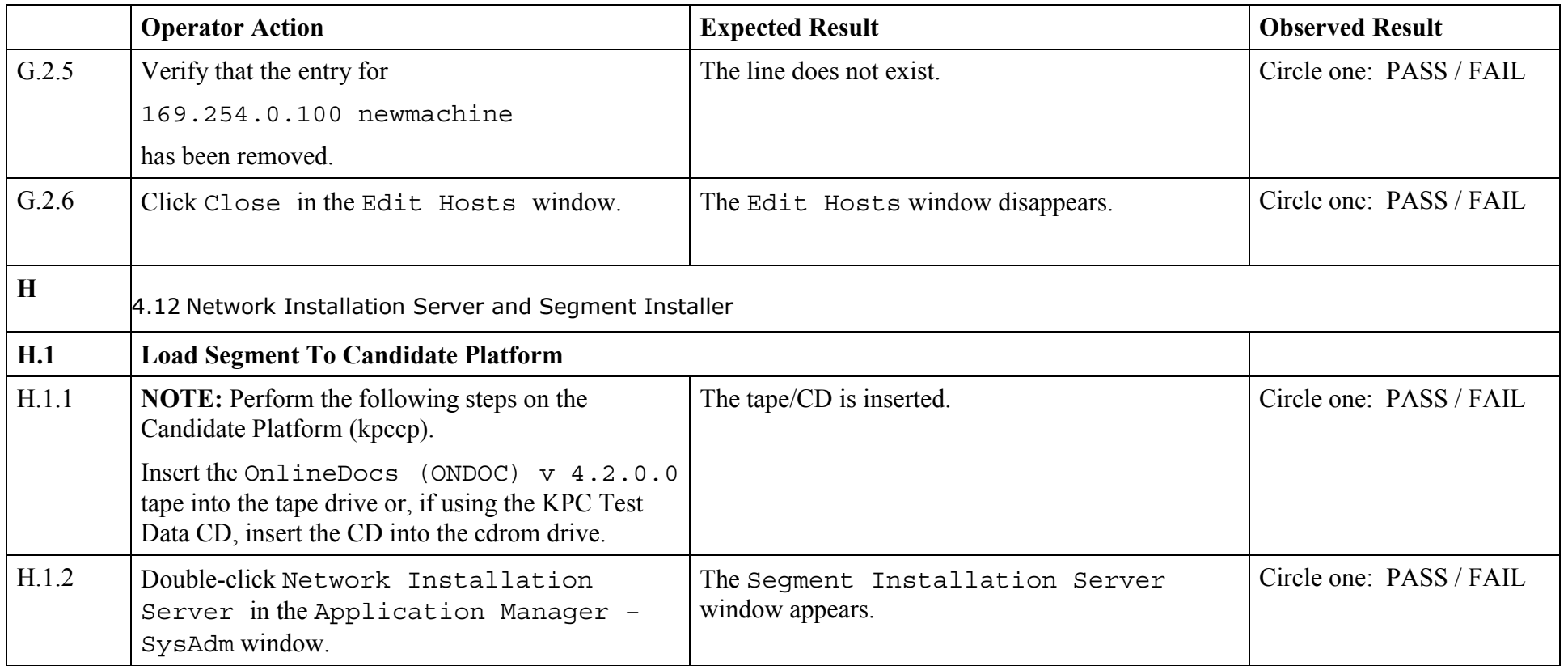

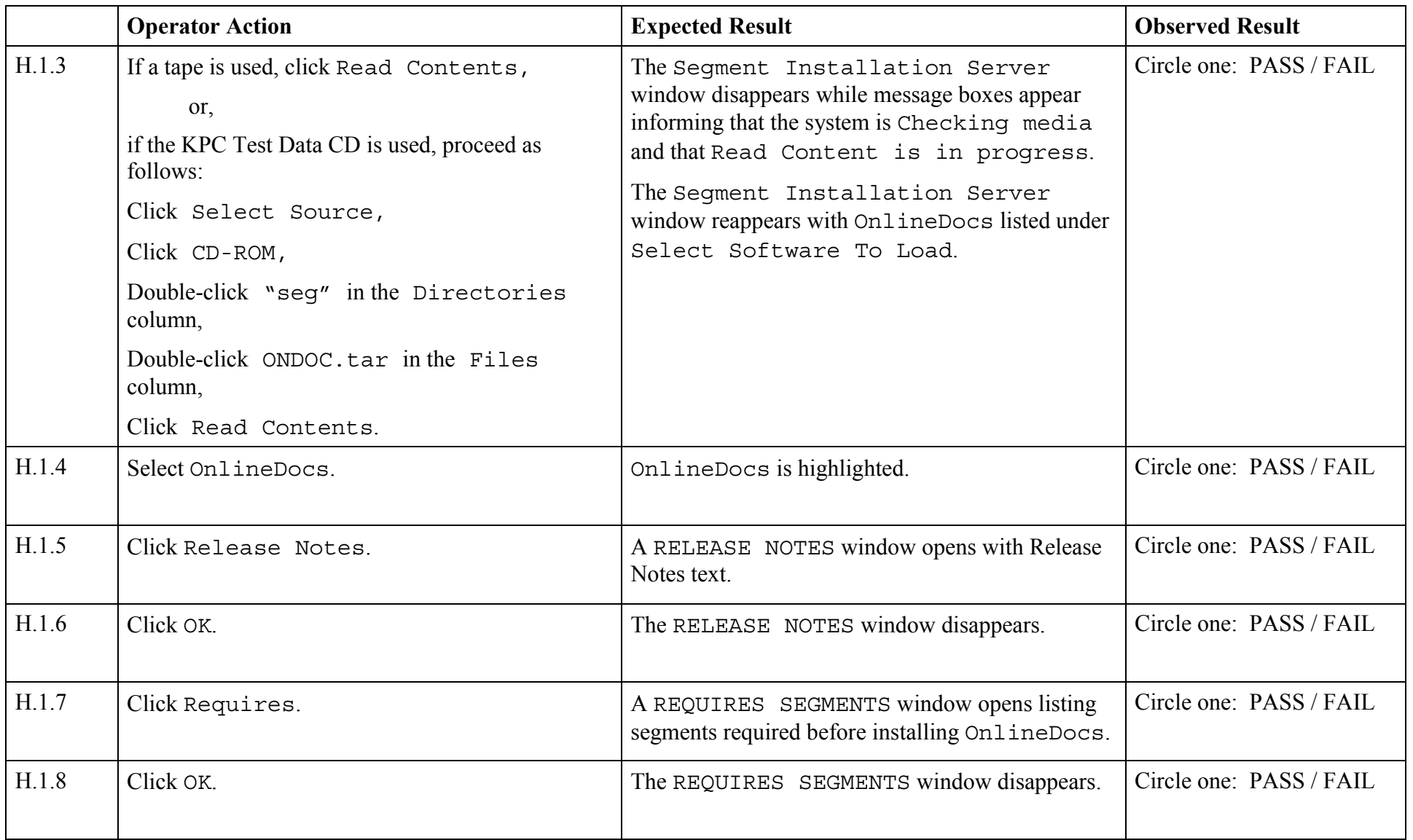
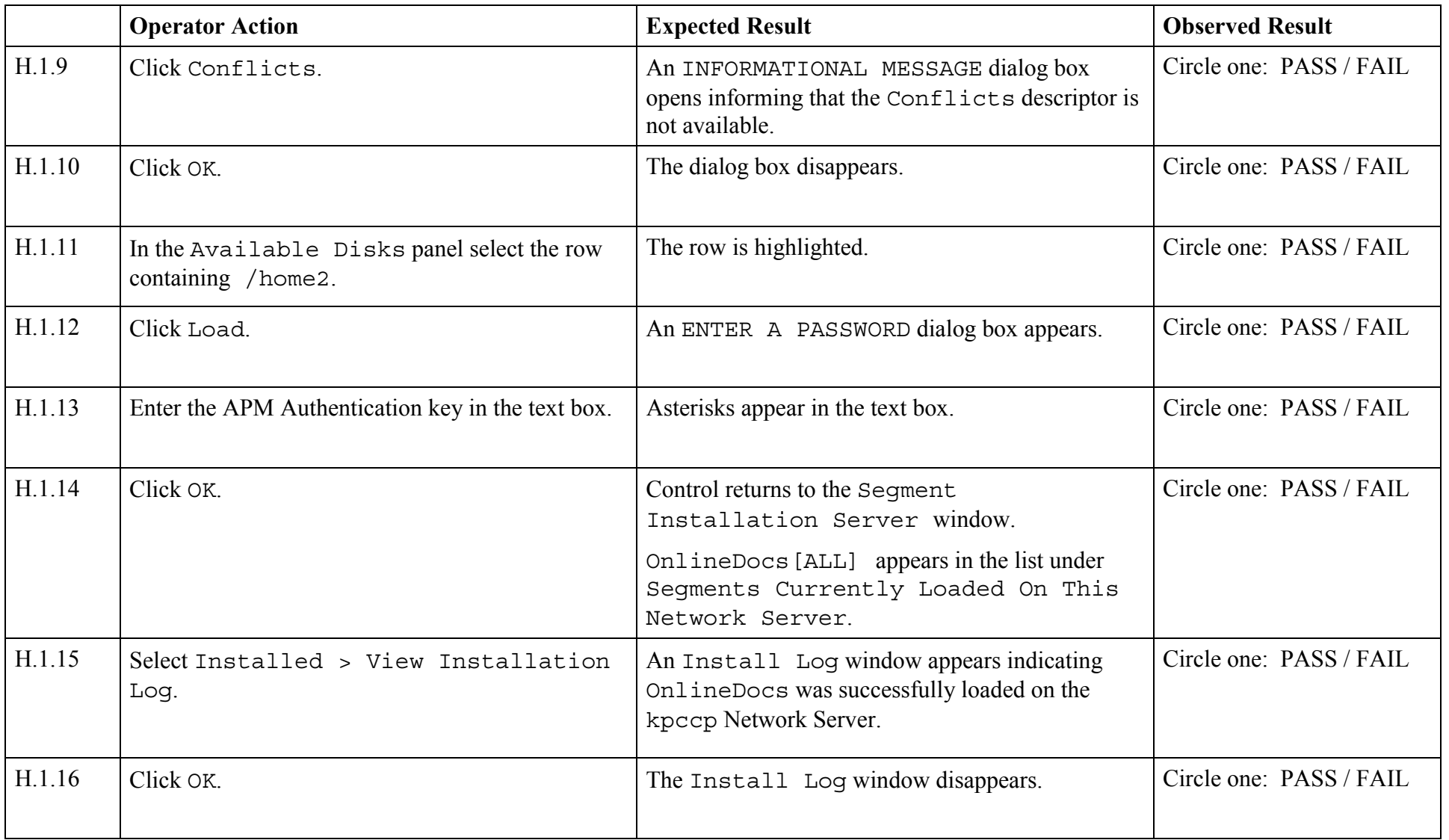

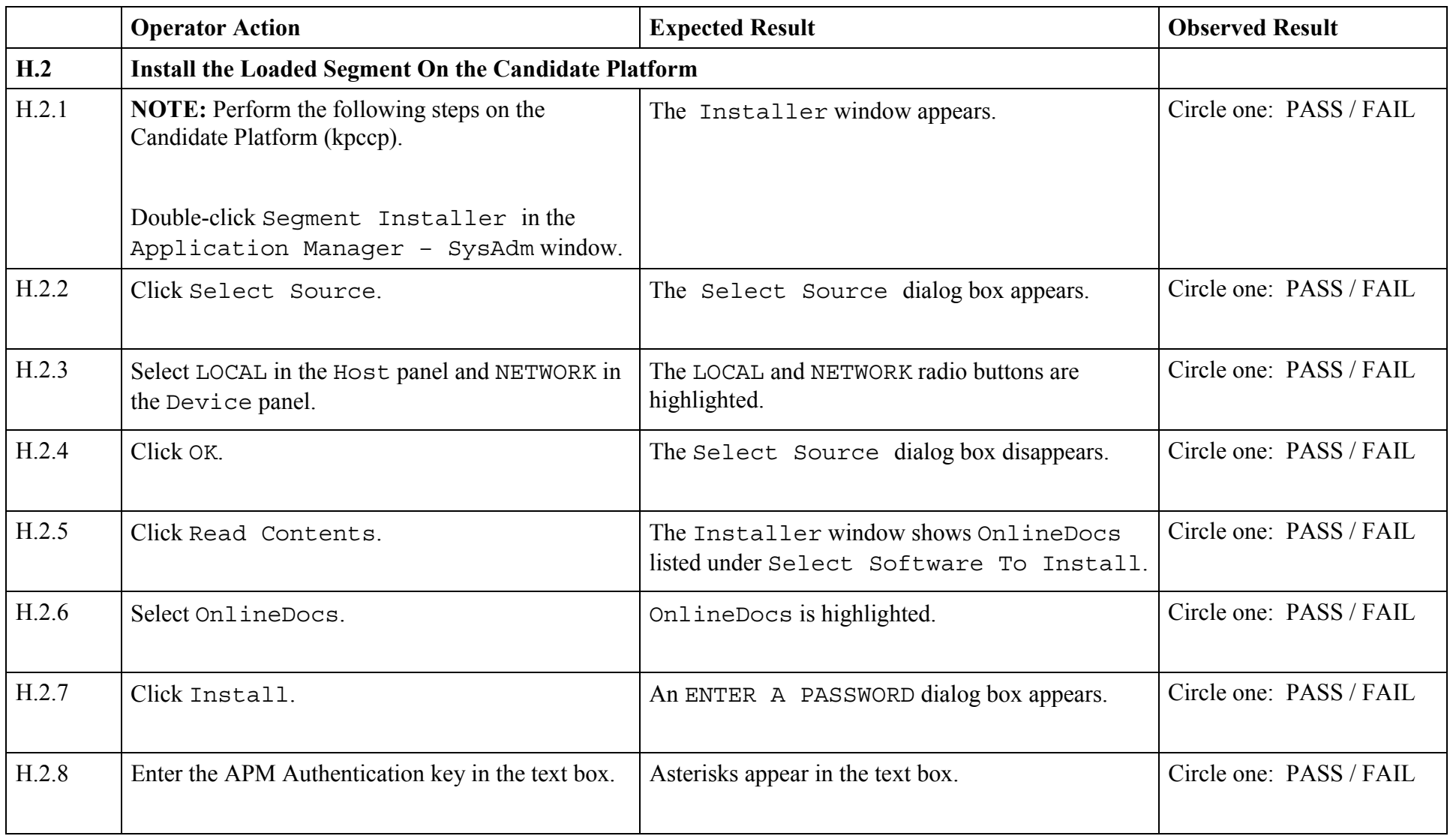

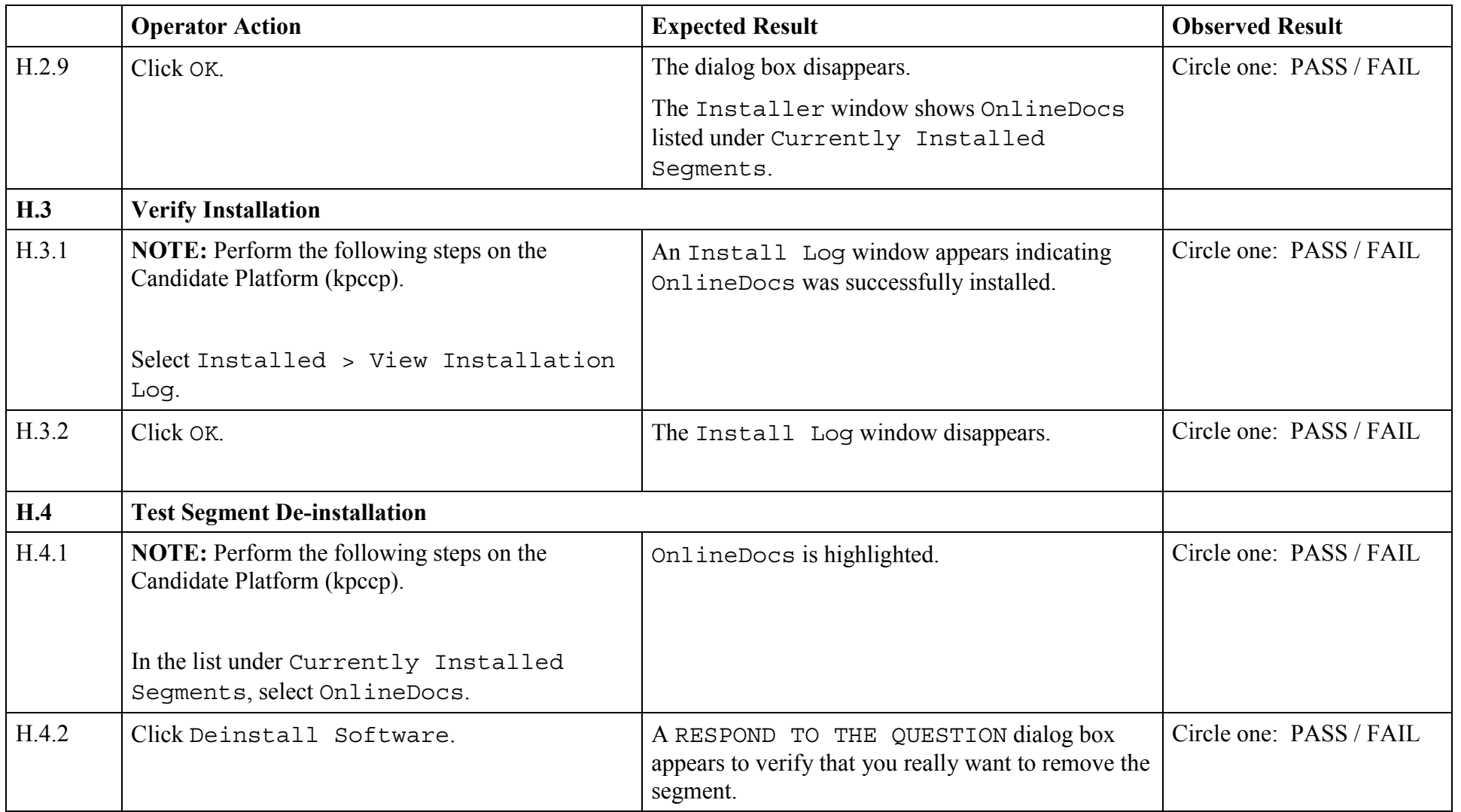

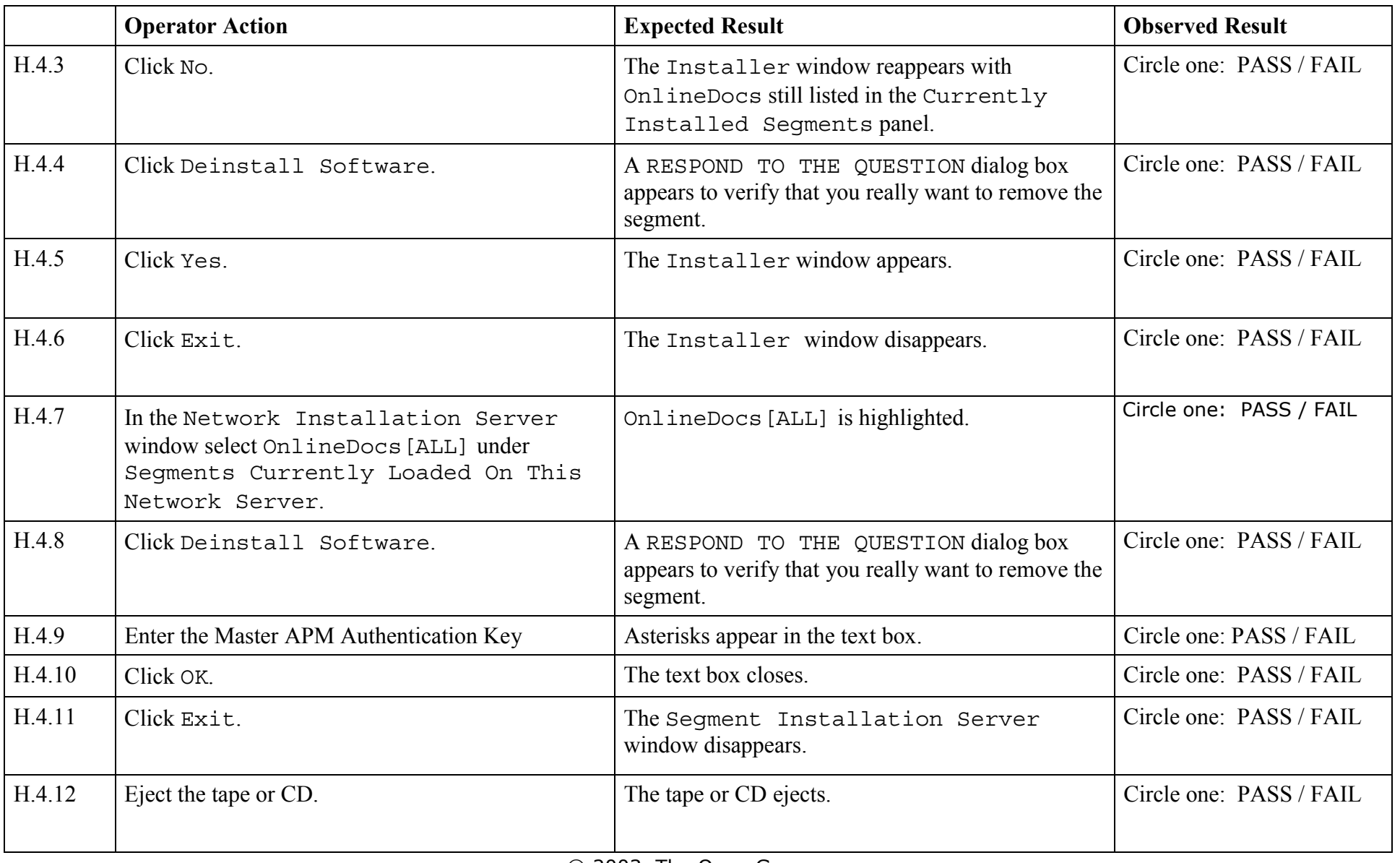

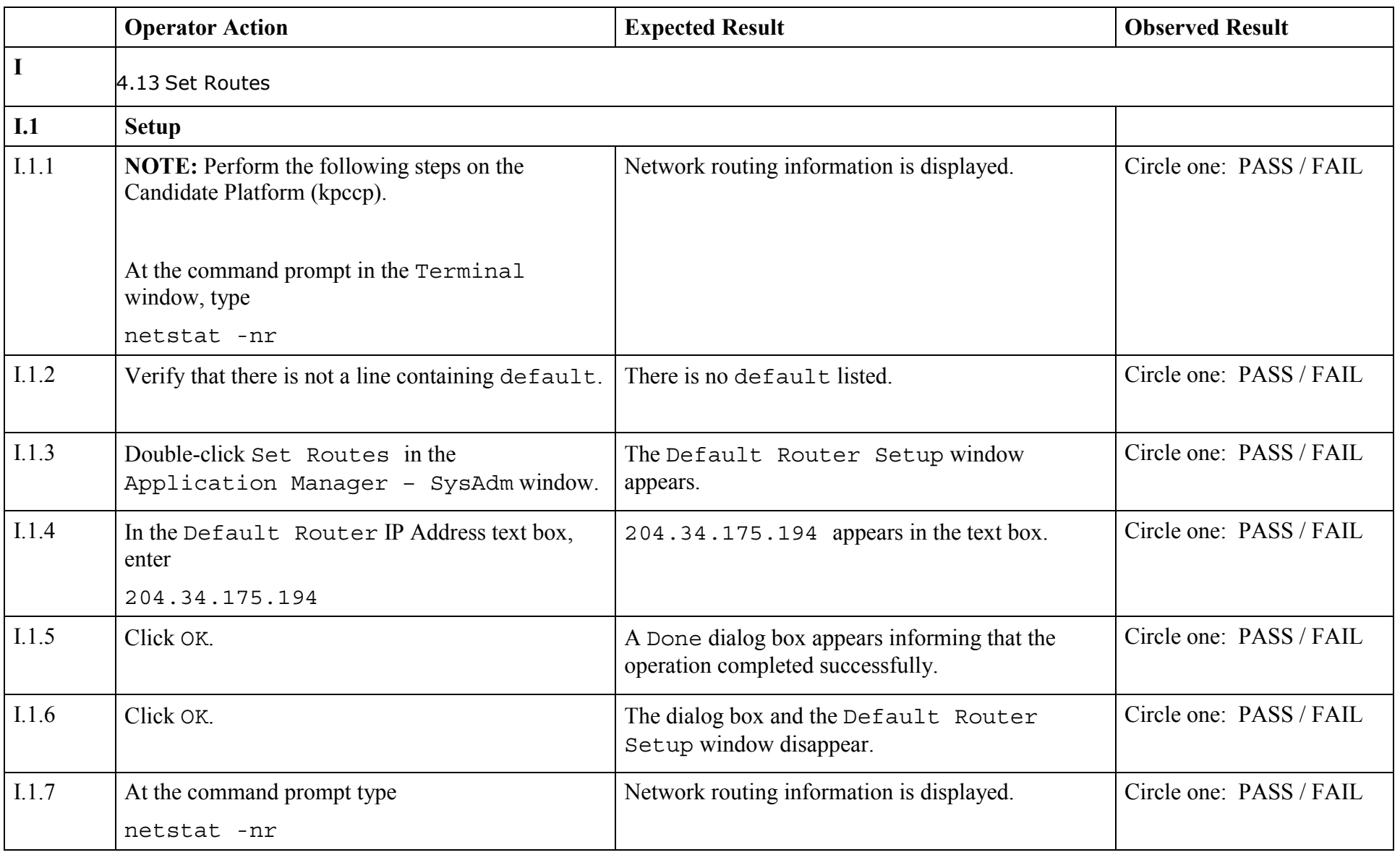

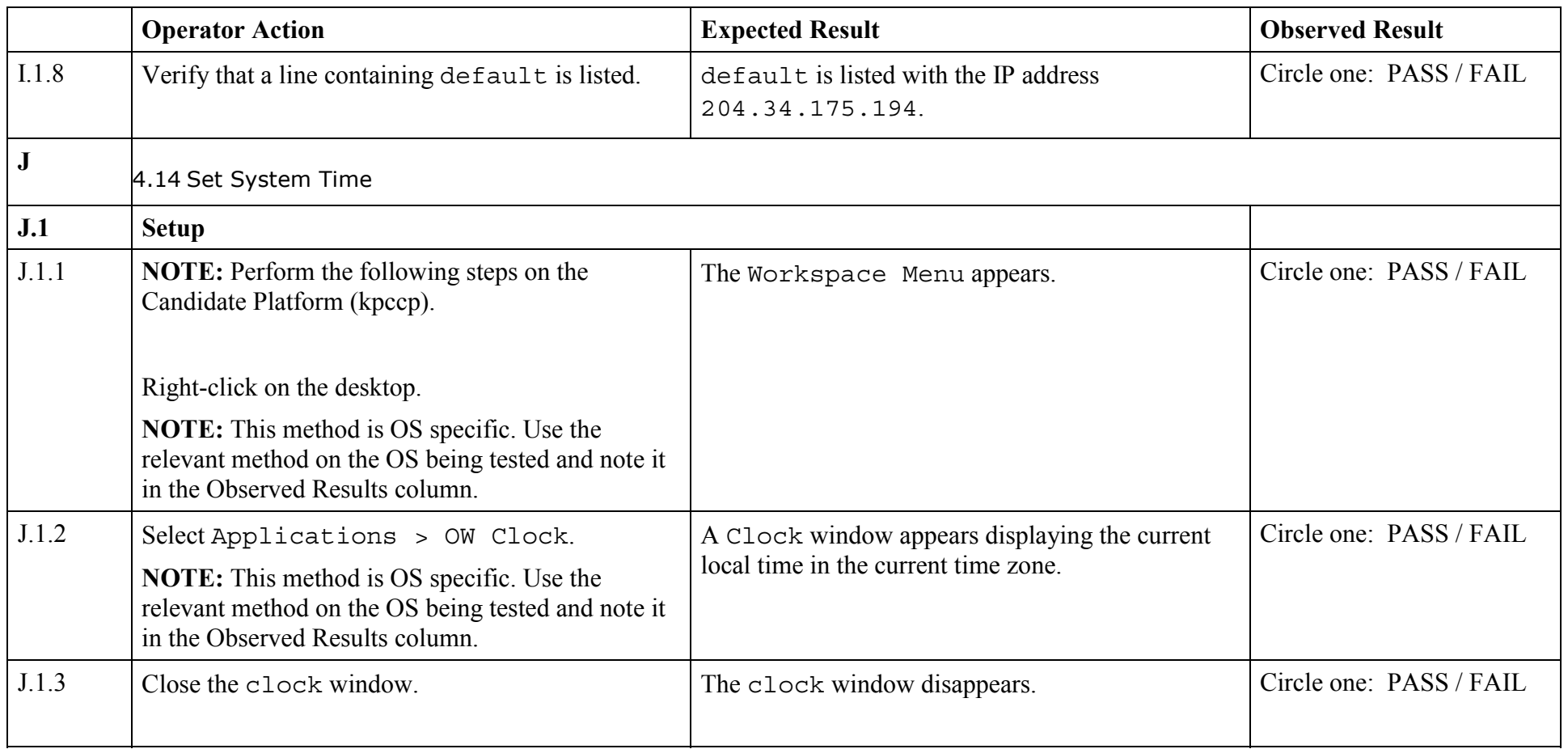

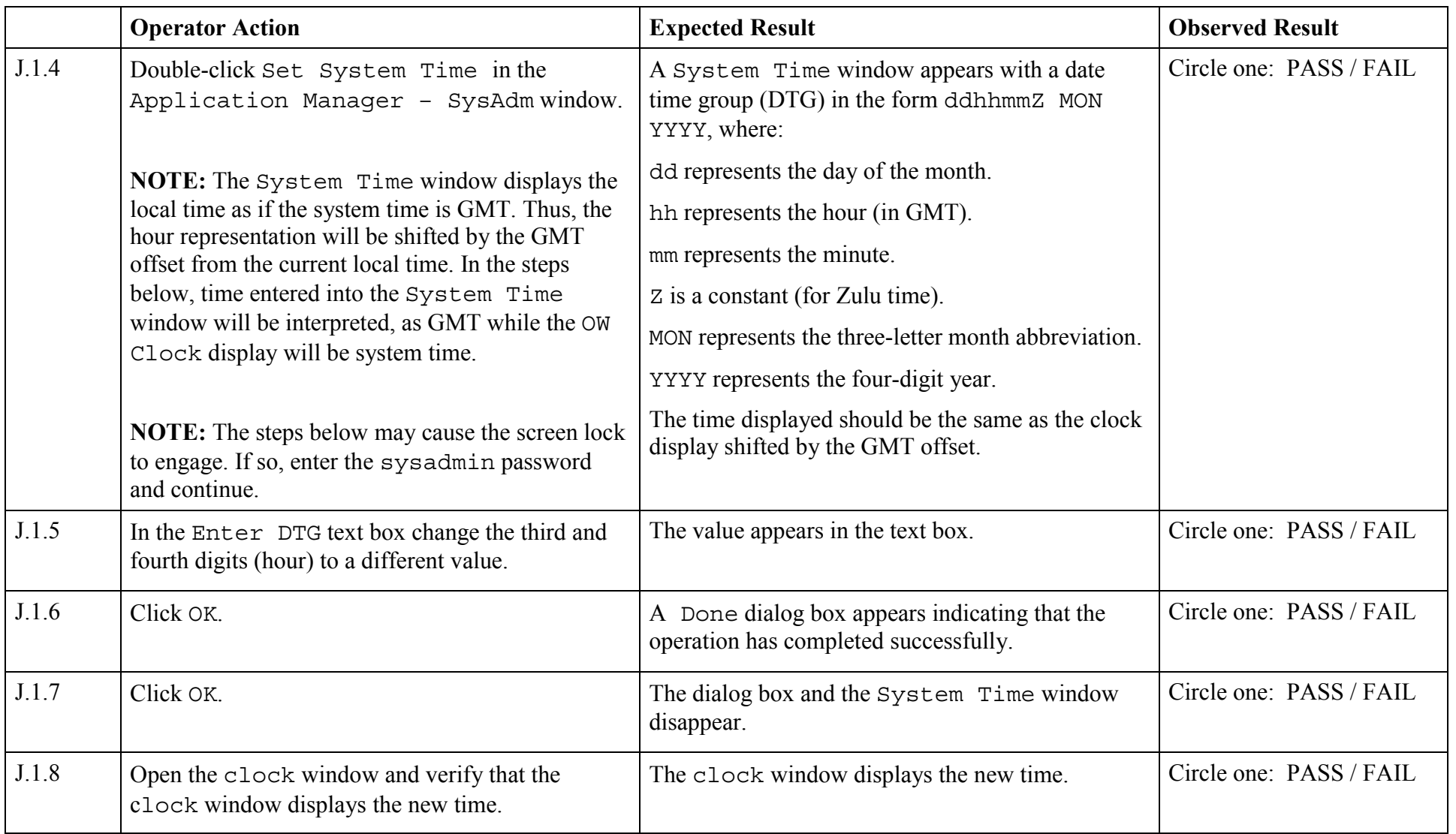

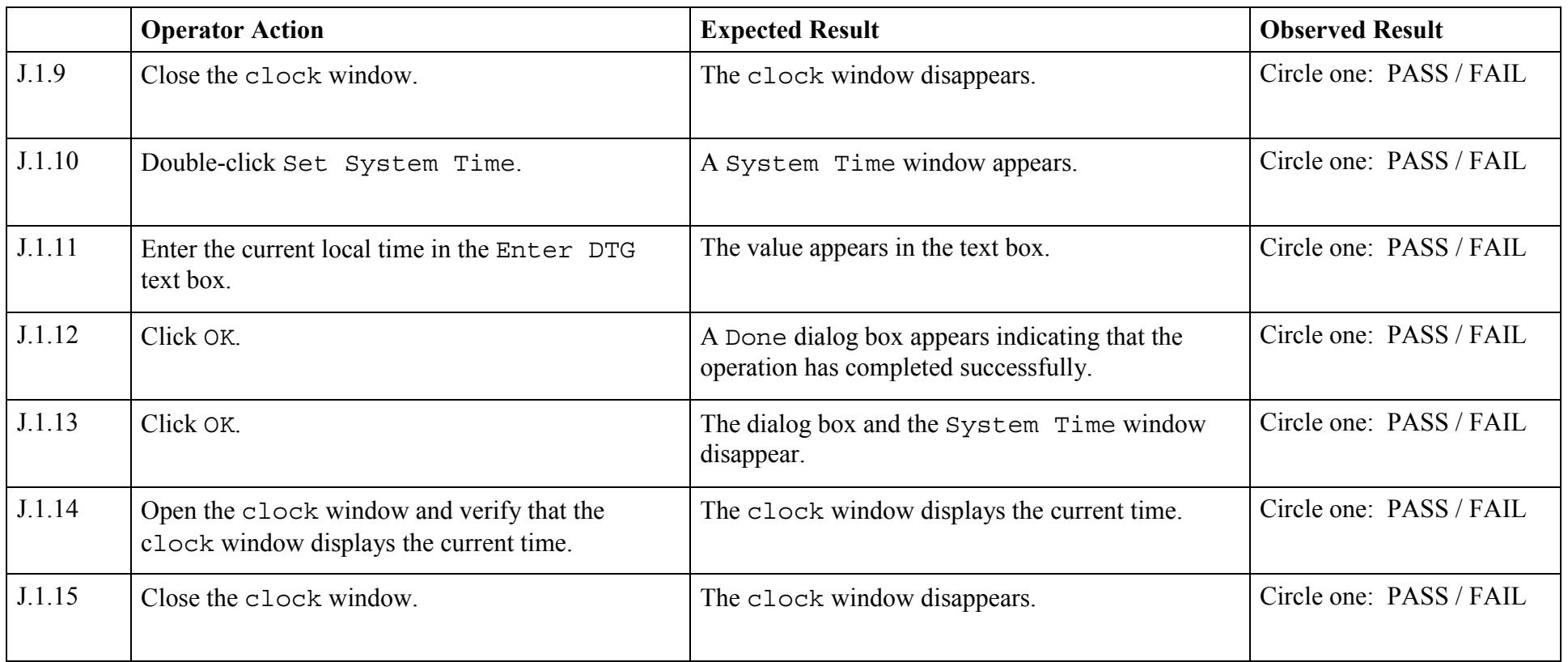

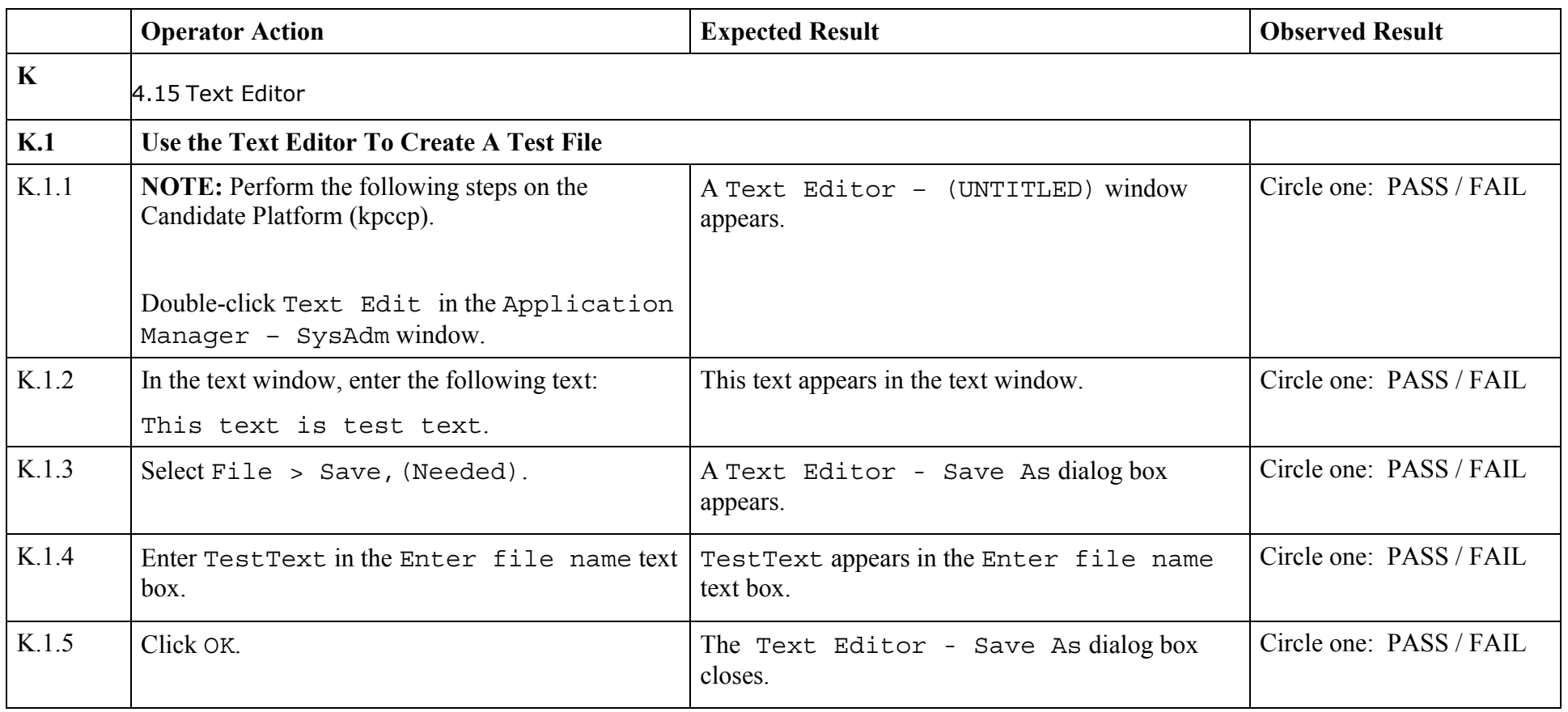

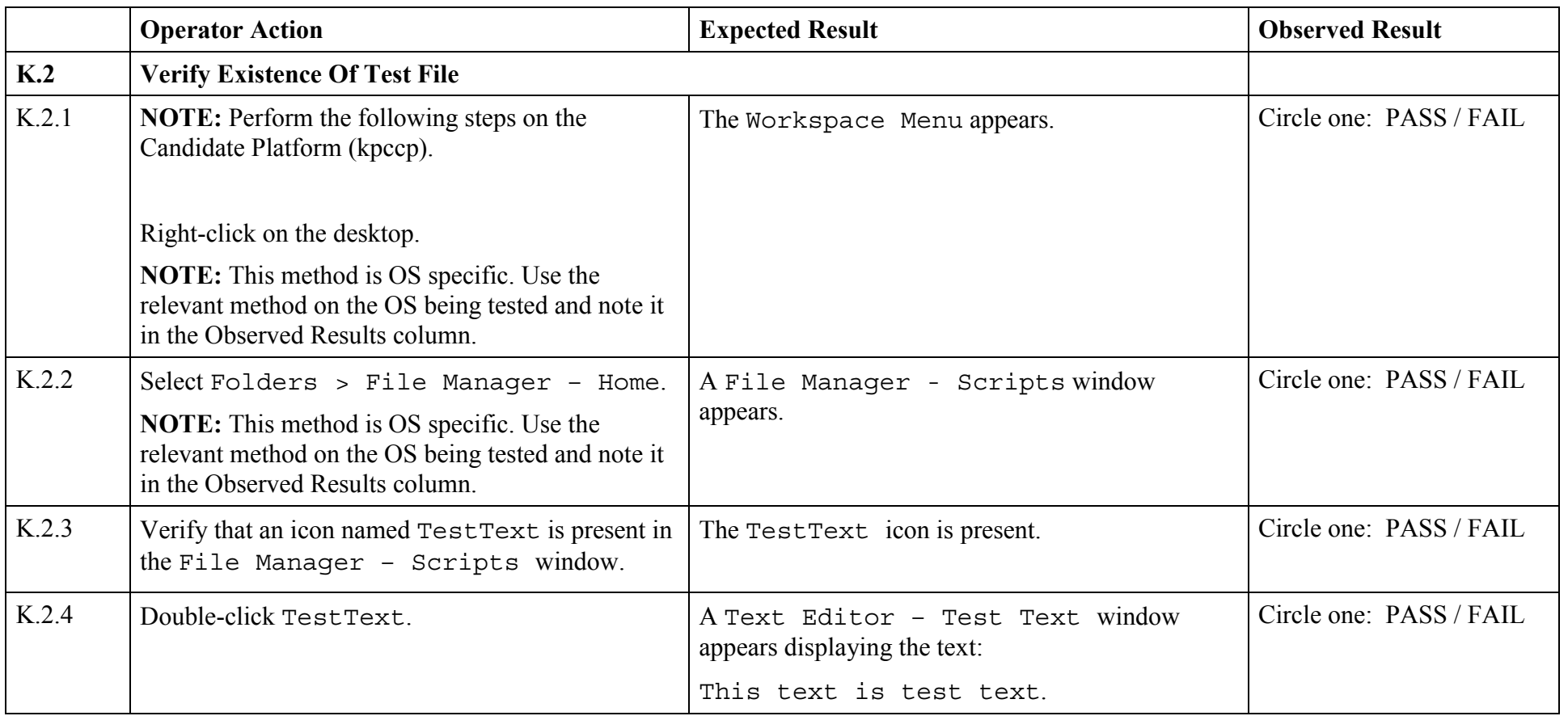

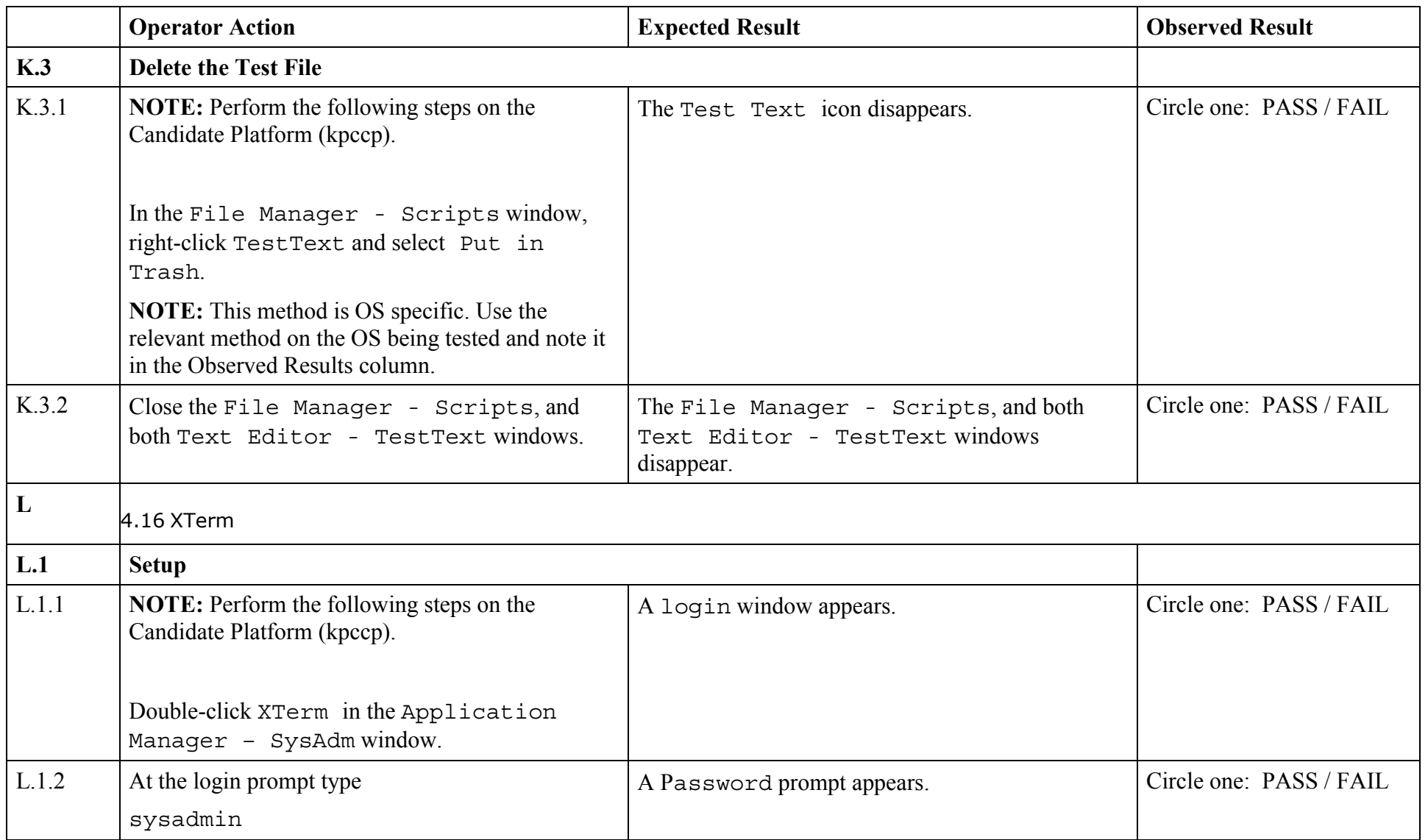

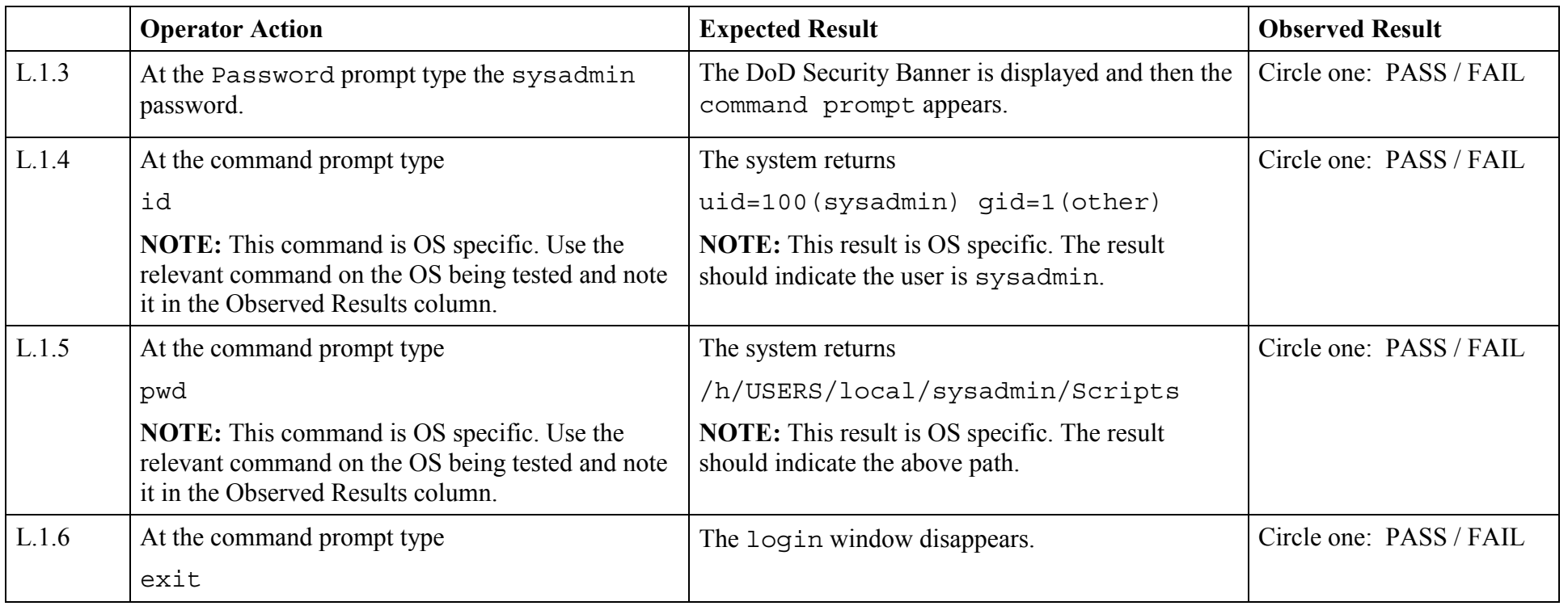

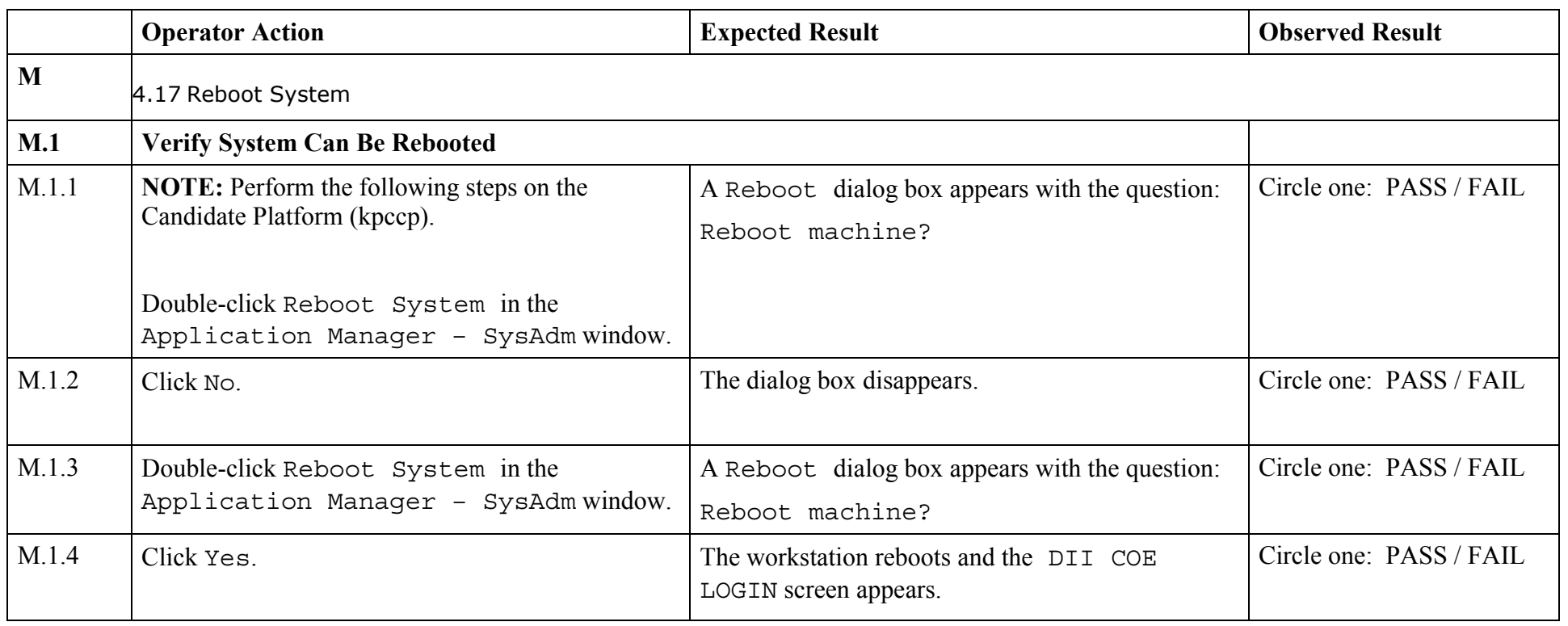

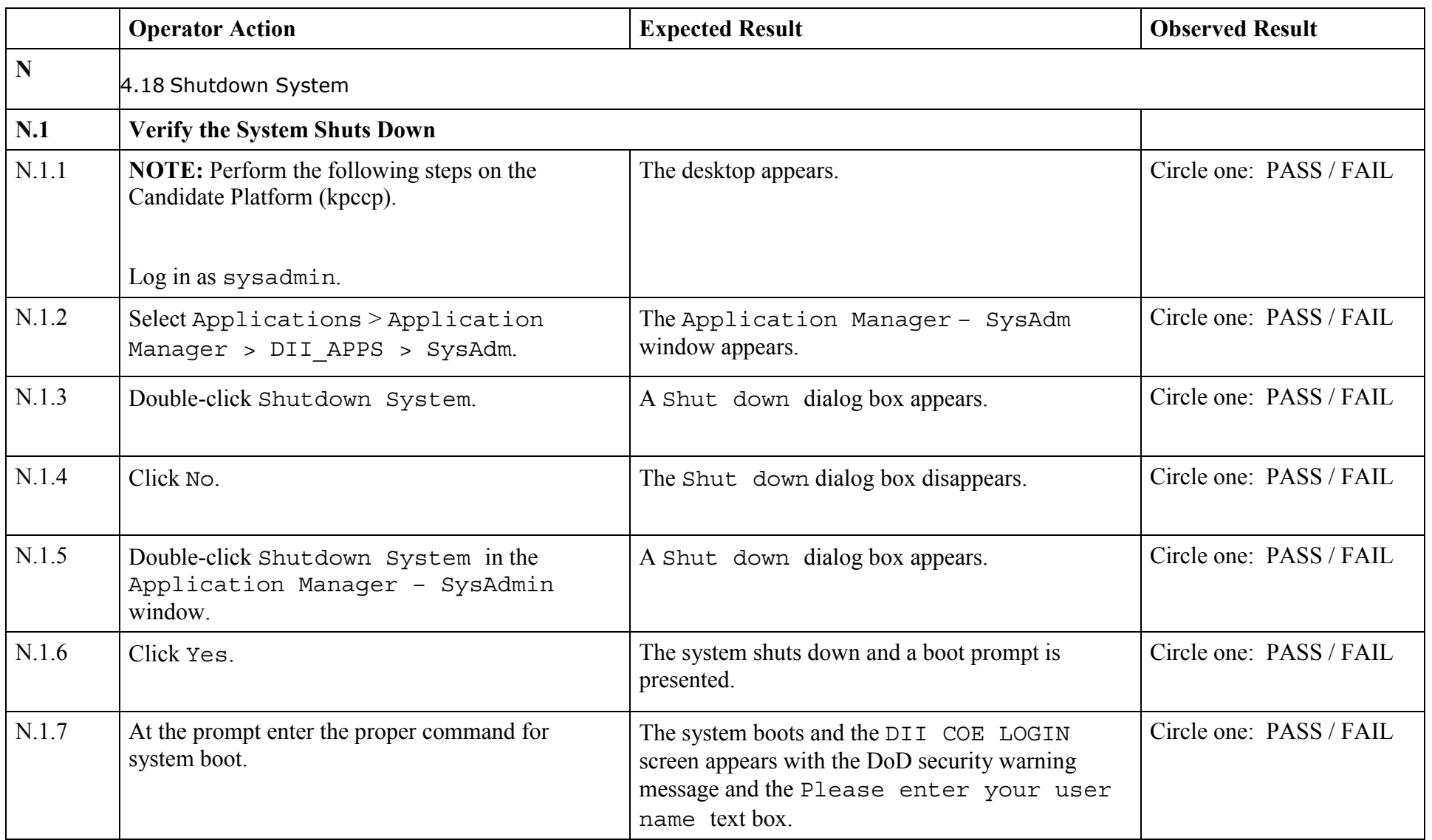

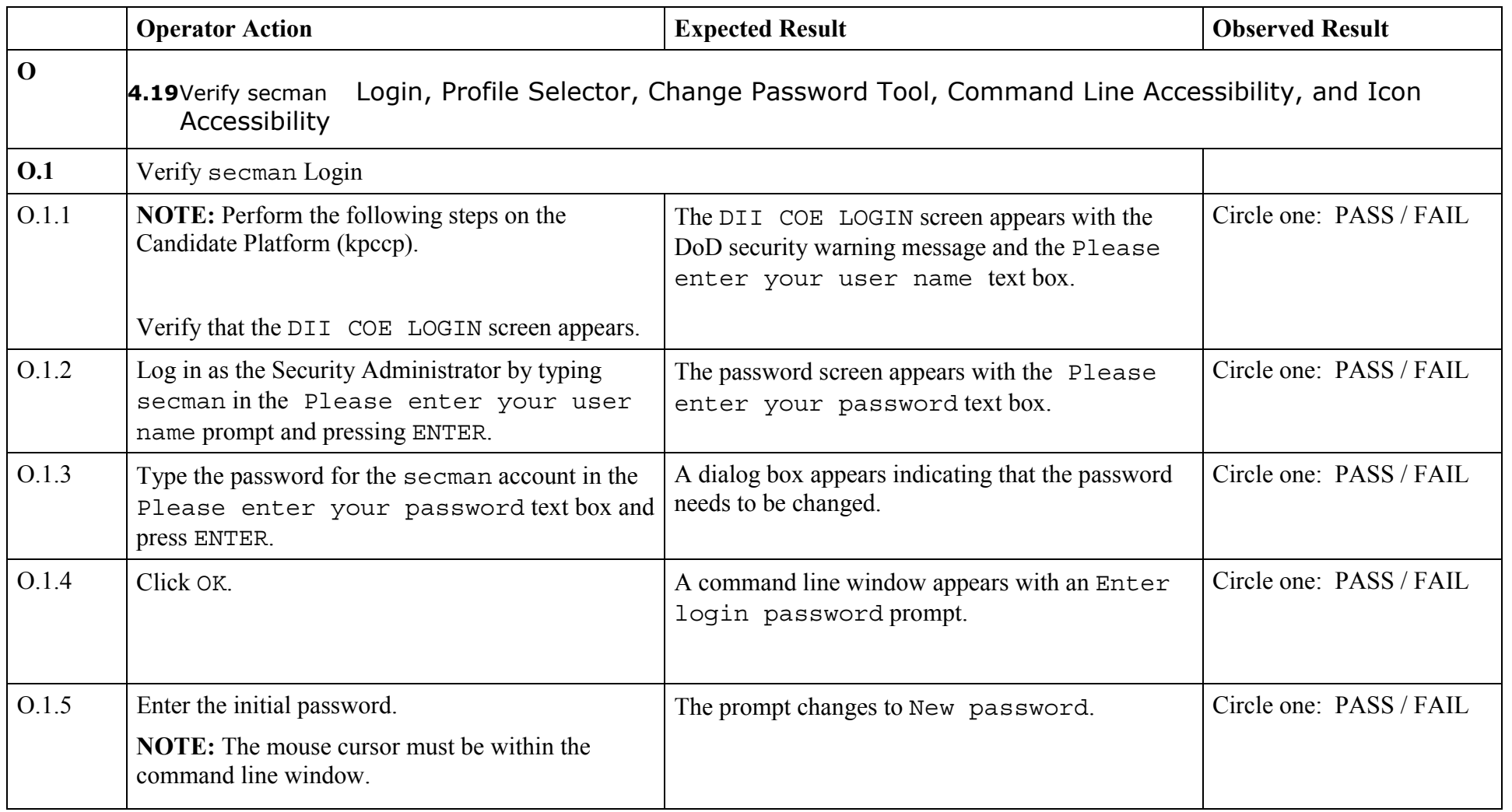

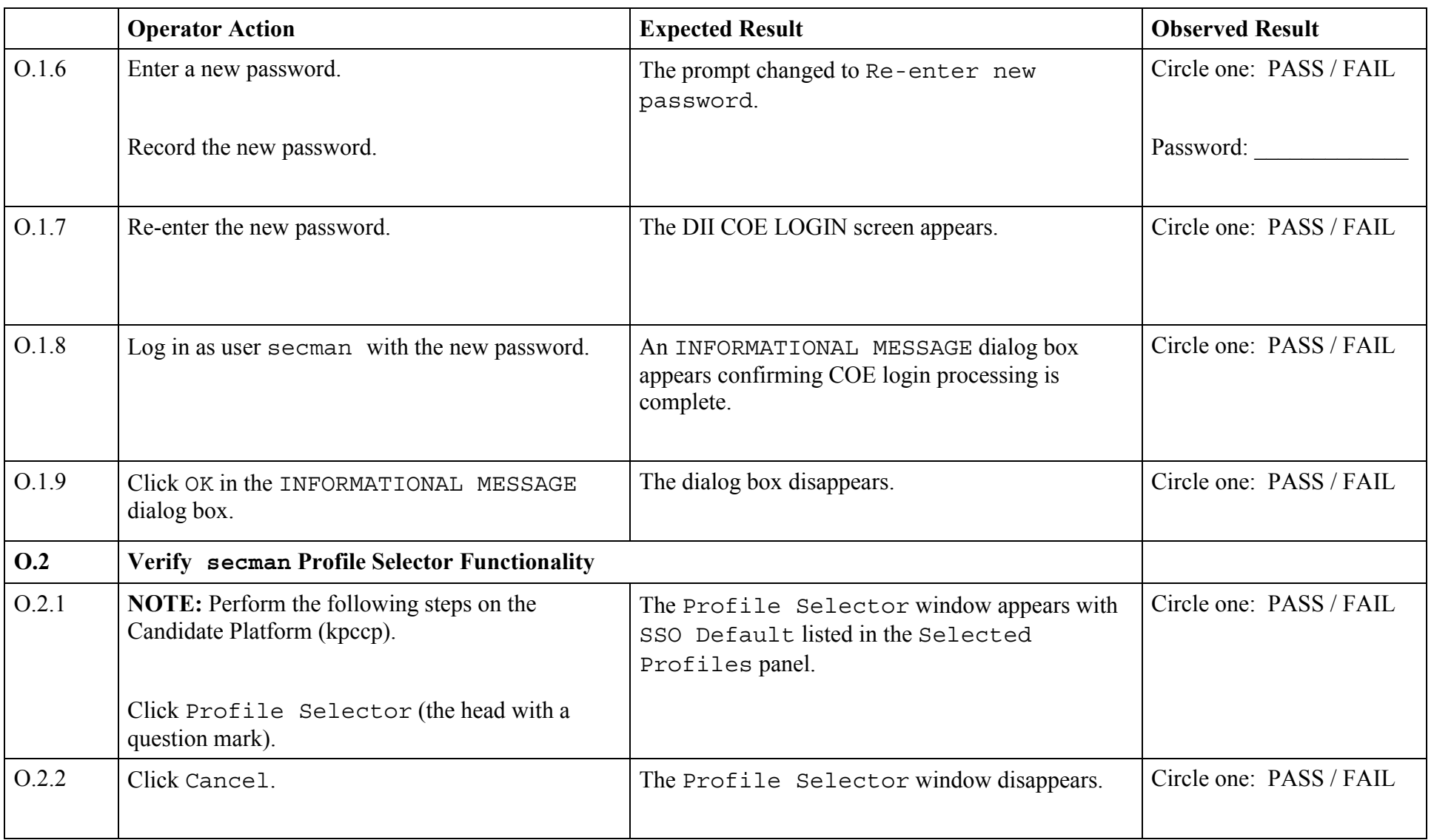

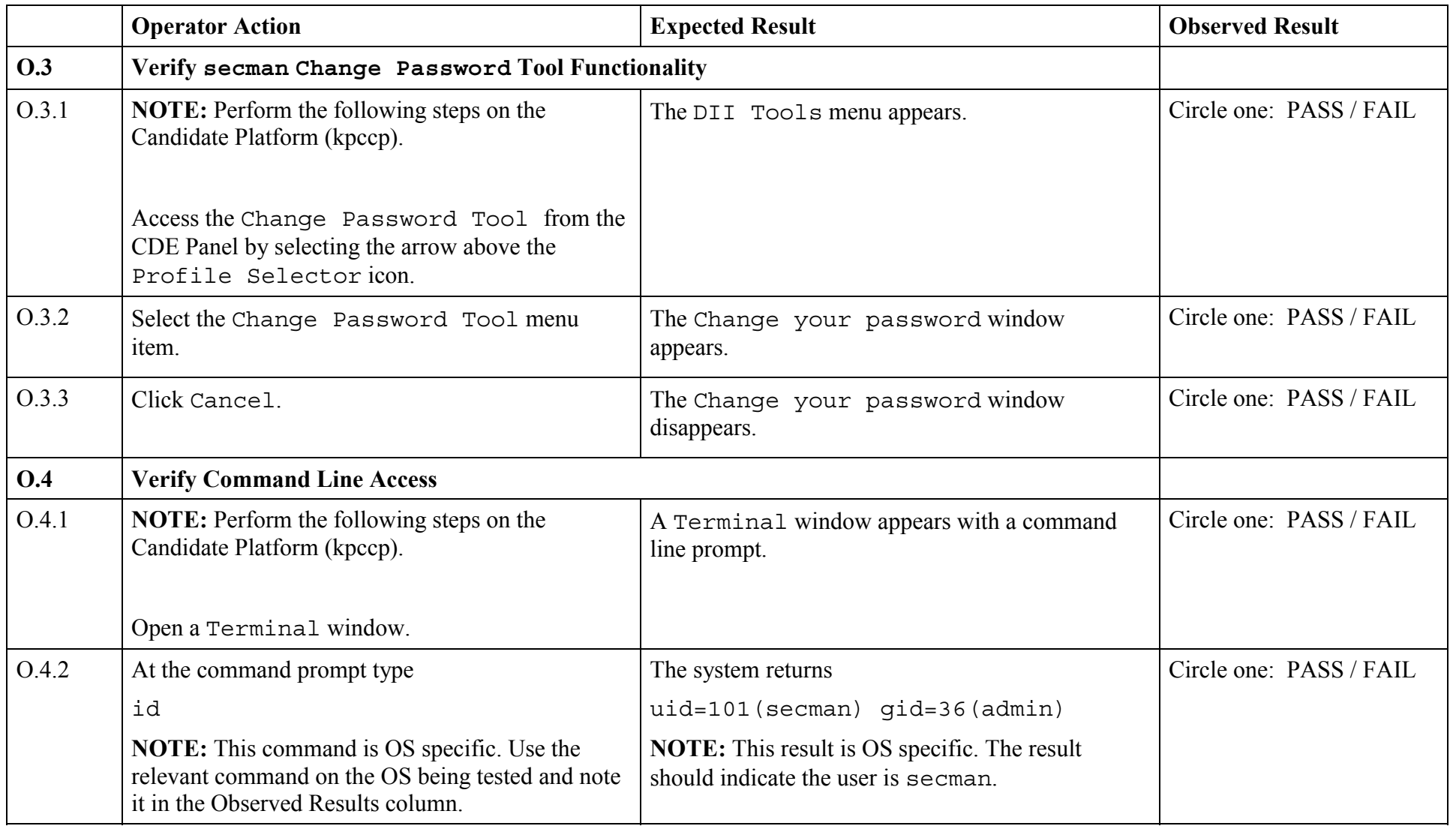

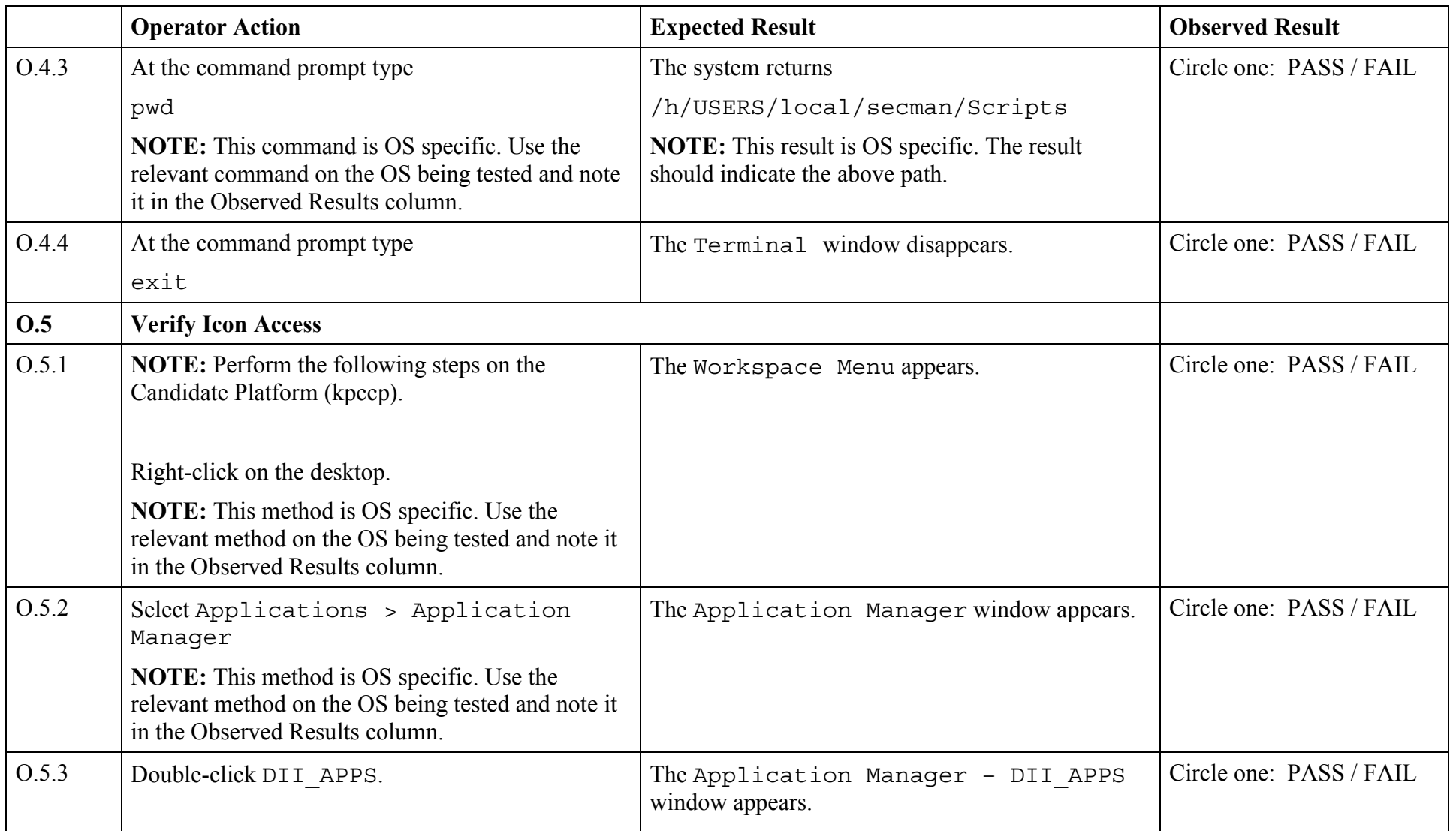

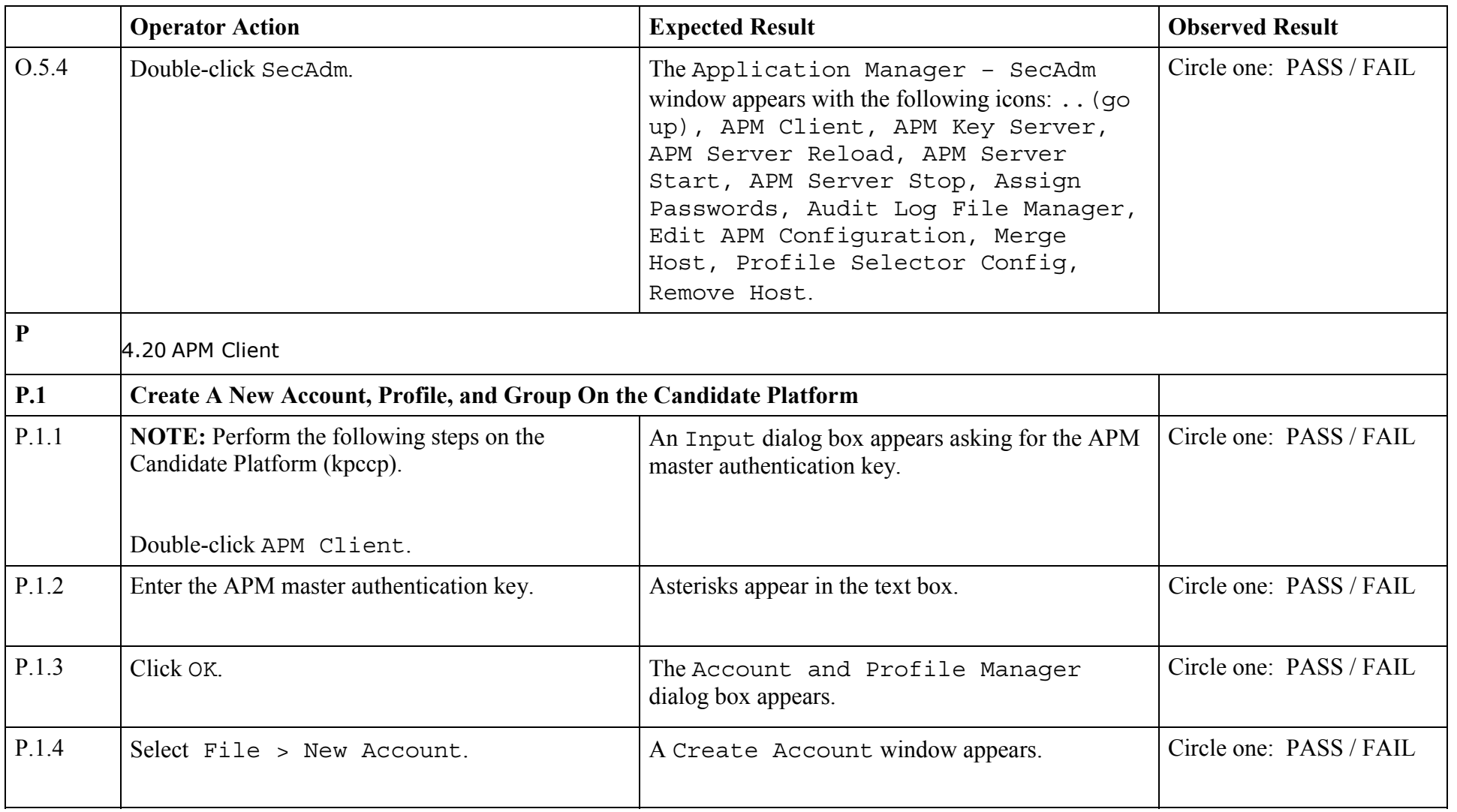

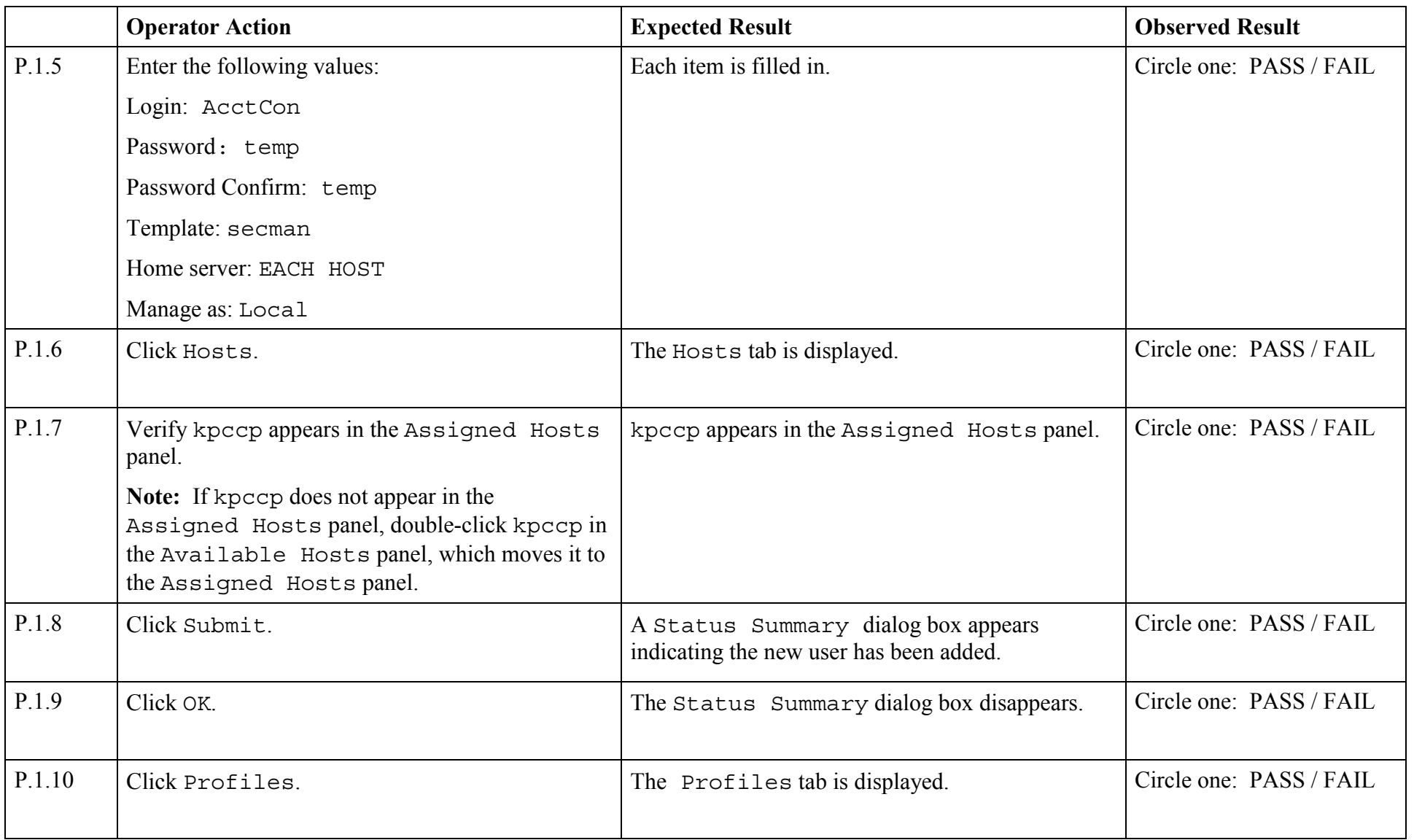

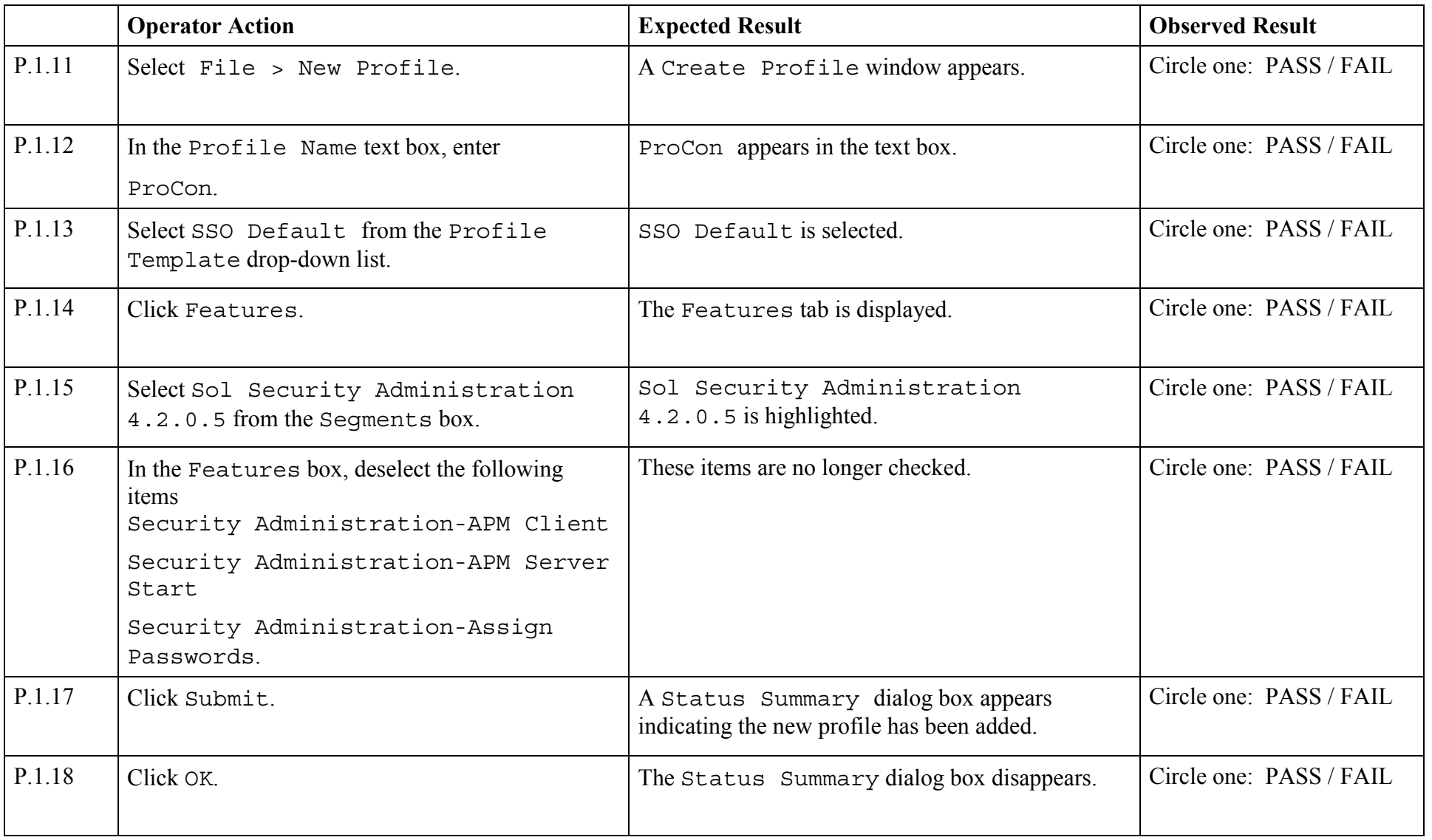

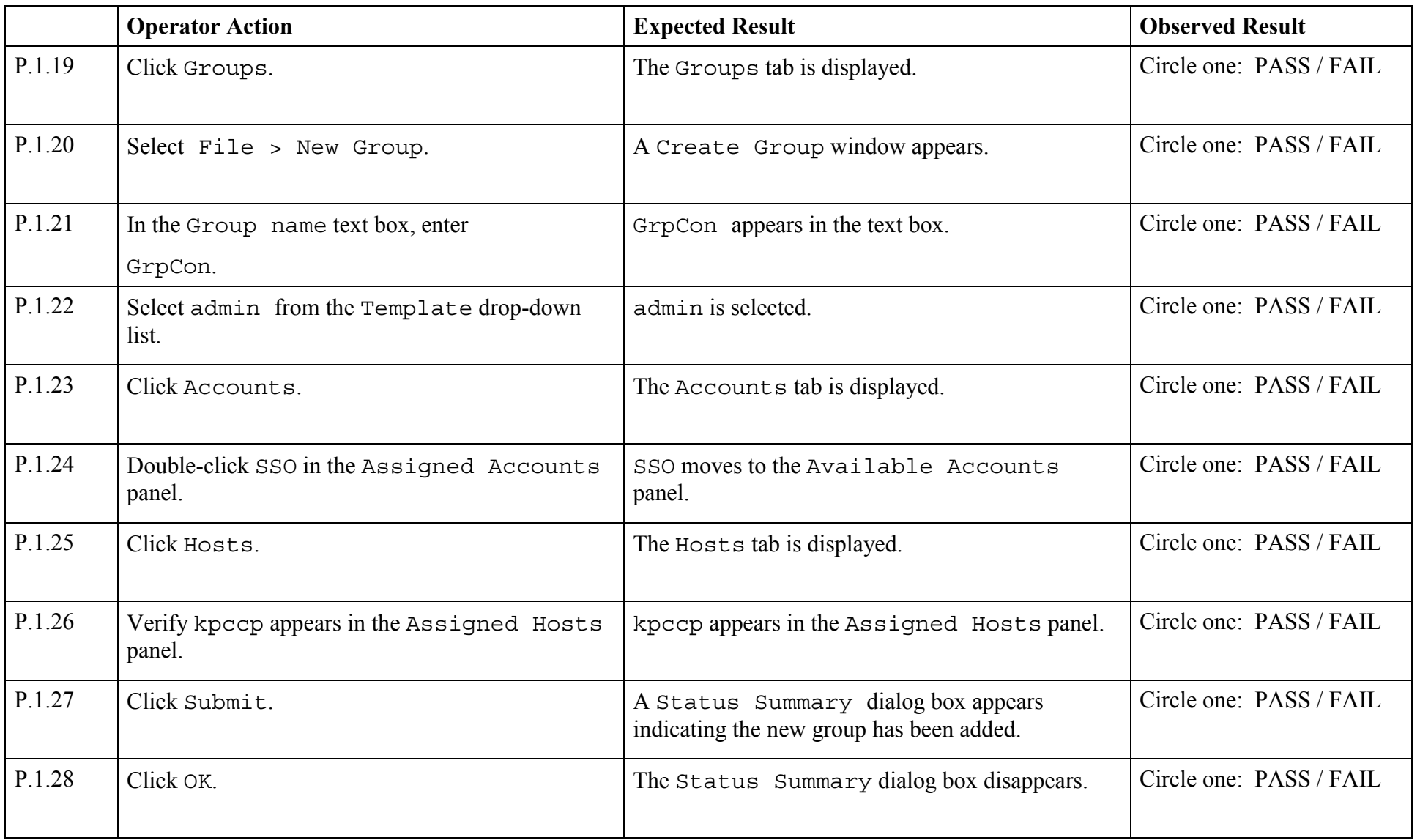

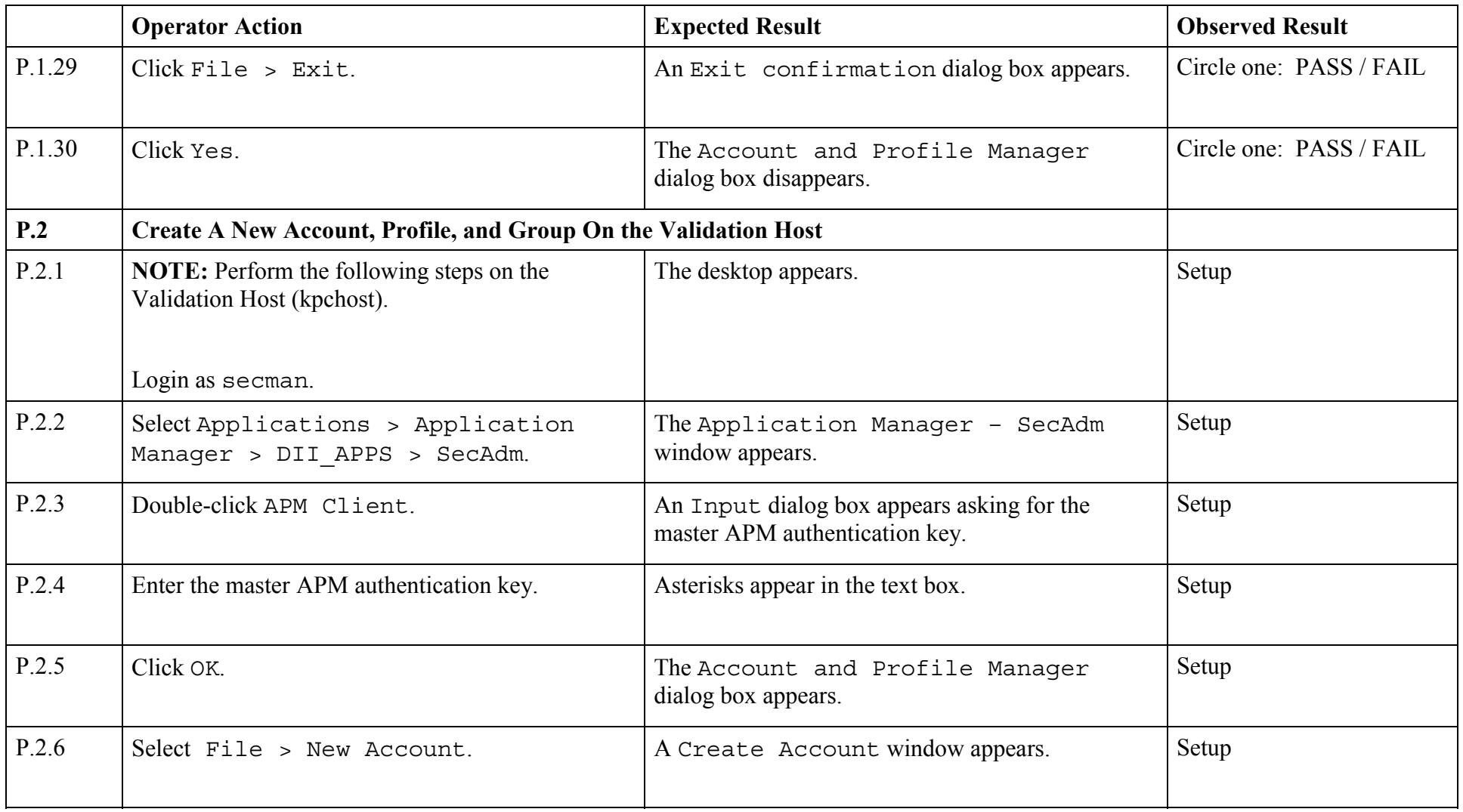

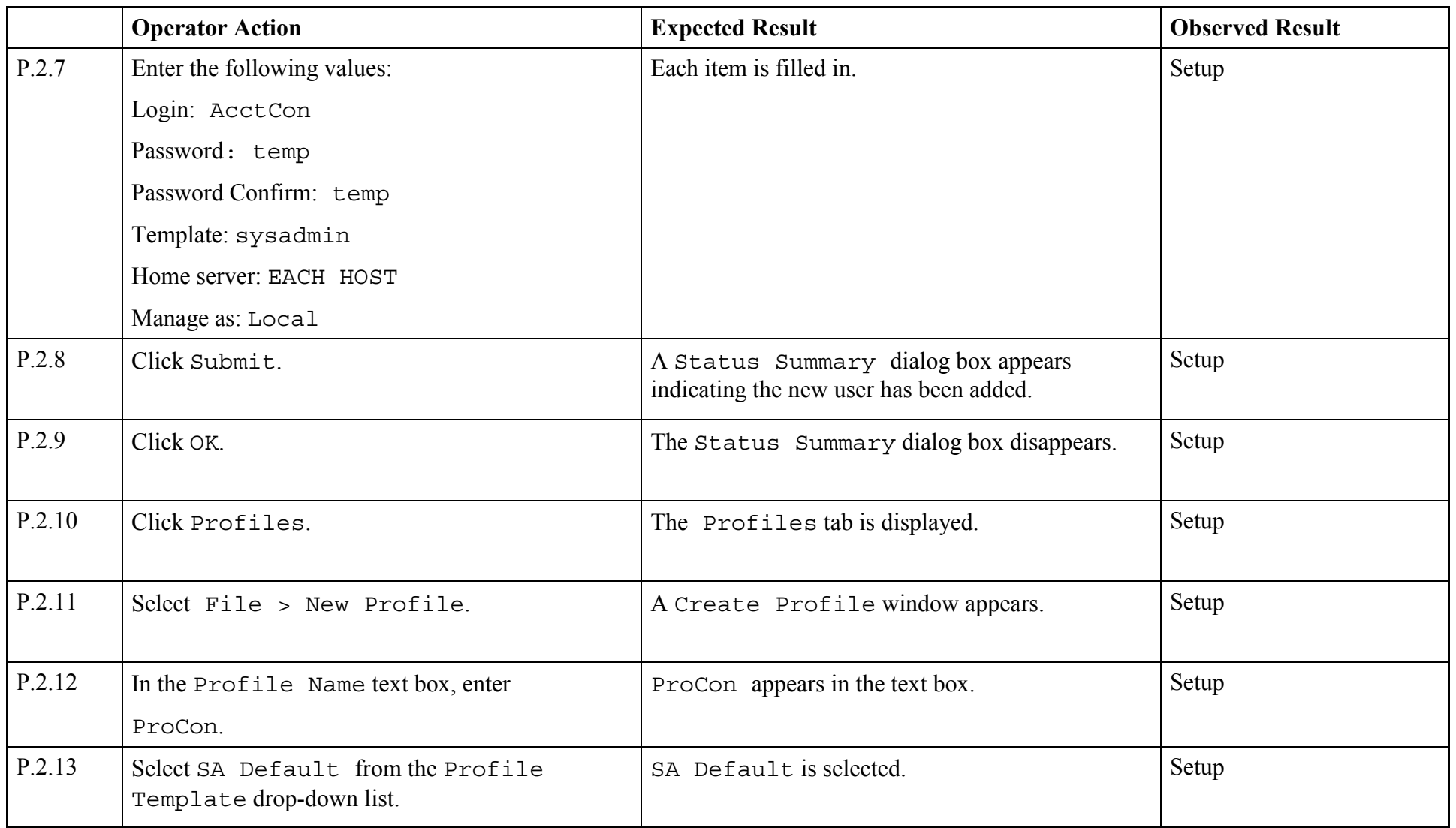

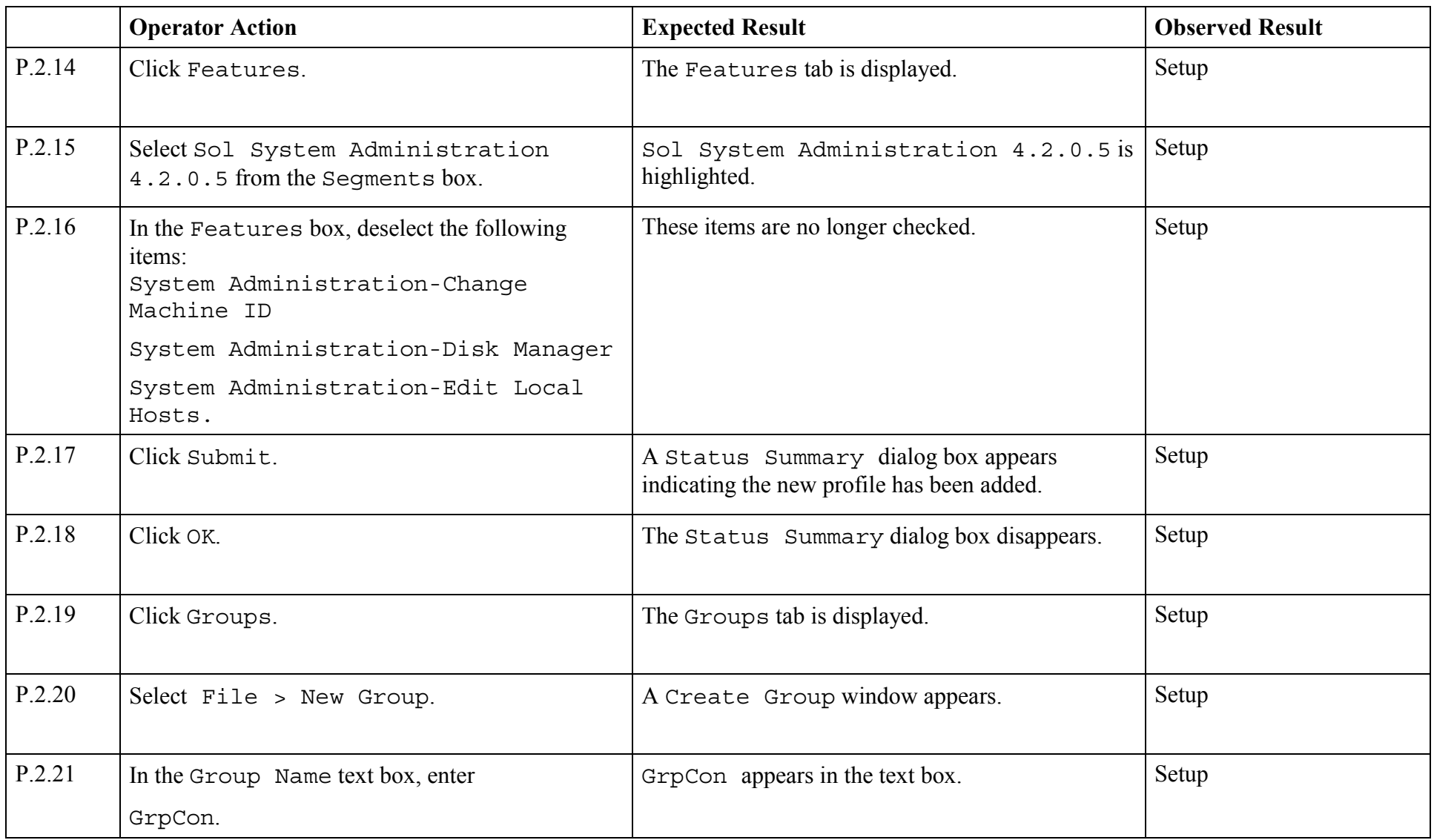

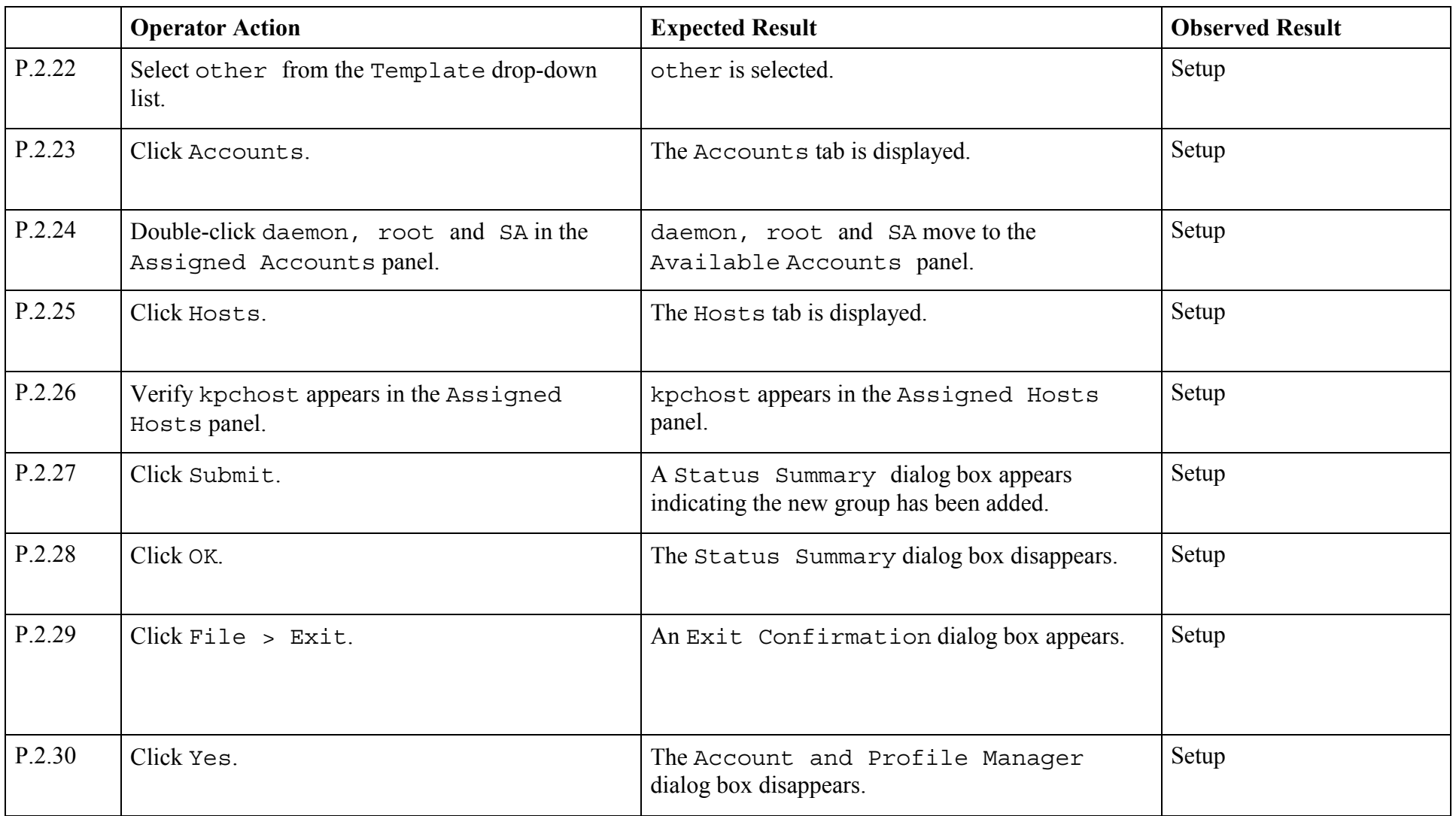

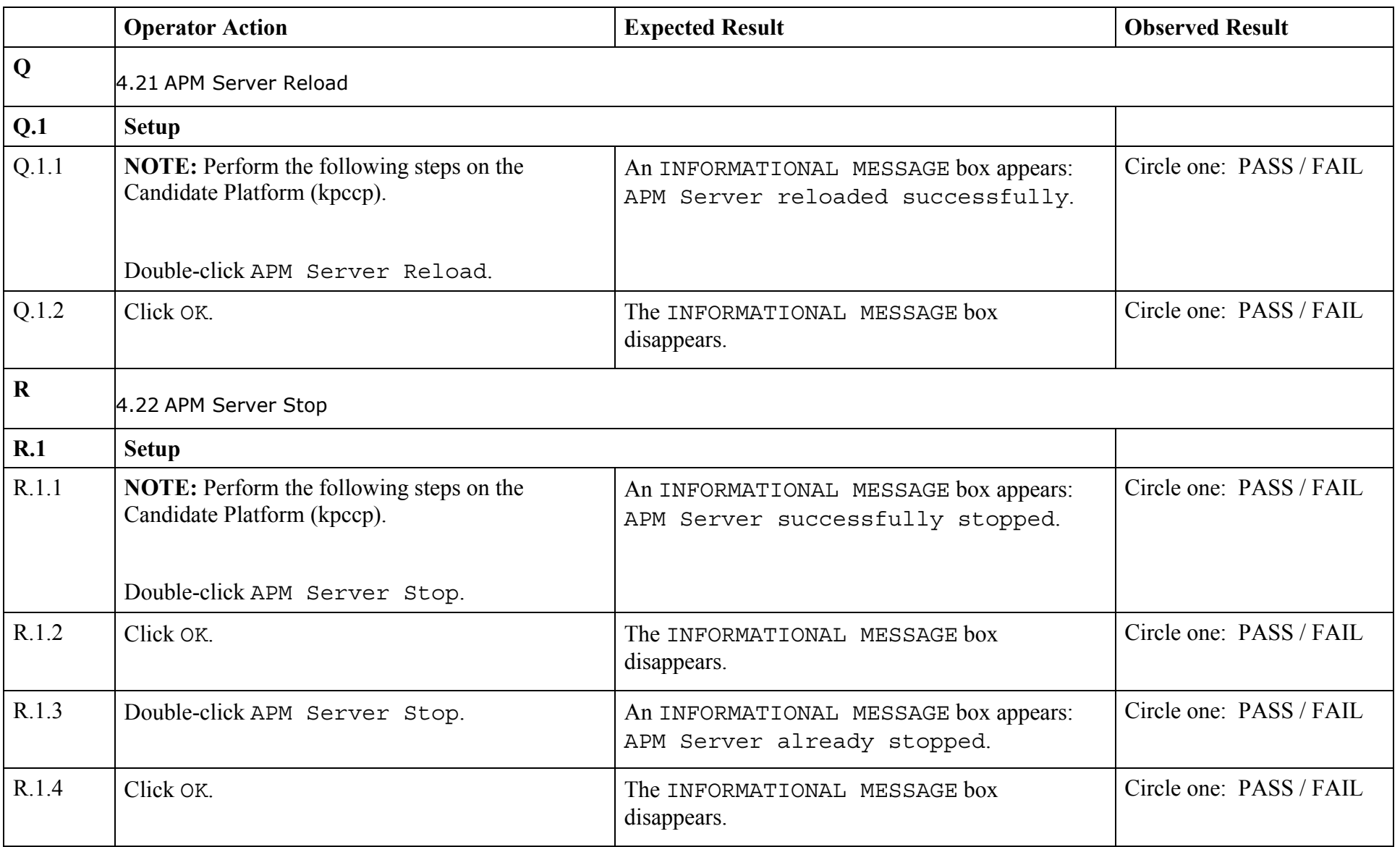

© 2003, The Open Group **Chapter 1, Page 62** 

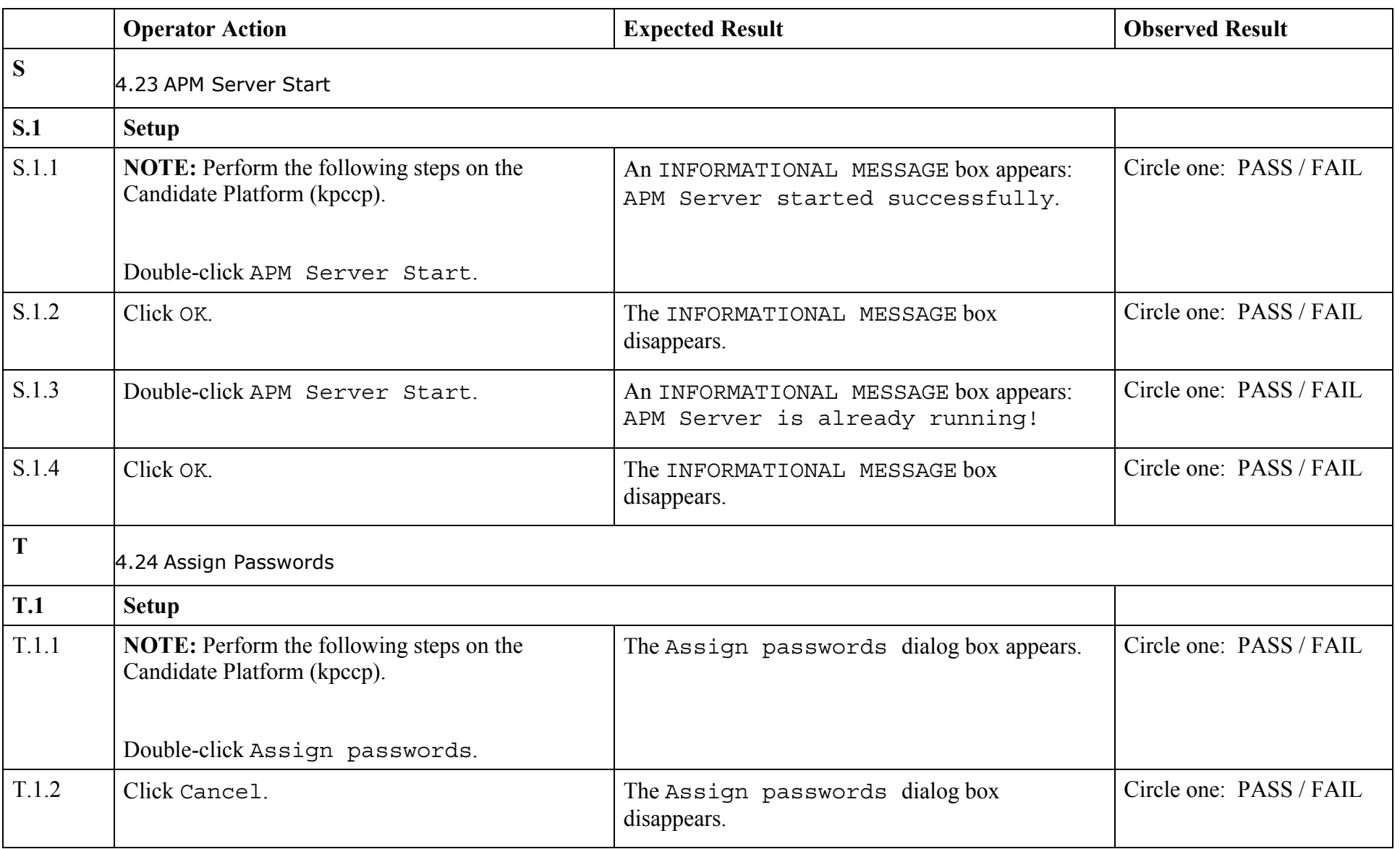

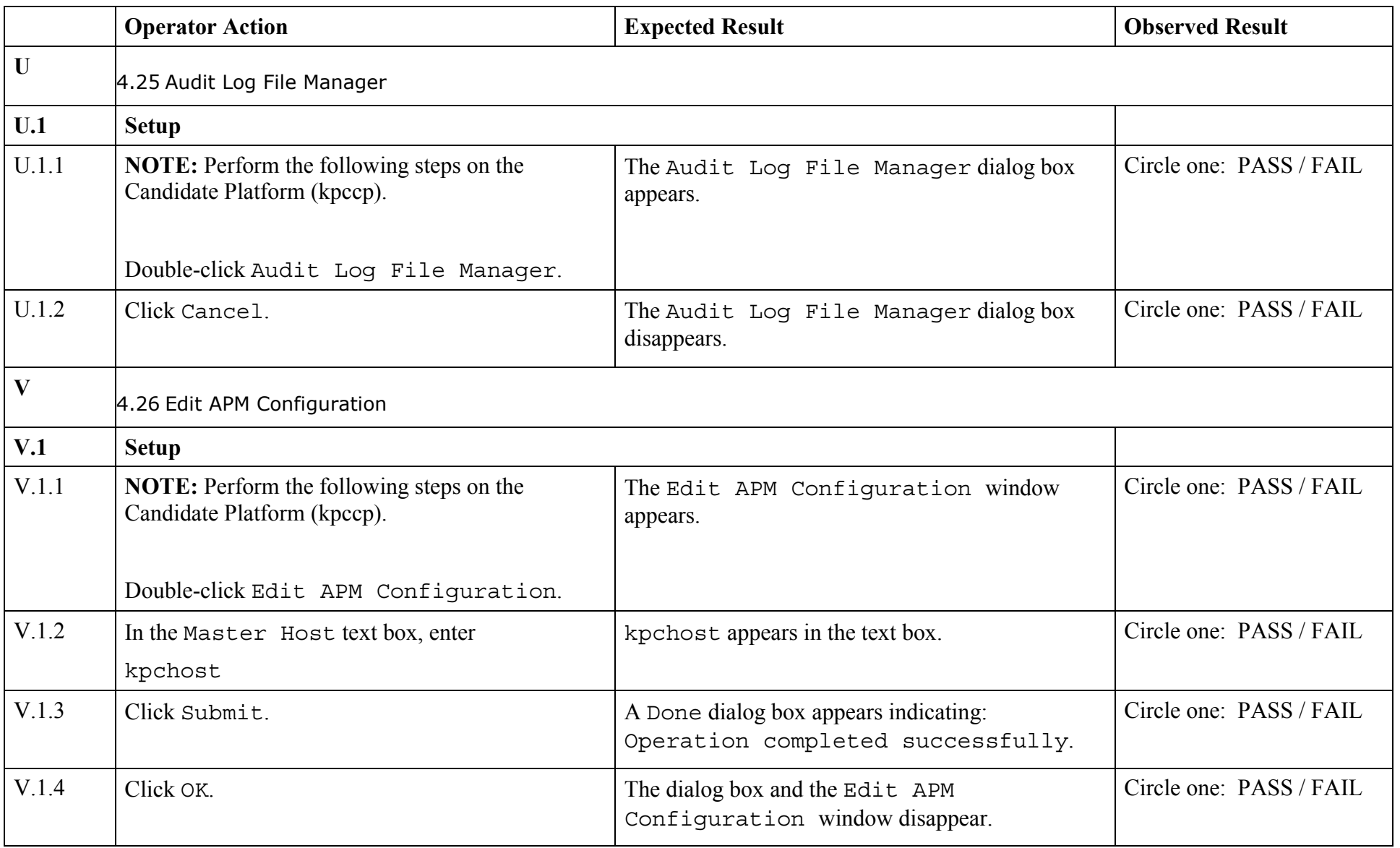

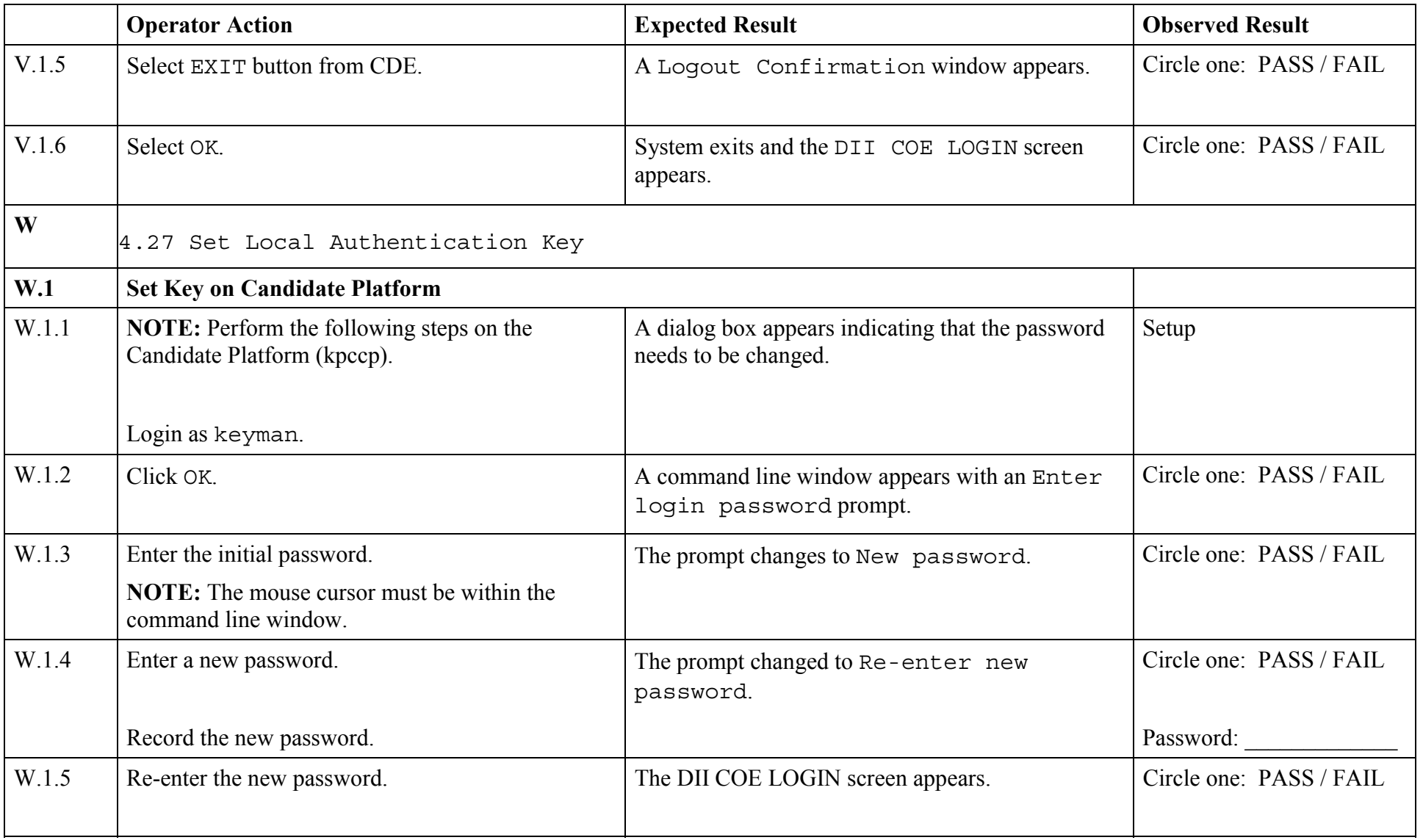

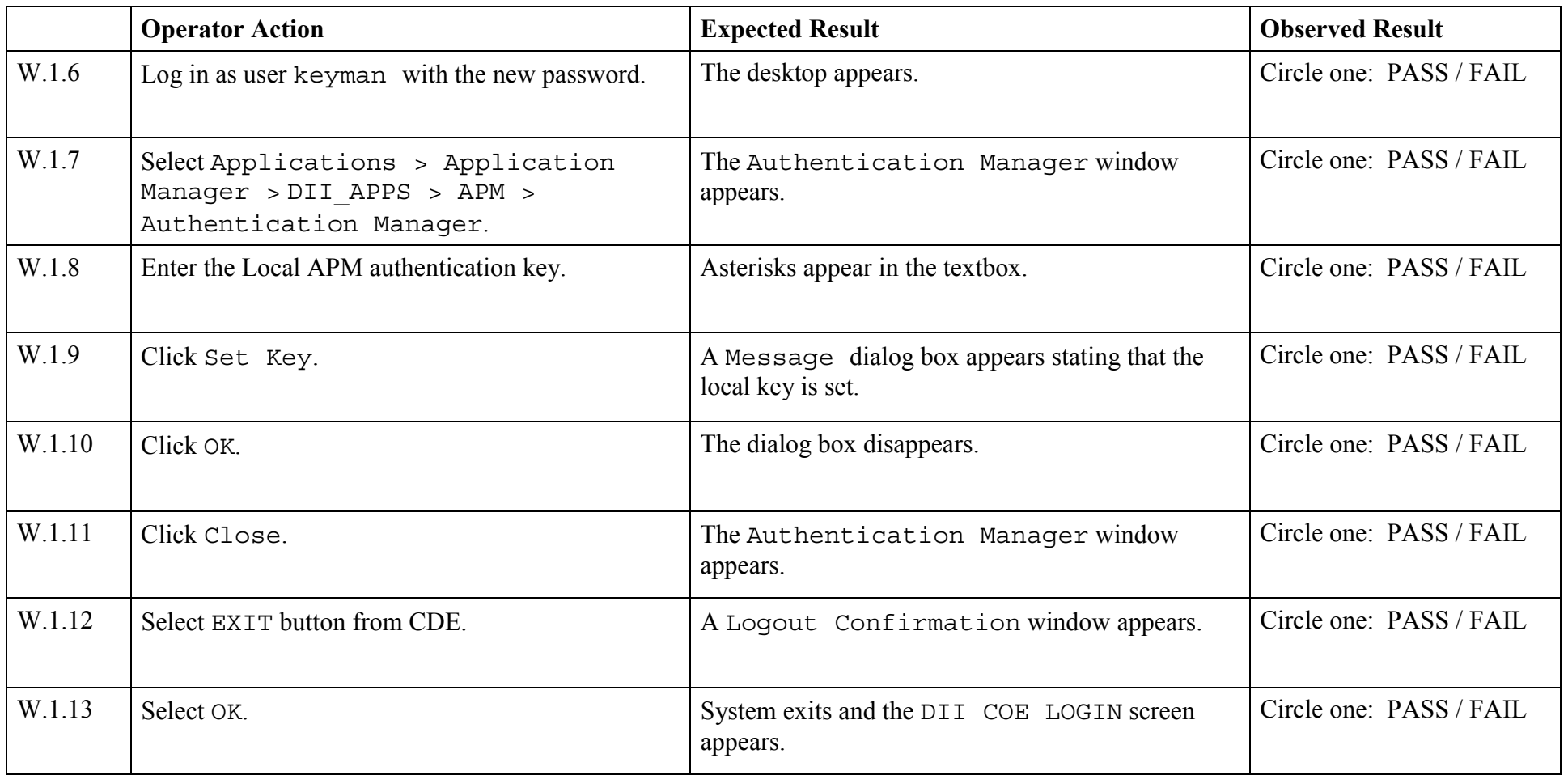

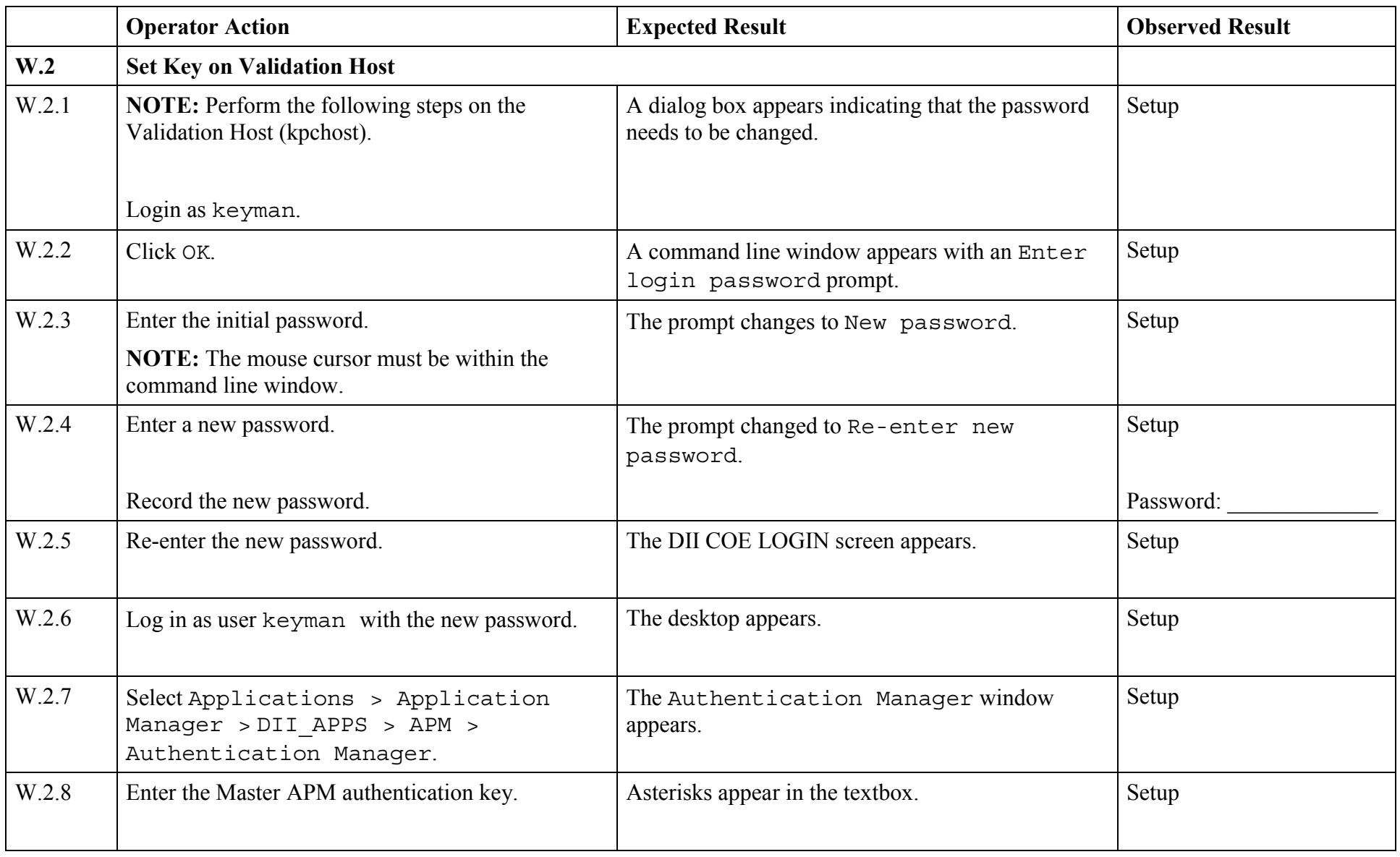

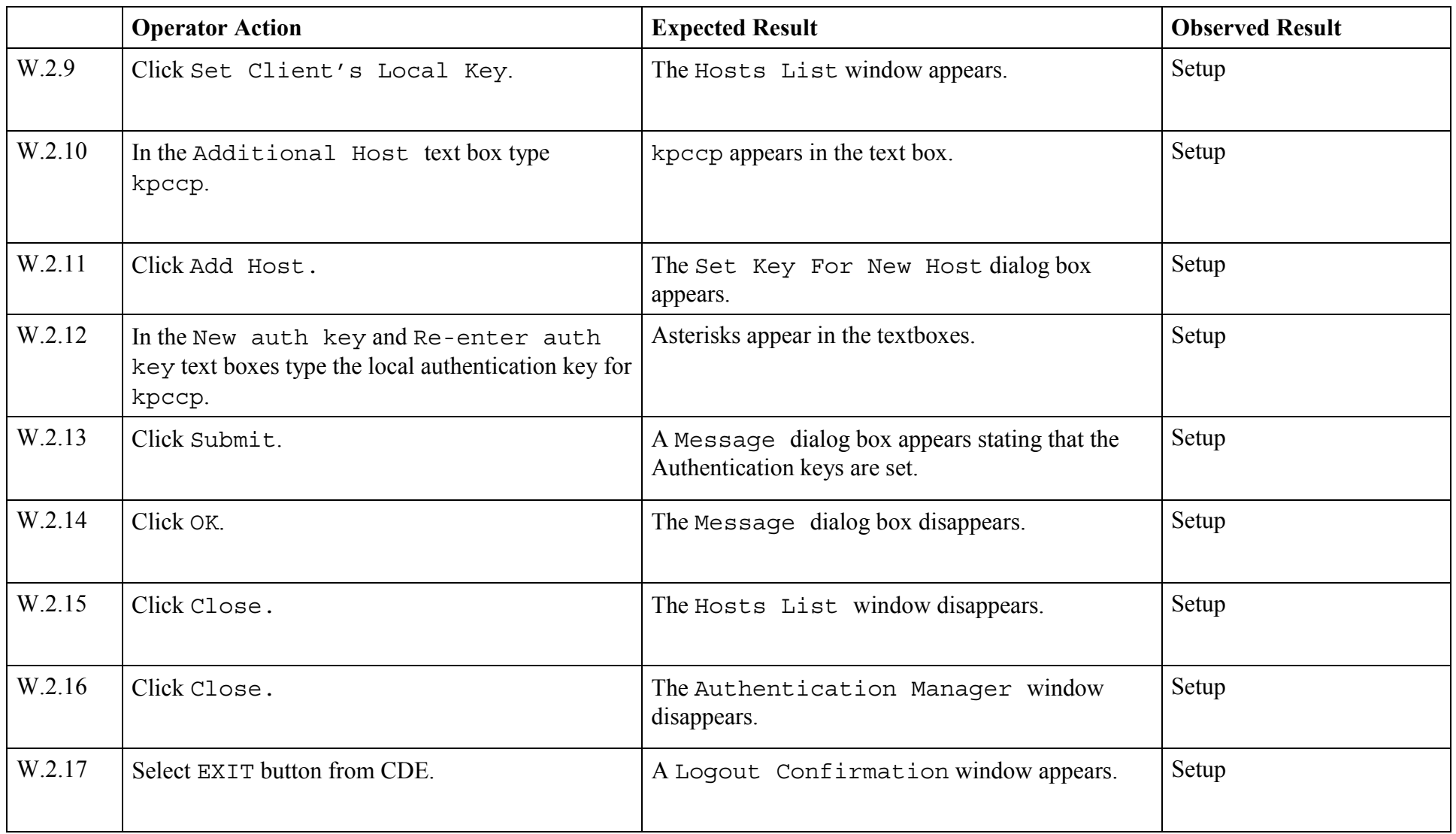

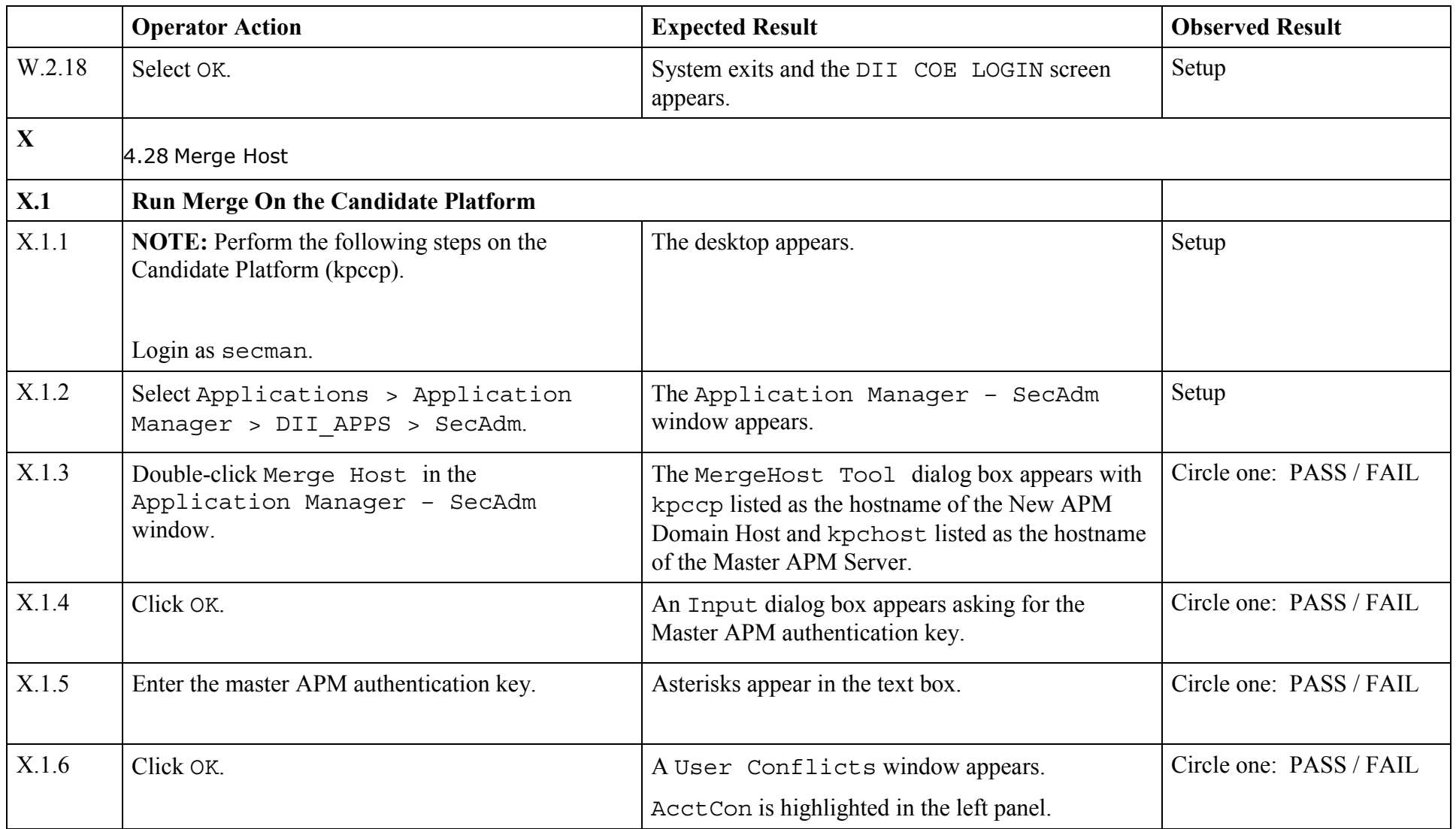

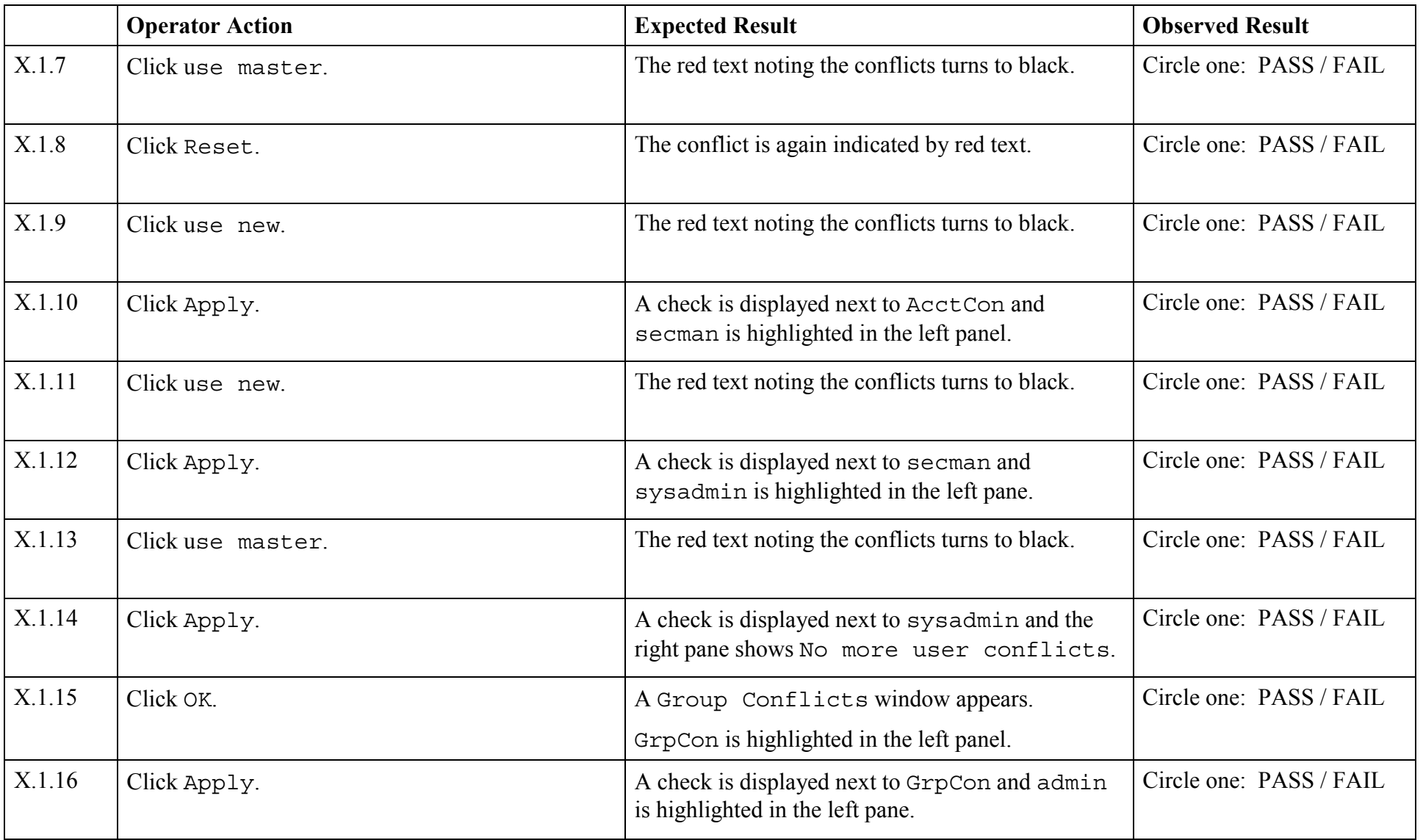

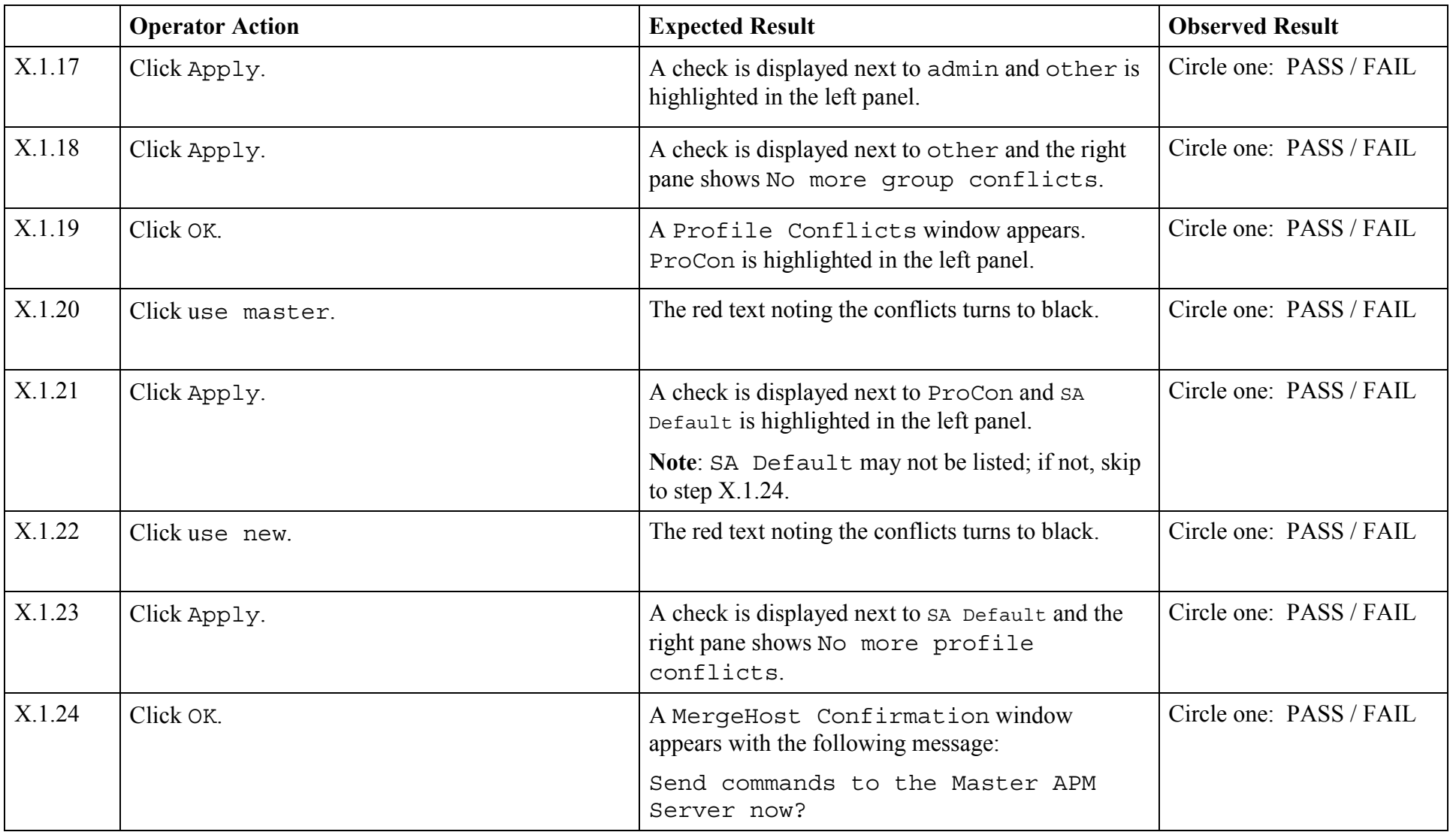
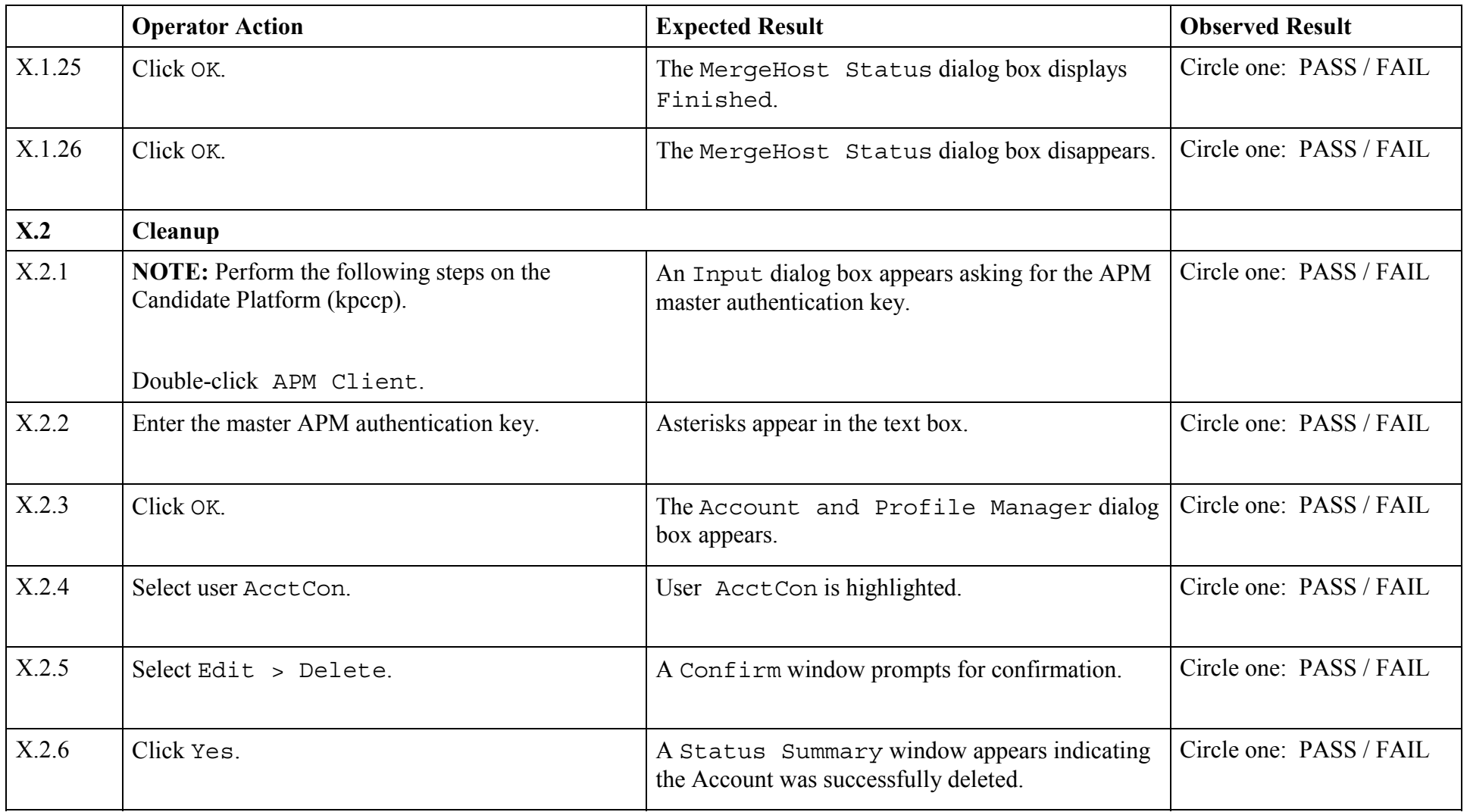

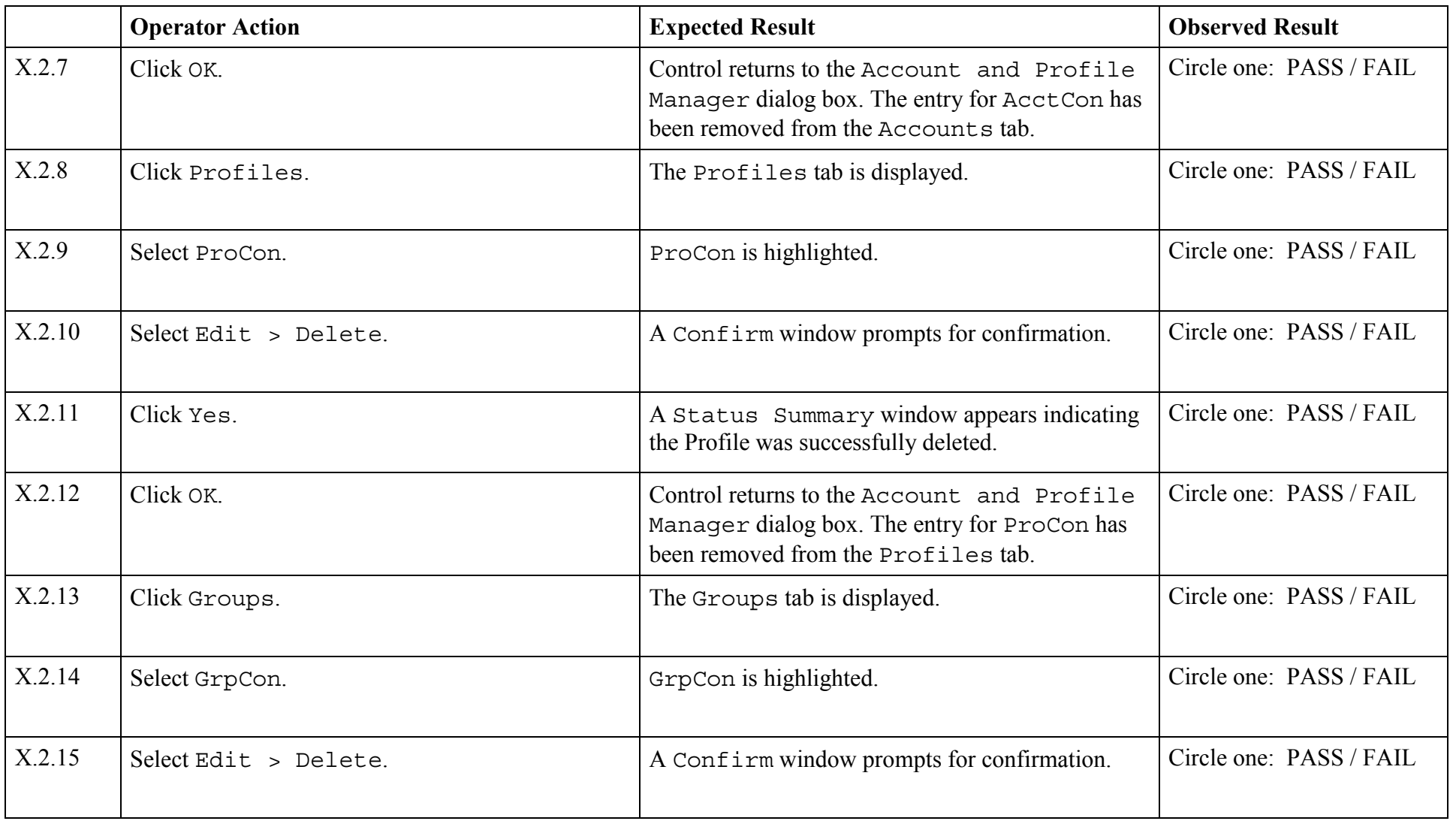

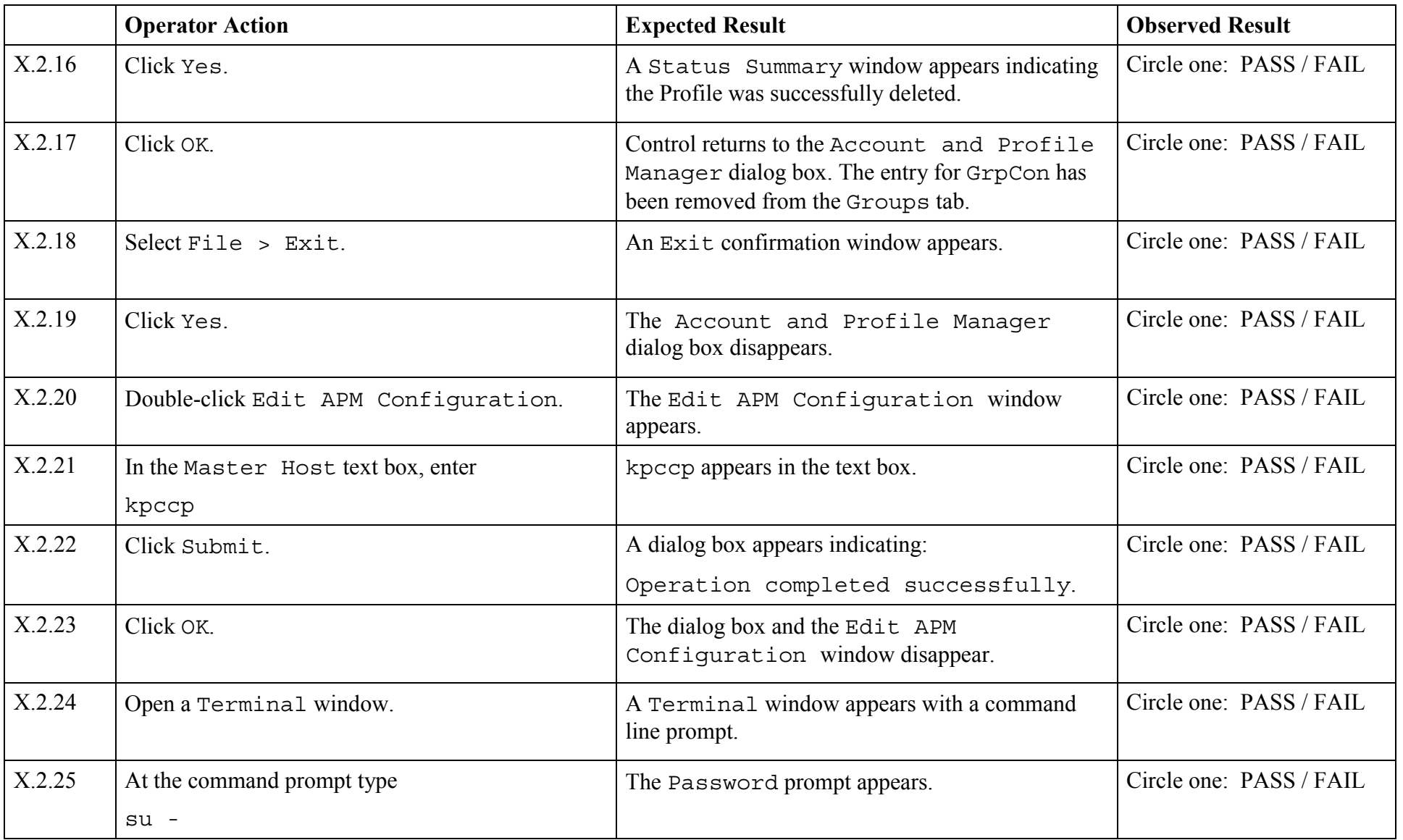

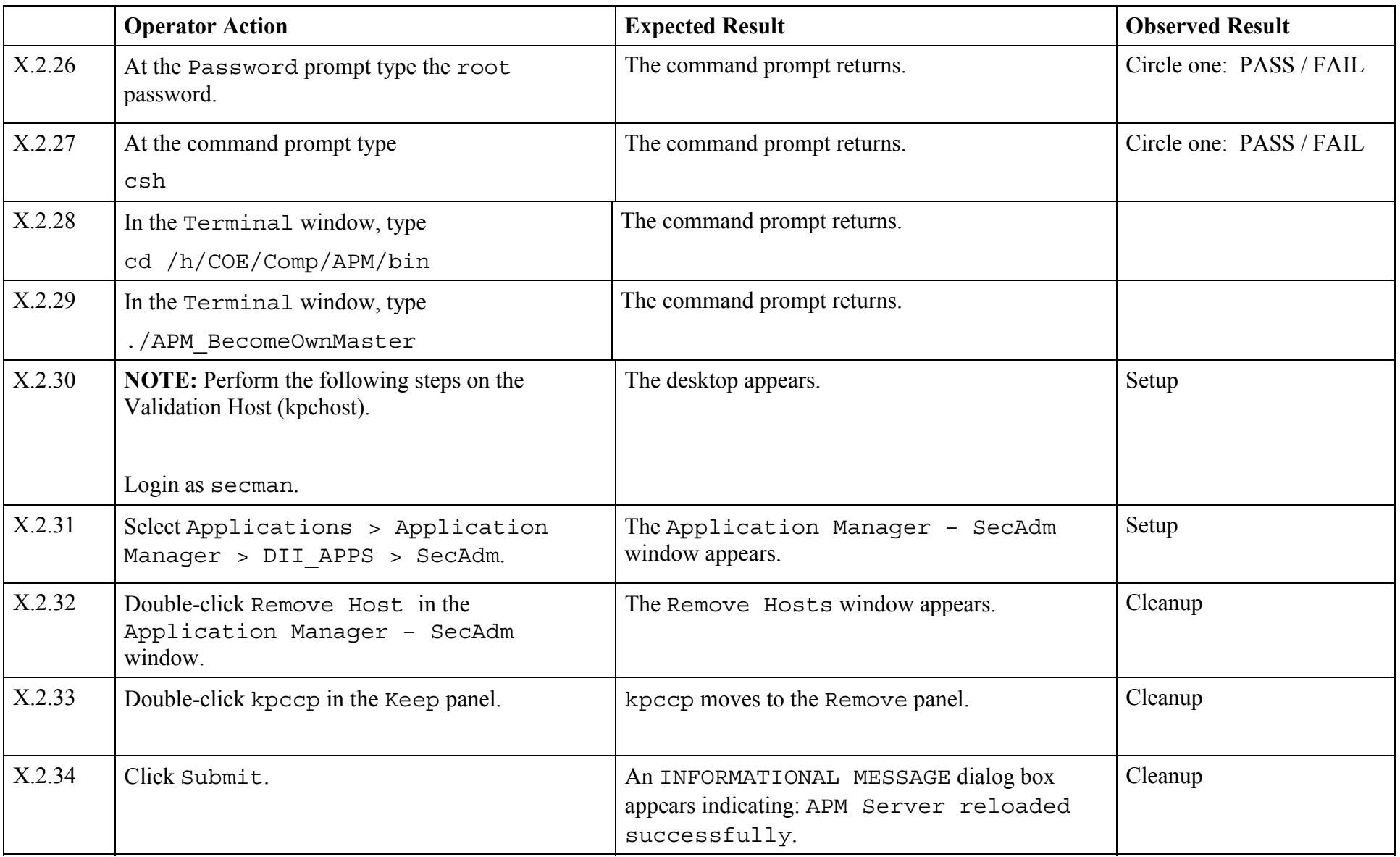

© 2003, The Open Group **Chapter 1, Page 75** 

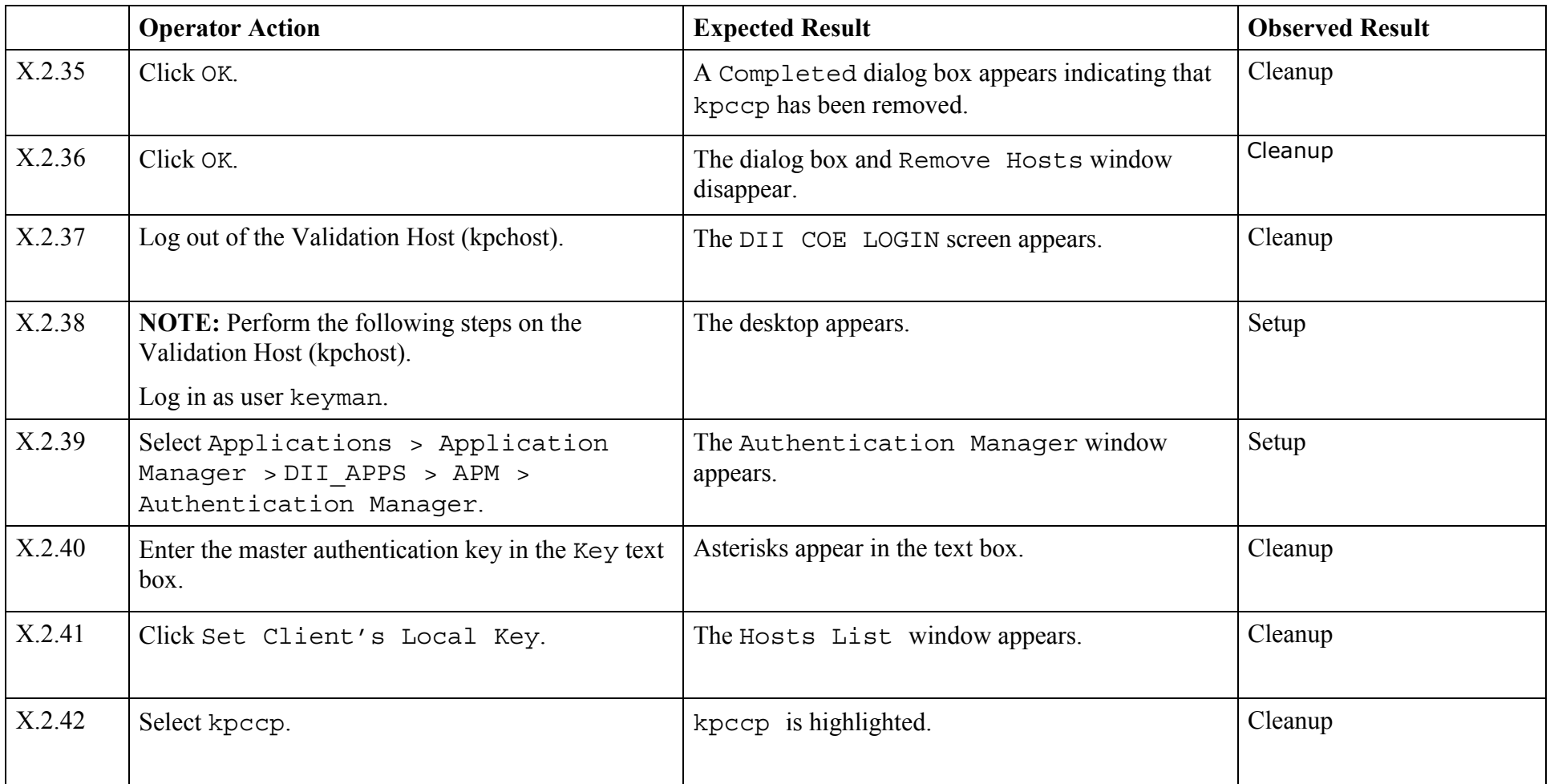

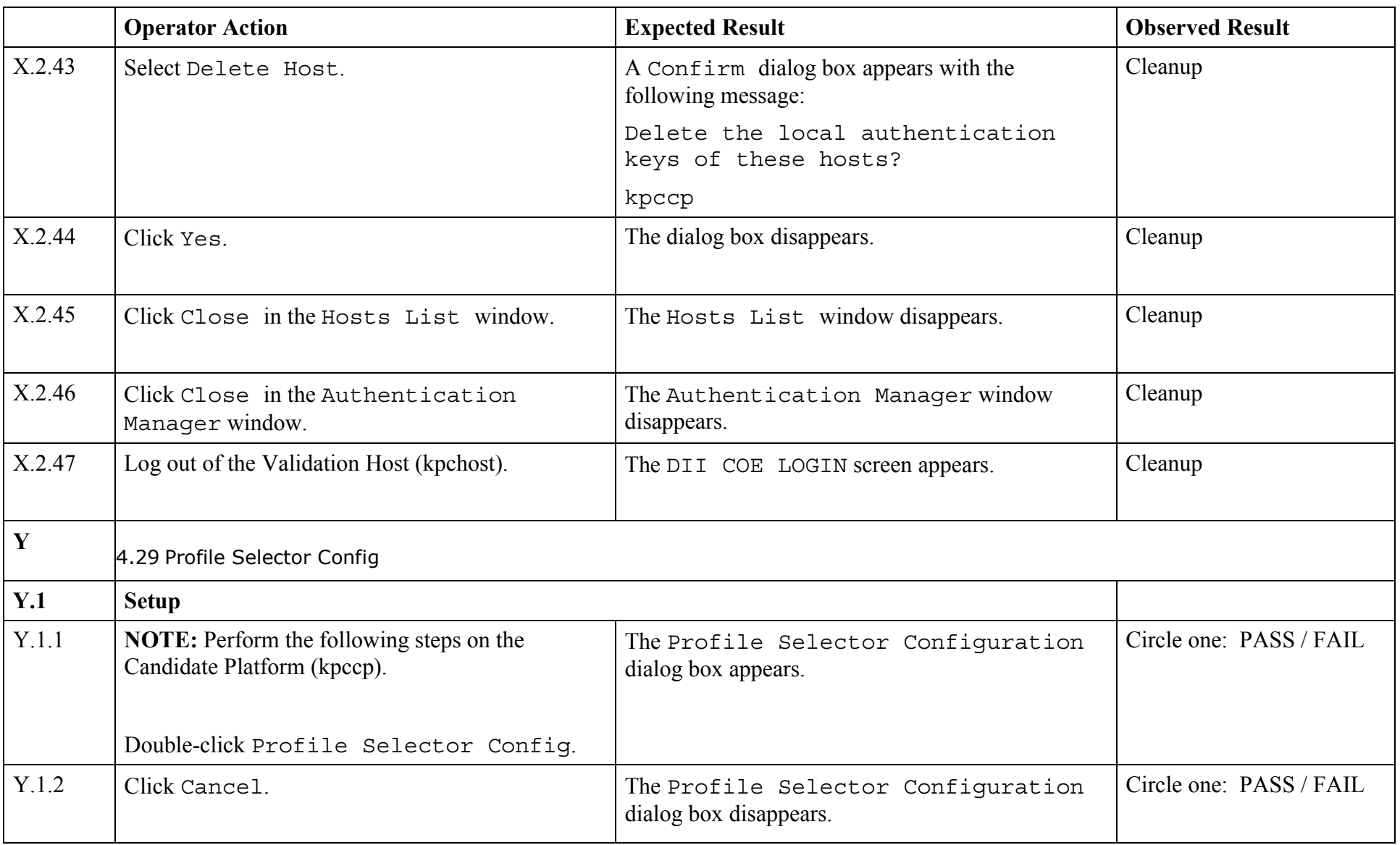

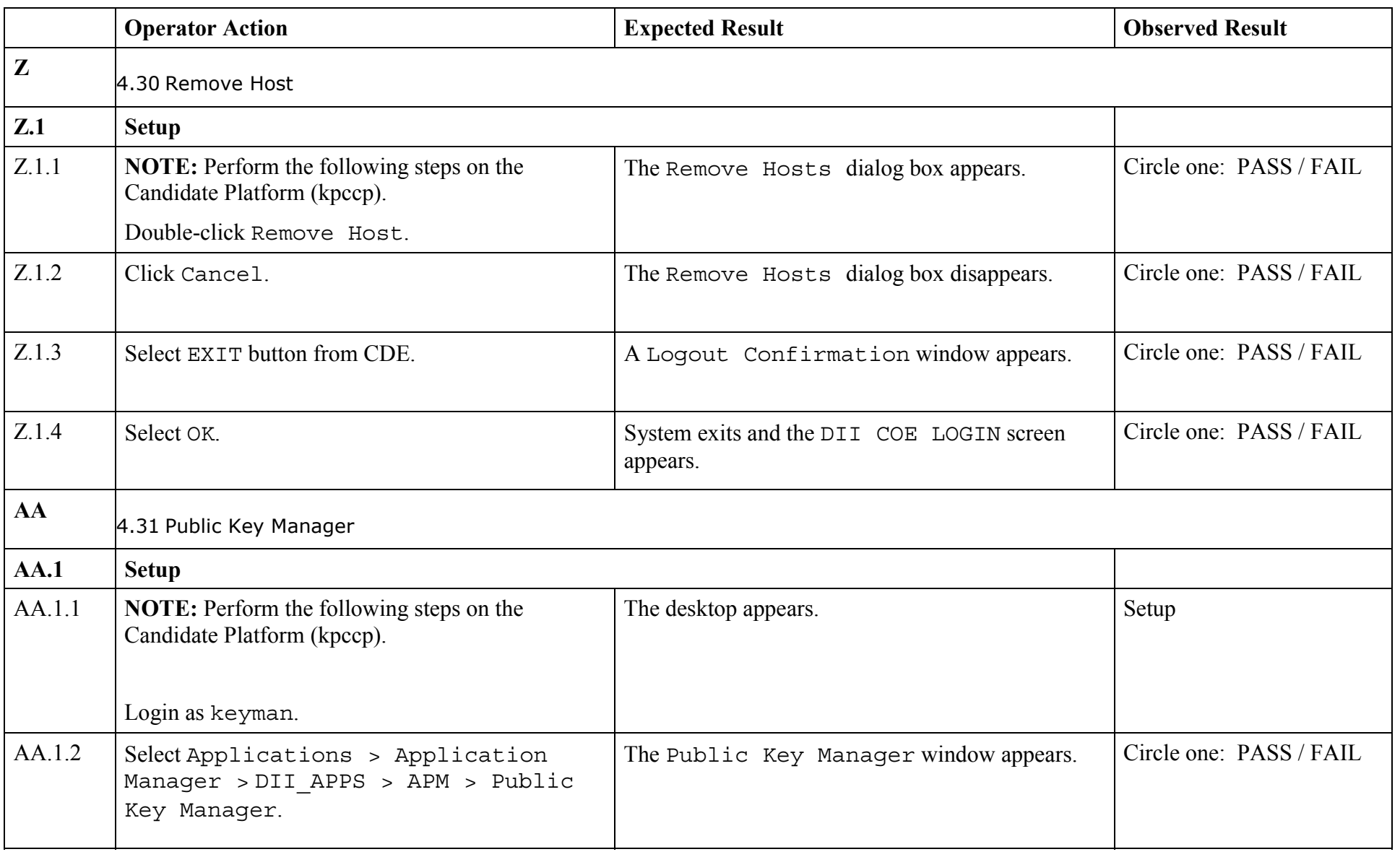

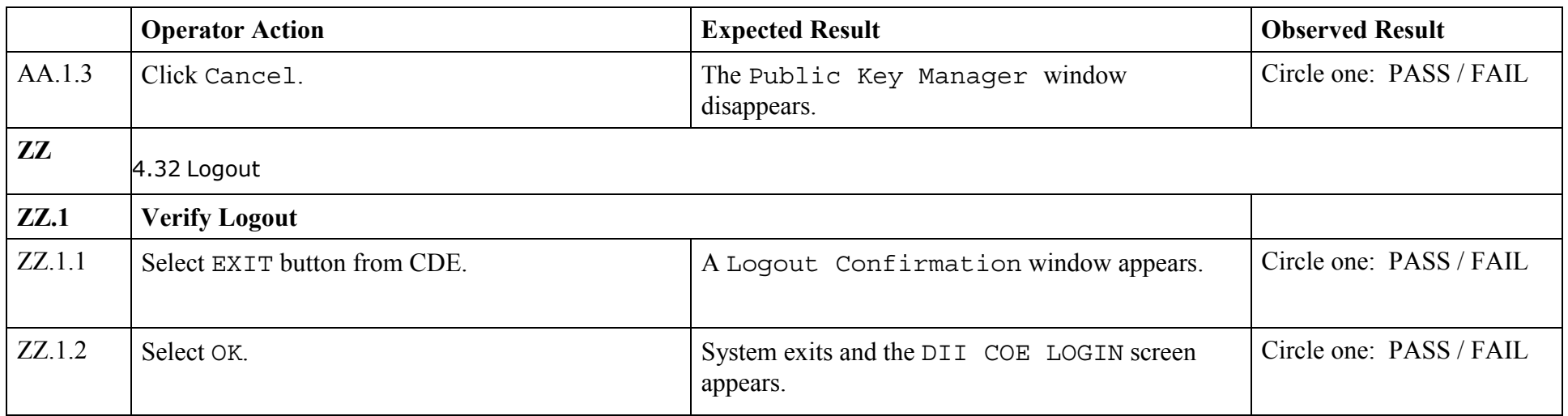

*End of Validation Procedure* 

© 2003, The Open Group **Chapter 1, Page 79**